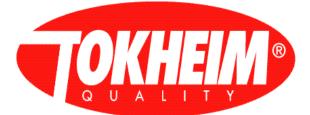

# **Tokheim Quality Calculator**

# Hand Held Terminal User Interface Manual (HHT UIM)

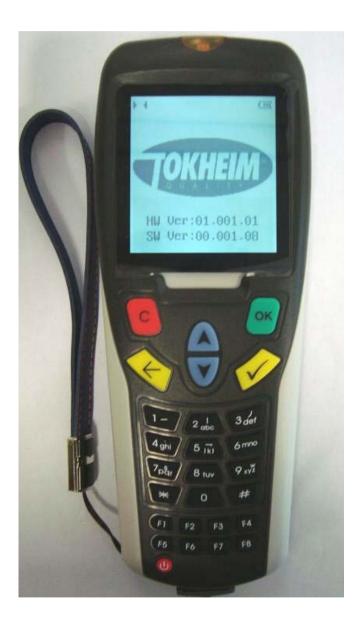

Revision 07.10 2013.01.21

Copyright © 2012 by Tokheim, All Rights Reserved

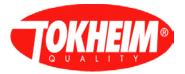

# **DOCUMENT INFORMATION**

# Project Manager

Frank Simons

# Authors (alphabetised)

Aldo Figarella Rinus Raas Bart Rijvers Marcel Stumpel Frans van Beers

### **Document Identification**

Doc. Id:TQC\_User\_Manual.docxPart Number:949000Status:FinalNr. pages:109

# **REVISION HISTORY**

| Revision | Date       | Author          | Description                                           |
|----------|------------|-----------------|-------------------------------------------------------|
| 00.00    | 30/03/2009 | Aldo Figarella  | Initial document                                      |
| 00.01    | 20/05/2009 | Frank Simons    | Reviewed                                              |
| 00.02    | 10/26/2009 | Ralf Berghammer | Reviewed                                              |
| 01.00    | 27/01/2010 | Aldo Figarella  | Final Release                                         |
| 02.00    | 29/07/2010 | Rinus Raas      | Menu structure updated to TQC V01.001.00              |
| 04.00    | 18/08/2011 | Rinus Raas      | Menu structure updated to TQC V04.000.00              |
| 05.00    | 02/05/2012 | Marcel Stumpel  | Menu structure updated to TQC V06.000.00              |
| 05.01    | 29/05/2012 | Frans van Beers | Added V07 "VGA On Screen Totals"-menu                 |
| 07.02    | 20/08/2012 | Bart Rijvers    | Updated LPG, VR diagnostics, Volume times 10 and Pure |
|          |            |                 | highspeed menu's                                      |
| 07.03    | 22/10/2012 | Bart Rijvers    | Updated VGA audio & Whitelist menu's                  |
| 07.04    | 31/10/2012 | Bart Rijvers    | Updated dispenser status menu's                       |
| 07.05    | 02/11/2012 | Bart Rijvers    | Updated Dispenser status menu & added delivery        |
|          |            |                 | transaction nozzle down handling                      |
| 07.06    | 09/11/2012 | Jenthe Govaerts | Update integrity menu.                                |
| 07.07    | 05/12/2012 | Bart Rijvers    | Auto-Configure with integrated integrity check        |
|          |            |                 | Backup last known good.                               |
| 07.08    | 13/12/2012 | Bart Rijvers    | Auto-Configure with integrated software update.       |
| 07.09    | 07/12/2013 | Bart Rijvers    | Backup & Restore reworked + dispenser serial setup    |
| 07.10    | 11/01/2013 | Bart Rijvers    | Minor changes to EC & VGA module info integrated into |
|          |            |                 | Peripheral info.                                      |

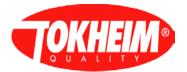

# **Table of Contents**

| 1. | INTF                                                                                                    | RODUCTION                                                                                                    | 9                                                                                                  |
|----|----------------------------------------------------------------------------------------------------|----------------------------------------------------------------------------------------------------|----------------------------------------------------------------------------------------------------|
|    | 1.1                                                                                                    | Background                                                                                                    | 9                                                                                                  |
|    | 1.2                                                                                                    | Nomenclature                                                                                                    | 9                                                                                                  |
|    |                                                                                                    |                                                                                                    |                                                                                                    |
|    | 1.3                                                                                                    | References                                                                                                    | 9                                                                                                  |
| 2. | DES                                                                                                    | CRIPTION OF THE EQUIPMENT                                                                                                    |                                                                                                    |
|    | 2.1                                                                                                    | Hand Held Terminal                                                                                                    | 10                                                                                                 |
|    | 2.1.1                                                                                                    |                                                                                                    |                                                                                                    |
|    | 2.1.2                                                                                                    |                                                                                                    |                                                                                                    |
|    | 2.1.3                                                                                                    |                                                                                                    |                                                                                                    |
|    | 2.1.4                                                                                                    | 1 0                                                                                                    |                                                                                                    |
|    | 2.1.5                                                                                                    | Battery (rechargeable)                                                                                                    |                                                                                                    |
|    | 2.2                                                                                                    | Main Functions of the Hand Held Terminal (HHT)                                                                                                    | 13                                                                                                 |
|    | 2.2.1                                                                                                    |                                                                                                    |                                                                                                    |
|    | 2.2.2                                                                                                    |                                                                                                    |                                                                                                    |
|    | 2.2.3                                                                                                    | Alphanumerical Keypad                                                                                                    | 14                                                                                                 |
| 3. | USE                                                                                                    | R INTERFACE DESIGN                                                                                                    | 15                                                                                                 |
|    | 3.1                                                                                                    | Overview                                                                                                    | 15                                                                                                 |
|    |                                                                                                    |                                                                                                    |                                                                                                    |
|    | 3.2                                                                                                    | Operating with the Hand-Held terminal (HHT)                                                                                                    | 16                                                                                                 |
|    | <b>3.2</b><br>3.2.1                                                                                                    |                                                                                                    |                                                                                                    |
|    |                                                                                                    | Information on the Screen (Dot Matrix display)<br>Select an option in the Menu                                                                                                    | 16<br>16                                                                                           |
|    | 3.2.1<br>3.2.2<br>3.2.3                                                                                                 | Information on the Screen (Dot Matrix display)<br>Select an option in the Menu<br>Operations Menu Architecture                                                                                                    | 16<br>16<br>17                                                                                     |
|    | 3.2.1<br>3.2.2                                                                                                    | Information on the Screen (Dot Matrix display)<br>Select an option in the Menu<br>Operations Menu Architecture                                                                                                    | 16<br>16<br>17                                                                                     |
| 4. | 3.2.1<br>3.2.2<br>3.2.3<br>3.2.4                                                                                        | Information on the Screen (Dot Matrix display)<br>Select an option in the Menu<br>Operations Menu Architecture                                                                                                    | 16<br>16<br>17<br>17                                                                               |
| 4. | 3.2.1<br>3.2.2<br>3.2.3<br>3.2.4<br>MEN                                                                                 | Information on the Screen (Dot Matrix display)<br>Select an option in the Menu<br>Operations Menu Architecture<br>Operating distance conditions with the Hand Held terminal                                                                                                    | 16<br>16<br>17<br>17                                                                               |
| 4. | 3.2.1<br>3.2.2<br>3.2.3<br>3.2.4                                                                                        | Information on the Screen (Dot Matrix display)<br>Select an option in the Menu<br>Operations Menu Architecture<br>Operating distance conditions with the Hand Held terminal                                                                                                    | 16<br>16<br>17<br>17                                                                               |
| 4. | 3.2.1<br>3.2.2<br>3.2.3<br>3.2.4<br>MEN<br>4.1                                                                          | Information on the Screen (Dot Matrix display)<br>Select an option in the Menu<br>Operations Menu Architecture<br>Operating distance conditions with the Hand Held terminal<br>NU ORGANISATION<br>PIN only access type                                                                                                    | 16<br>17<br>17<br>17<br>18<br>18                                                                   |
| 4. | 3.2.1<br>3.2.2<br>3.2.3<br>3.2.4<br>MEN<br>4.1                                                                          | Information on the Screen (Dot Matrix display)<br>Select an option in the Menu<br>Operations Menu Architecture<br>Operating distance conditions with the Hand Held terminal                                                                                                    | 16<br>16<br>17<br>17<br>18<br>18<br>19                                                             |
| 4. | 3.2.1<br>3.2.2<br>3.2.3<br>3.2.4<br>MEN<br>4.1<br>4.2                                                                   | Information on the Screen (Dot Matrix display)<br>Select an option in the Menu<br>Operations Menu Architecture<br>Operating distance conditions with the Hand Held terminal<br><b>NU ORGANISATION</b><br><b>PIN only access type</b><br><b>Whitelist access type</b><br><b>Function key handling:</b><br>VGA Totals                                                                                                    | 16<br>16<br>17<br>17<br>18<br>18<br>18<br>19<br>22                                                 |
| 4. | 3.2.1<br>3.2.2<br>3.2.3<br>3.2.4<br>MEN<br>4.1<br>4.2<br>4.3                                                            | Information on the Screen (Dot Matrix display)<br>Select an option in the Menu<br>Operations Menu Architecture<br>Operating distance conditions with the Hand Held terminal<br><b>NU ORGANISATION</b><br><b>PIN only access type</b><br><b>Whitelist access type</b><br><b>Function key handling:</b><br>VGA Totals                                                                                                    | 16<br>16<br>17<br>17<br>18<br>18<br>18<br>19<br>22                                                 |
| 4. | 3.2.1<br>3.2.2<br>3.2.3<br>3.2.4<br>MEN<br>4.1<br>4.2<br>4.3<br>4.3.1<br>4.3.2                                          | Information on the Screen (Dot Matrix display)<br>Select an option in the Menu<br>Operations Menu Architecture<br>Operating distance conditions with the Hand Held terminal<br><b>NU ORGANISATION</b><br><b>PIN only access type</b><br><b>Whitelist access type</b><br><b>Function key handling:</b><br>VGA Totals                                                                                                    | 16<br>16<br>17<br>17<br>18<br>18<br>19<br>22<br>22                                                 |
|    | 3.2.1<br>3.2.2<br>3.2.3<br>3.2.4<br>MEN<br>4.1<br>4.2<br>4.3<br>4.3.1<br>4.3.2                                          | Information on the Screen (Dot Matrix display)<br>Select an option in the Menu<br>Operations Menu Architecture<br>Operating distance conditions with the Hand Held terminal<br><b>NU ORGANISATION</b><br><b>PIN only access type</b><br><b>Whitelist access type</b><br><b>Function key handling:</b><br>VGA Totals<br>Lifetime Volume function<br><b>NU DETAILS</b>                                                                                                    |                                                                                                    |
|    | 3.2.1<br>3.2.2<br>3.2.3<br>3.2.4<br>MEN<br>4.1<br>4.2<br>4.3<br>4.3.1<br>4.3.2<br>MEN<br>5.1<br>5.1.1                   | Information on the Screen (Dot Matrix display)<br>Select an option in the Menu<br>Operations Menu Architecture<br>Operating distance conditions with the Hand Held terminal<br>NU ORGANISATION<br>PIN only access type<br>Whitelist access type<br>Function key handling:<br>VGA Totals<br>Lifetime Volume function<br>NU DETAILS<br>Operation<br>Totals                                                                                                    | 16<br>16<br>17<br>17<br>18<br>18<br>19<br>22<br>22<br>22<br>22<br>                                 |
|    | 3.2.1<br>3.2.2<br>3.2.3<br>3.2.4<br>MEN<br>4.1<br>4.2<br>4.3<br>4.3.1<br>4.3.2<br>MEN<br>5.1<br>5.1.1<br>5.1.1<br>5.1.1 | Information on the Screen (Dot Matrix display)                                                                                                    | 16<br>16<br>17<br>17<br>18<br>18<br>19<br>22<br>22<br>22<br>22<br>23<br>23<br>23<br>23             |
|    | 3.2.1<br>3.2.2<br>3.2.3<br>3.2.4<br>MEN<br>4.1<br>4.2<br>4.3<br>4.3.1<br>4.3.2<br>MEN<br>5.1<br>5.1.1<br>5.1.1<br>5.5   | Information on the Screen (Dot Matrix display)                                                                                                    | 16<br>16<br>17<br>17<br>18<br>18<br>19<br>22<br>22<br>22<br>23<br>23<br>23<br>23<br>24<br>24       |
|    | 3.2.1<br>3.2.2<br>3.2.3<br>3.2.4<br>MEN<br>4.1<br>4.2<br>4.3<br>4.3.1<br>4.3.2<br>MEN<br>5.1<br>5.1.1<br>5.1.1<br>5.5   | Information on the Screen (Dot Matrix display)<br>Select an option in the Menu<br>Operations Menu Architecture<br>Operating distance conditions with the Hand Held terminal<br><b>NU ORGANISATION</b><br><b>PIN only access type</b><br><b>Whitelist access type</b><br><b>Whitelist access type</b><br><b>Vor A Totals</b><br>Lifetime Volume function<br><b>NU DETAILS</b><br><b>Operation</b><br>Totals<br>1.1.1 Totals per Dispenser<br>1.1.2 Totals per Pump<br>1.1.3 Totals per product | 16<br>16<br>17<br>17<br>18<br>18<br>19<br>22<br>22<br>22<br>23<br>23<br>23<br>24<br>24<br>24<br>25 |

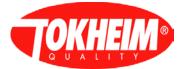

| 5.1.2.1    | Transaction details                                     | 25 |
|------------|---------------------------------------------------------|----|
| 5.2 Manag  | gement                                                  |    |
|            | very mode                                               |    |
|            | Price                                                   |    |
| 5.2.2.1    | Standalone Mode                                         |    |
| 5.2.2.1    | Connected mode                                          |    |
|            | A Audio                                                 |    |
|            |                                                         |    |
|            | Code                                                    |    |
| 5.2.4.1    | Level 1 PIN                                             |    |
| 5.2.4.2    | Level 2 PIN                                             | 29 |
| 5.3 Mainte | enance                                                  |    |
| 5.3.1 Disp | benser status (TQC software release 07.005.00 or newer) |    |
| 5.3.1.1    | Motor Protection                                        |    |
| 5.3.1.2    | Valve protection                                        |    |
| 5.3.1.3    | Zero transaction                                        |    |
| 5.3.1.4    | Leak error                                              |    |
| 5.3.1.5    | Slow flow                                               |    |
| 5.3.1.6    | Preset overrun                                          |    |
| 5.3.1.7    | VR                                                      |    |
|            |                                                         |    |
| 5.3.1.7.   |                                                         |    |
| 5.3.1.8    | CAN module                                              |    |
| 5.3.1.9    | Dispenser block                                         |    |
| 5.3.1.10   | FIP block                                               |    |
| 5.3.1.11   | Nozzle block                                            | 35 |
| 5.3.1.1    | 1.1 Bind SD card integrity                              |    |
| 5.3.1.1    | 1.2 Integrity                                           |    |
|            | benser status (TQC software release up to 07.005.00)    |    |
| 5.3.2.1    | Motor Protection                                        |    |
| 5.3.2.2    | Valve protection                                        |    |
| 5.3.2.3    | Zero transaction                                        |    |
| 5.3.2.4    | Leak error                                              |    |
| 5.3.2.4    | Slow flow                                               |    |
|            |                                                         |    |
| 5.3.2.6    | Preset overrun                                          |    |
| 5.3.2.7    | FIP block                                               |    |
| 5.3.2.8    | VR motor protection                                     |    |
| 5.3.2.9    | VR valve protection                                     |    |
| 5.3.2.10   | VR                                                      |    |
| 5.3.2.10   | 0.1 VR error Examples                                   |    |
| 5.3.2.11   | CAN module                                              | 40 |
| 5.3.2.12   | Integrity                                               | 40 |
| 5.3.3 Diag | gnostic Info                                            |    |
| 5.3.3.1    | Error diagnostics                                       |    |
| 5.3.3.2    | VR Blocking                                             |    |
| 5.3.3.3    | VR Deliveries                                           |    |
|            | nal Info                                                |    |
|            |                                                         |    |
| 5.3.4.1    | General journal                                         |    |
| 5.3.4.2    | Electronic Calibration journal                          |    |
| 5.3.4.3    | Function change journal                                 |    |
| 5.3.4.4    | Unit price change journal                               |    |
| 5.3.4.5    | Delivery mode change journal                            |    |
| 5.3.4.6    | Density change journal                                  | 46 |
| 5.3.4.7    | Hardware integrity journal                              |    |
| 5.3.4.8    | Software integrity journal                              |    |
| 5.3.4.9    | Peripheral integrity journal                            |    |
| 5.3.4.10   | Password change journal.                                |    |
|            | enser Test                                              |    |
| 5.5.5 Disp | V119V1 1 V91                                            | +/ |

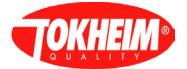

|              |                                     | 47  |
|--------------|-------------------------------------|-----|
|              | Functional Test                     |     |
| 5.3.5.1.1    | Test delivery menu                  |     |
|              | VR test                             |     |
| 5.3.5.2.1    | Dry test                            |     |
| 5.3.5.2.2    | Air Tightness                       |     |
| 5.3.5.2.3    | Leak test                           |     |
| 5.3.5.2.4    | TuV test                            |     |
|              | Com board test                      |     |
|              | p                                   |     |
|              | Automatic Backup                    |     |
| 5.3.6.1.1    |                                     |     |
|              | Backup                              |     |
| 5.3.6.3 H    | Format Card                         | .53 |
| 5.3.7 Pin Co | de                                  | .53 |
|              |                                     |     |
|              | ration                              |     |
|              | iser info                           |     |
|              | ator info                           |     |
|              | Pre-Processor                       |     |
| 5.4.2.2 (    | Communication Board                 | .55 |
| 5.4.2.3 H    | Pulser                              | .55 |
| 5.4.2.4      | VCC                                 | .55 |
| 5.4.2.5 I    | Display                             | .56 |
|              | łYM                                 |     |
|              | SIO                                 |     |
|              | re info                             |     |
|              | Kernel version                      |     |
|              | Application Build                   |     |
|              | Application module                  |     |
|              | CAN Devices Modules                 |     |
|              | VGA module                          |     |
|              | llic                                |     |
|              | Submerged                           |     |
|              | Combined hose (not implemented yet) |     |
|              | PG                                  |     |
|              | IS control                          |     |
|              | Preset                              |     |
|              | Preset button mode                  |     |
|              | Valve Error Control                 |     |
| 61.11.116    |                                     | .01 |
|              | unication<br>CAN                    |     |
|              |                                     |     |
| 5.4.5.1.1    | Auto configuration                  |     |
| 5.4.5.1.2    | Module init                         |     |
| 5.4.5.1.3    | Module Status                       |     |
|              | Comm Board                          |     |
| 5.4.5.2.1    | Node Address                        |     |
| 5.4.5.2.2    | Point to point                      |     |
|              | Network                             |     |
|              | FSF                                 |     |
| 5.4.5.4.1    | 8                                   |     |
| 5.4.5.4.2    |                                     |     |
| 5.4.5.4.3    | $\mathbf{r}$                        |     |
|              | Serial Port setup                   |     |
|              |                                     |     |
| 5.4.6.1 N    | Maximum delivery timer              |     |
| 5.4.6.1.1    | Max delivery timer low              | .68 |
| 5.4.6.1.2    | Max delivery timer high             | .68 |
| 5.4.6.2      | Suspend timer                       |     |
|              |                                     |     |

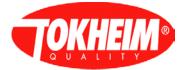

| 5.4.6.3            | Low no filling timer                    |    |
|--------------------|-----------------------------------------|----|
| 5.4.6.4            | Inter-delivery timer                    |    |
| 5.4.6.5            | Maximum time of no flow menu            |    |
| 5.4.6.6            | No action timer                         |    |
| 5.4.6.7            | Wait preset button timer                |    |
| 5.4.6.8            | Battery test timer                      |    |
|                    | Id protection                           |    |
| 1                  | ional Functions                         |    |
| 5.4.8.1            | Standalone                              |    |
| 5.4.8.2<br>5.4.8.3 | PIN Bypass<br>Monitor Tank Level        |    |
| 5.4.8.4            | Push to Start                           |    |
| 5.4.8.5            | Product name display                    |    |
| 5.4.8.6            | Fleet management (Not implemented yet)  |    |
| 5.4.8.7            | Just stop                               |    |
| 5.4.8.8            | Dispenser light                         |    |
| 5.4.8.9            | Indication Light                        |    |
| 5.4.8.10           | Idle Display                            |    |
| 5.4.8.10           |                                         |    |
|                    | 8.10.1.1 Configuration 1:               |    |
|                    | 8.10.1.2 Configuration 2:               |    |
|                    | 8.10.1.3 Configuration 3:               |    |
|                    | 8.10.1.4 Configuration 4:               |    |
|                    | 8.10.1.5 Configuration 5:               |    |
| 5.4.8.11           | Satellite                               |    |
| 5.4.8.12           | Audio (not implemented yet)             |    |
|                    | l configuration                         |    |
|                    | lame tables                             |    |
| 5.4.10.1           | Product                                 |    |
| 5.4.10.2           | Fuel type                               |    |
| 5.4.10.3           | Customer                                |    |
|                    | rod density                             |    |
|                    | rod coefficient                         |    |
|                    | Iter Calibration                        |    |
|                    | apour recovery                          |    |
| 5.4.14.1           |                                         |    |
| 5.4.14.            |                                         |    |
| 5.4.14.1           |                                         |    |
| 5.4.14.1           | 1.3 Nozzle Config                       |    |
| 5.4.14.1           |                                         |    |
| 5.4.14.1           | -                                       |    |
| 5.4.14.1           |                                         |    |
| 5.4.14.1           | 1.7 Calibration Parameters              | 86 |
| 5.4.14.            | 1.8 Error Parameters                    | 86 |
| 5.4.14.2           | Calibration                             | 87 |
| 5.4.15 V           | GA configuration                        | 87 |
| 5.4.15.1           | VGA Parameters                          | 88 |
| 5.4.15.2           | Media Servers                           | 88 |
| 5.4.15.3           | Backlight Switch                        | 89 |
| 5.4.15.4           | Backup Config                           | 89 |
| 5.4.15.5           | On Screen Totals                        | 89 |
|                    | in Code                                 |    |
| 5.4.17 D           | Delivery Handling                       | 90 |
|                    |                                         |    |
| 5.5 Setup          | ••••••••••••••••••••••••••••••••••••••• | 91 |
| •                  | et                                      |    |
| 5.5.2 Soft         | ware Update                             |    |
| 5.5.2.1            | Update package selection                |    |
|                    |                                         |    |

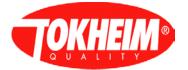

|     | 5.5.2.2  | Software update package handling | 92  |
|-----|----------|----------------------------------|-----|
|     | 5.5.2.3  | Example of software update       | 93  |
| 5.5 | .3 Rest  | ore                              | 94  |
| 5.5 | .4 Syste | em Setup                         | 95  |
|     | 5.5.4.1  | Date/Time Setup                  | 95  |
|     | 5.5.4.2  | Country Setup                    | 96  |
|     | 5.5.4.2. | 1 Rounding type                  | 96  |
|     | 5.5.4.2. | 2 Display                        | 97  |
|     | 5.5.4.2. | 3 Pulser                         | 97  |
|     | 5.5.4.2. | 4 Unit Setup                     | 97  |
|     | 5.5.4.2. | 5 Volume limit                   | 98  |
|     | 5.5.4.2. | 6 Hose expansion                 | 98  |
|     | 5.5.4.2. | 7 Cents overshoot                | 98  |
|     | 5.5.4.2. | 8 Preset overshoot               | 99  |
|     | 5.5.4.2. | 9 Leak detection                 | 99  |
|     | 5.5.4.2. | 10 EC and TC enable              | 99  |
|     | 5.5.4.2. | 11 Optional functions            | 100 |
|     | 5.5.4.2. | 12 Volume Scaling                | 101 |
|     | 5.5.4.2. |                                  |     |
|     | 5.5.4.3  | Hydraulic Setup                  |     |
|     | 5.5.4.3. | 1 Example Setup ID:              |     |
|     | 5.5.4.3. |                                  |     |
|     | 5.5.4.3. |                                  |     |
|     | 5.5.4    | 4.3.3.1 Pump setup               |     |
|     | 5.5.4.3. |                                  |     |
|     | 5.5.4.4  | I/O Configuration                |     |
|     | 5.5.4.5  | Dispenser ID                     |     |
| 5.5 | .5 EM7   | Г Setup                          |     |
| 5.5 | .6 Mete  | er Setup                         |     |
| 5.5 | .7 Prod  | luct Setup                       |     |
| 5.5 | .8 Syste | em Access                        |     |
|     | 5.5.8.1  | Level 5 PIN code                 |     |
|     | 5.5.8.2  | Resume Def Code                  |     |
|     | 5.5.8.3  | Setup device                     |     |
|     | 5.5.8.4  | Whitelist Update                 |     |
| 5.6 | Quit     |                                  | 108 |
| 5.5 |          |                                  |     |

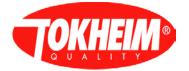

# Table of figures

| Figure 1 Hand Held Terminal                         | 10 |
|-----------------------------------------------------|----|
| Figure 2 IrDA output                                |    |
| Figure 3 Alphanumerical keypad                      |    |
| Figure 4 Dot matrix display                         |    |
| Figure 5 Serial port RS-232 with USB connection     |    |
| Figure 6 Battery rechargeable                       | 12 |
| Figure 7 Main functions of Hand Held Terminal (HHT) | 13 |
| Figure 8 Main menu description                      |    |
| Figure 9 Function buttons                           |    |
| Figure 10 Alphanumerical keypad                     | 14 |

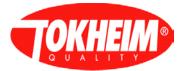

# 1. INTRODUCTION

# 1.1 Background

This document describes all the menus and sub-menus which are displayed on the Hand-Held Terminal (HHT) while configuring, maintenance and data access to the dispenser. The Hand-Held Terminal device has a wide range of settings such as functions that includes parameter configuration, query, calibration, test, and diagnostics.

The Hand-Held terminal device receives data from the TQC inside the dispenser so that the user could set the correct parameters; these parameters are sent back to TQC for proper functionality.

This document will also define the function keys and some shortcut keys for better manipulation of the Hand-Held Terminal.

## 1.2 Nomenclature

| HHT        | Hand Held Terminal                              |
|------------|-------------------------------------------------|
| VFM        | Vapor Flow Meter                                |
| CAN        | Controller Area Network                         |
| MPC        | Magnetic Pulser Controller (With CAN Interface) |
| HYM        | Hydraulic Module                                |
| HHT        | Hand Held Terminal                              |
| SIO        | Slave IO board                                  |
| FIP (PUMP) | Filling Position per side                       |
| ECVR       | Electronic Controlled Vapor Recovery            |
| ECVR-SCS   | ECVR-Self Calibrated System                     |
| ECVR-OL    | ECVR-Open Loop                                  |
| SPI        | Serial Peripheral Interface                     |
| POS        | Point Of Sale                                   |
| SW         | Software                                        |
| HW         | Hardware                                        |
| IRDA       | Infra-Red Data Association                      |
| TQC        | Tokheim Quality Calculator                      |
| -          |                                                 |

### 1.3 References

[1] TQC W&M System Description.doc. Version 00.03

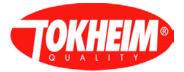

# 2. Description of the equipment

# 2.1 Hand Held Terminal

The Hand-Held Terminal (HHT) is an equipment used for setting up the configuration, setup, maintenance, operation, data access of the Tokheim Quality Calculator (TQC). The device contains the following software and hardware components;

- IrDA interface
- Alphanumerical Keypad
- Dot Matrix Display
- Serial port for downloading of SW to HHT
- Battery (rechargeable)
- Serial port to communicate to TQC, instead of IR ( China only )

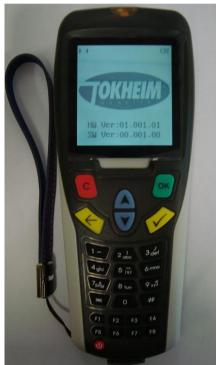

Figure 1 Hand Held Terminal

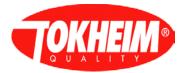

# 2.1.1 IrDA interface

The Infrared Data Association (IrDA) defines physical specifications communications protocol standards for the short-range exchange of data over infrared light. In this case the communication will be done between the Hand Held Terminal (HHT) and the TQC inside the dispenser.

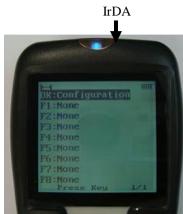

Figure 2 IrDA output

# 2.1.2 <u>Alphanumerical Keypad</u>

A keypad is a set of buttons arranged in a block which usually bear digits and other symbols but not a complete set of alphabetical letters. It is used to input all parameters needed in order to setup either the configuration or all kind of functions of the TQC.

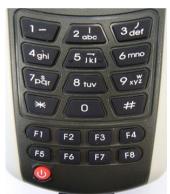

Figure 3 Alphanumerical keypad

# 2.1.3 Dot Matrix Display

A dot matrix display is used to display information on machines. It will display all information and configuration data from the TQC which are either by reading it or inputting it by the user through its keypad.

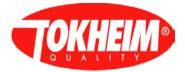

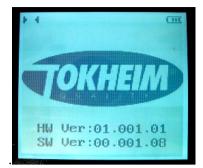

Figure 4 Dot matrix display 2.1.4 Serial port for downloading of SW to HHT

A serial port is a serial communication physical interface through which information transfers in or out for terminals and various peripherals. It is used for downloading/updating the software configuration between the TQC and the Hand Held Terminal (HHT)

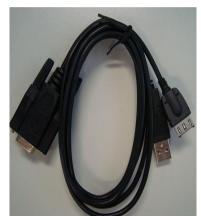

Figure 5 Serial port RS-232 with USB connection

# 2.1.5 <u>Battery (rechargeable)</u>

It is used to power up the Hand Held Terminal (HHT). It is a rechargeable battery, and can be loaded using with delivered USB / RS-232 cable, connecting into connector on the bottom of HHT and to USB port, or use delivered PSU to load HHT.

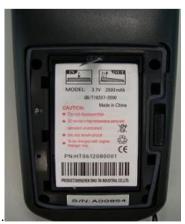

Figure 6 Battery rechargeable

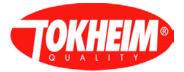

#### 2.2 Main Functions of the Hand Held Terminal (HHT)

In order to better understand the system's functionality, the terminal has been divided into three main parts. Those are mainly Dot Matrix Display, Alphanumerical Keypad and Functional Buttons respectively.

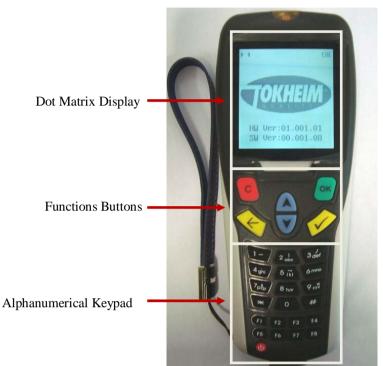

Figure 7 Main functions of Hand Held Terminal (HHT)

#### 2.2.1 Dot Matrix Display

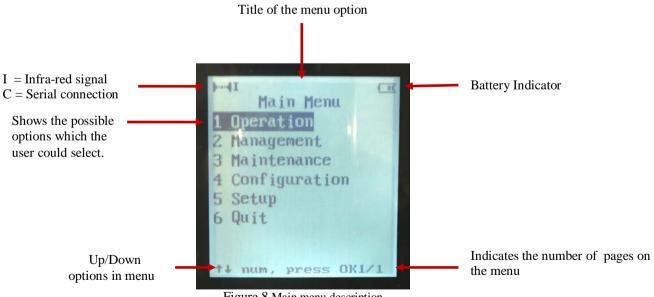

Figure 8 Main menu description

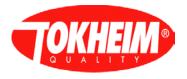

2.2.2 <u>Function buttons</u>

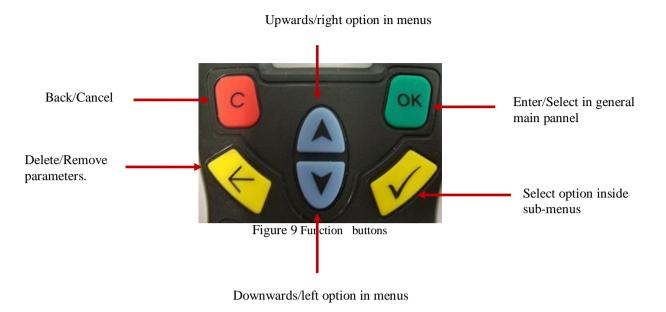

# 2.2.3 Alphanumerical Keypad

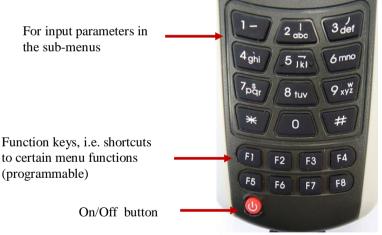

Figure 10 Alphanumerical keypad

Note: In the next chapter a full description of these functions will be explained

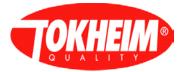

# 3. USER INTERFACE DESIGN

# 3.1 Overview

When the Hand Held Terminal (HHT) has been connected successfully to the TQC, the first screen shown is to select configuration. The function keys on the Hand-Held Terminal (HHT) are defined as it follows;

| Key    | Symbol      | Description                                                                                                    |
|--------|-------------|----------------------------------------------------------------------------------------------------|
| С      | C           | No save and Return higher level                                                                                                    |
| ОК     | ОК          | Confirm and Return higher level                                                                                                    |
| SEL    |             | <ul><li>a) Select/unselect checkbox, select radio-box</li><li>b) Start Modify parameter</li><li>c) Enter sub-level</li></ul>                                                                          |
| DEL    |             | Delete one character                                                                                                    |
| UP     |             | <ul> <li>a) Move up</li> <li>b) Move right</li> <li>c) Up scroll the parameter list</li> <li>d) Next Record number</li> </ul>                                                                         |
| DOWN   |             | <ul> <li>a) Move down</li> <li>b) Move left</li> <li>c) Down scroll the parameter list</li> <li>d) Previous Record number</li> </ul>                                                                  |
| *      | *           | Switch among 123/ABC/abc<br>Go to next field ( example IP address input )                                                                                                    |
| On/Off |             | Turn on/off the Hand-Held Terminal(HHT)                                                                                                    |
| F1-F4  | F1 F2 F3 F4 | These are shortcuts to often used submenus<br>(programmable). Examples:<br>F1: Operation: Just stop<br>F2: Recall X transaction menu.<br>F3: Operation: Preset amount<br>F4: Operation: Preset volume |
| F5-F8  | F5 F6 F7 F8 | <ul><li>F5: Operation: Preset clear.</li><li>F6: Operation: request current trans.</li><li>F7: Operation: change shift</li><li>F8: Toggle Infrared or Serial Communication</li></ul>                  |

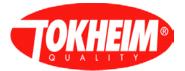

# **3.2** Operating with the Hand-Held terminal (HHT)

# 3.2.1 Information on the Screen (Dot Matrix display)

Every screen on the Hand Held terminal (HHT) can display eleven rows, and support up/down scrolling line. When there are more than eleven rows shown, the following symbol [**OK1/2**] will tell the user the amount of pages that are currently viewed by the user at that specific moment in the menu. In this case it has 2 pages.

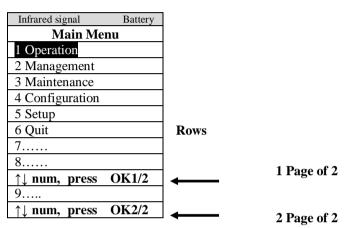

Hand Held Terminal (HHT) Screen Panel

3.2.2 Select an option in the Menu

When the symbols  $[\uparrow]$  or  $[\downarrow]$  are present in the screen, it meets vertical single-choice or multiple-choices in the Hand Held Terminal menu, the user will be able to select the choices by scrolling UP [ $\frown$ ] or DOWN[ $\frown$ ] from the Hand Held Terminal (HHT). It is also

possible to press the number of the menu.

The user could select the item requested by pressing the key SEL [  $\swarrow$  ] on the Hand Held

Terminal. At last the user must then press the key OK [ [] in order to be recognized by the system.

Example;

|                | Infrared signal H | Battery |          |
|----------------|-------------------|---------|----------|
|                | Main Menu         |         |          |
| (              | 1 Operation       |         |          |
| By scrolling   | 2 Management      |         | with     |
| 6              | 3 Maintenance     |         |          |
| key [ 🔽]       | 4 Configuration   |         | up/down  |
| options menu   | 5 Setup           |         | from     |
| the HHT device | 6 Quit            |         |          |
|                |                   |         |          |
|                |                   |         |          |
|                |                   |         |          |
|                |                   |         |          |
|                | ↑↓ num, press Ok  | K1/1    |          |
| UP [↑] or      |                   |         | DOWN [↓] |

Hand Held Terminal (HHT) Screen Panel

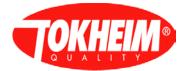

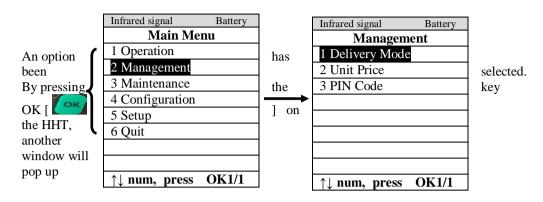

# 3.2.3 Operations Menu Architecture

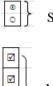

Single Choice

Multiple Choice

The sign ' $\odot$ ' is used to denote single choice, while the sign ' $\Box$ ' is used to denote multi choice.

The **SEL key** is used to toggle the active choice.

# 3.2.4 Operating distance conditions with the Hand Held terminal

Operating the TQC with HHT can be done at a distance of max. 2 meters at an angle of  $0^{\circ}$  to max.  $15^{\circ}$  in all directions except above. Note that the HHT has to be aimed to the display receiver. Operating at angles to  $30^{\circ}$  decreases the distance to approx. 1 meter. The user might look the communication status on the HHT upper left corner indicator.

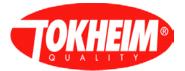

# 4. MENU organisation

The current TQC system defines two methods of gaining access to menu's, PIN only or whitelist. Marketing defines which access type is to be used on dispensers. In the menu descriptions of Chapter 5 it will be stated when the menu's are different per access type.

## 4.1 PIN only access type

The "PIN Only" access method is used in all TQC systems up till now. It allows the user to enter the configuration menus and enter a PIN code to gain access to a certain level of menu's. When this PIN is validated, the user also has access to all lower levels menus as well (without the need to enter a PIN for those menus). Higher level menu's still require entering the appropriate PIN for accessing that level.

When leaving the menu session, all access rights are automatically reset again. These are the different user levels in the menu of the Hand Held Terminal:

## **Operation (Lowest level)**

This menu is basically for reading transactions and totals of the system

### Management

This menu is meant for setting up the Delivery mode (Connected or Standalone), Unit price of the products

### Maintenance

This menu is meant to do all kind of diagnostic of the system and check the current status of the TQC system as well.

### Configuration

This menu can configure the whole system, timers, communication, vapour recovery, Electronic calibration, etc.

### **Setup (Highest level)**

More advance & legally relevant configuration setup system. To change parameters in these menu's, the coldstart switch needs to be flipped on & off (seal has to be broken).

A distinct PIN has been defined per menu level. This PIN is always 6 numeric digits and can be changed per menu level (except for the operation level).

The initially shown menu for PIN only is:

| Infrared signal Battery  | Remark                                                         |
|--------------------------|----------------------------------------------------------------|
| <b>OK:</b> Configuration | The user may press OK key to enter configuration, or select    |
| F1:                      | one of functional keys to realize his operation.               |
| F2:                      |                                                                |
| F3: VGA Totals           | Product totals to display on the VGA screen (for LCD screens   |
|                          | it states Prohibit Configure denoting no handling implemented) |
| F4: Lifetime Volume      | When the Lifetime Totals optional function is set to enabled,  |
|                          | pressing this option will show menu                            |
| F5:                      |                                                                |
| F6:                      |                                                                |
| F7:                      |                                                                |
| F8:                      |                                                                |
| Press Key 1/1            |                                                                |

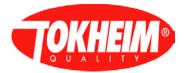

When choosing "*OK: Configuration*", the menu session is prepared and the main menu is shown.

| Main menu access is shown below                                                                  |
|--------------------------------------------------------------------------------------------------|
| Operation(Lowest access level)                                                                   |
| Management                                                                                       |
| Maintenance                                                                                      |
| Configuration                                                                                    |
| Setup (Highest access level)                                                                     |
| Quit                                                                                             |
| When the user chooses one menu item, the user should be asked for entering password or PIN code! |
|                                                                                                  |

With any selection 1-5, the PIN is requested first (if there is no access to the level currently):

| 123 Battery Level | Remark                                                                                                    |
|-------------------|----------------------------------------------------------------------------------------------------|
| PIN Code: *****   | PIN code<br>The PIN is numerical and<br>exactly 6 digits. When the<br>user inputs his code, the<br>system shows<br>'*" for safety reasons.                                                          |
| Input PIN 1/1     | Remark: Max. 3 attempts,<br>after this, configuration<br>access is blocked for half<br>an hour. The dispenser can<br>be used for deliveries<br>though.                                              |
| 123 Battery Level | Remark                                                                                                    |
| PIN Code: *****   | When the password is not<br>recognized by the system,<br>an error display message<br>will be shown at the bottom<br>of the screen. The user must<br>press C to exit and retry<br>entering the menu. |
| PIN Code Error    |                                                                                                    |

# 4.2 Whitelist access type

The Whitelist access mode is introduced in TQC release 07.004.01 and works a little different compared to PIN only. It requires first choosing a user and filling in the associated PIN before the configuration session can be started. The main menu will then only show the options that user has access to. No PIN codes are asked after that and the PIN for any user can only be changed via an update of the entire whitelist scheme. This can be done in the setup menu (see paragraph 5.5.8.4, requires breaking a seal).

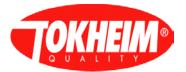

| Infrared signal Battery | Remark                                                         |
|-------------------------|----------------------------------------------------------------|
| OK: Login               | The user may press OK key to enter username & password         |
| F1:                     | prior to entering the configuration session, or select one of  |
| F2:                     | functional keys to realize his operation.                      |
| F3: VGA Totals          | Product totals to display on the VGA screen (for LCD screens   |
|                         | it states Prohibit Configure denoting no handling implemented) |
| F4: Lifetime Volume     | When the Lifetime Totals optional function is set to enabled,  |
|                         | pressing this option will show menu                            |
| F5:                     |                                                                |
| F6:                     |                                                                |
| F7:                     |                                                                |
| F8:                     |                                                                |
| Press Key 1/1           |                                                                |

When pressing Login, the following screen allows choosing username & entering PIN code of that user:

| Infrared signal | Battery | Remark                                                                                 |
|-----------------|---------|----------------------------------------------------------------------------------------|
| Login Configu   | uration |                                                                                        |
| [Choose User    | 1       |                                                                                        |
| Management      | 1       | The user-name can be selected from a pre-defined list                                  |
| [Enter password | ]       |                                                                                        |
| * * * * * * *   |         | The associated password has to be entered by the user                                  |
| Forgot Password | d       | Menu option that can be selected when the password is unknown to the service engineer. |
| Press Key       | 1/1     | -                                                                                      |

When entering an incorrect PIN, this will be prompted. You can choose the PIN entry edit box and enter the correct PIN. When entering three times an incorrect PIN, access to configuration will be blocked for half an hour, the dispenser can be used for deliveries though.

When you need to obtain access to an unfamiliar pump or just forgot your password, the Forgot Password option will be able to help you out:

| Infrared signal Battery | Remark                                                          |
|-------------------------|-----------------------------------------------------------------|
| Login Configuration     |                                                                 |
|                         |                                                                 |
| [Choose User ]          |                                                                 |
| Forgot Password         | The user-name has been set to Forgot Password automatically     |
| [Enter password]        | but another user can still be chosen.                           |
| *****                   | The password has to be obtained via your SSD organization       |
| [Forgot Password]       |                                                                 |
| [Call SSD with code]    | Notification that you have to call your SSD back-office to      |
| [244D5F3A6E7F8F66]      | obtain access. The 16-digit alpha-numeric text in the bottom of |
| Press Key 1/            |                                                                 |
|                         | generate the required PIN code of this user account.            |

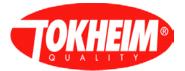

When the logged in user has changeable access to the setup menus, also the seal has to be broken after the PIN is verified for that user. The coldstart switch should be flipped on in the left menu. You can press the 'C' key to omit this but then you enter the configuration with setup readonly rights.

When you switch the coldstart switch in ON position, it should be flipped to off position to avoid getting the pump in coldstart mode when it starts again.

| Infrared signal     | Battery | Infrared signal      | Battery |
|---------------------|---------|----------------------|---------|
| Setup Authorization |         | Finish Authorization |         |
|                     |         |                      |         |
| Turn On Cold Sta    | rt      |                      |         |
| Forgot Password     |         | Turn Off Cold Start  |         |
| Switch or           |         | Switch               |         |
| C to Skip Authori   | za-     |                      |         |
| Tion                |         |                      |         |
|                     |         |                      |         |
| Standby             | 1/1     | Standby              | 1/1     |

In both cases above, the user enters the main menu, also when no seal has to be broken (no authorization required):

| Infrared signal Battery | Remark                                             |
|-------------------------|----------------------------------------------------|
| Main Menu               | Main menu access is shown below                    |
| 1 Operation             | Operation(Lowest access level)                     |
| 2 Management            | Management                                         |
| 3 Maintenance           | Maintenance                                        |
| 4 Configuration         | Configuration                                      |
| 5 Setup                 | Setup (Highest access level)                       |
| 6 Quit                  | Quit                                               |
|                         | Only the menu items the user has access to will be |
| ↑↓ num, press OK1/1     | shown, the rest will be hidden & renumbered.       |

No PIN codes will be asked once the menu session is in progress.

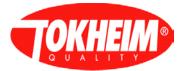

### 4.3 Function key handling:

Function keys can activate functionality outside an actual menu session and therefore do not require access rights to be configured.

### 4.3.1 VGA Totals

The VGA totals selection will gather all configured totals and display an overview of that on the VGA screen. This functionality has to be activated in the VGA menu's and this menu will only be available when VGA screens are fitted in the dispenser.

#### 4.3.2 Lifetime Volume function

The Lifetime volume will request the current lifetime volume of all meters and display then in a HHT menu:

| Infrared signal Battery | Remark                                               |
|-------------------------|------------------------------------------------------|
| Lifetime Volume         | Menu will show the lifetime total volume per meter / |
| Meter: Volume           | pulser                                               |
| 1: xxxxxxx,xx           | Lifetime volume of meter 1                           |
| 2: No answer            | No answer received from pulser at meter 2            |
| 3: CRC mismatch         | Illegal response from pulser received at meter 3     |
| 4: No data              | Unexpected response data from pulser received        |
| Press C when done       | Return to the regular initial menu (see above)       |

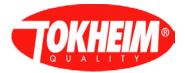

# 5. Menu details

| Infrared signal Battery | Remark     |
|-------------------------|------------|
| Main Menu               | Operation: |
| 1 Operation             | See 5.1    |
| 2 Management            | See 5.2    |
| 3 Maintenance           | See 5.3    |
| 4 Configuration         | See 5.4    |
| 5 Setup                 | See 5.5    |
| 6 Quit                  | See 5.6    |
|                         |            |
|                         |            |
| ↑↓ num, press OK1/1     |            |

For whitelist access, the menu's where no access is allowed to are hidden. All other menu options are renumbered.

# 5.1 Operation

| Infrared signal Battery | Remark    |
|-------------------------|-----------|
| Operation               | Operation |
| 1 Totals                | See 5.1.1 |
| 2 Read Transaction      | See 5.1.2 |
|                         |           |
|                         |           |
|                         |           |
|                         |           |
|                         |           |
|                         |           |
| ↑↓ num, press OK1/1     |           |

### 5.1.1 <u>Totals</u>

| Infrared signal Battery               | Remark                                                       |
|---------------------------------------|--------------------------------------------------------------|
| Totals Per                            | Totals Per                                                   |
| oDispenser                            | <b>Dispenser:</b> Totals for all FIPs (see 5.1.1.1)          |
| ⊙Pump x                               | <b>Pump:</b> Selects one of the available FIPs (see 5.1.1.2) |
| □Prod Product x                       | Prod: Product "x" is a default product name, once            |
|                                       | the name is defined differently it will appear that way,     |
|                                       | i.e like "Diesel". (see 5.1.1.3)                             |
| [Grouped By]                          |                                                              |
| ⊙Grand                                | Grand: Includes both delivery                                |
|                                       | modes(Standalone/connected) on "Totals Per"                  |
| °Connected                            | Connected: Shows Totals Connected to Cash register           |
| °Standalone                           | Standalone: Shows Totals Not connected to Cash               |
|                                       | register                                                     |
| ○Meter                                | Meter: Shows totals per meter                                |
| $\uparrow\downarrow$ SEL to input 1/1 |                                                              |

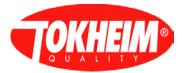

# 5.1.1.1 Totals per Dispenser

| Infrared signal   | Battery | Remark                                                                                                    |
|-------------------|---------|----------------------------------------------------------------------------------------------------|
| Total             |         | Total                                                                                                    |
| Amount: 14,67     |         | <b>Total amount:</b> The total amount delivered on this dispenser.                                                                          |
| Volume: 13,20     |         | <b>Volume:</b> Total volume delivered on this dispenser<br>The volume unit, is either Liter or US Gallon                                    |
| TC Vol.: 0,00     |         | <b>TC Vol:</b> Temperature Compensated Volume is to correct the (EC corrected) Raw volume against normalized 15 degrees thermal expansion   |
| EC Vol.:0,00      |         | <b>EC Vol:</b> Electronic (meter) Calibration to correct measurement failures of the meter, will be applied first to correct the Raw Volume |
| Num of Deliveries |         | Total number of deliveries for this dispenser                                                                                               |
| ↑↓ Page           | 1/1     |                                                                                                    |

# 5.1.1.2 Totals per Pump

| Infrared signal Battery | Remark                                                   |
|-------------------------|----------------------------------------------------------|
| Total                   | Total per pump                                           |
| Amount: 14,67           | Total amount: The total amount delivered on this         |
|                         | filling position.                                        |
| Volume: 13,20           | Volume: Total volume delivered on this filling           |
|                         | position The volume unit, is either Liter or US          |
|                         | Gallon                                                   |
| TC Volume: 0,00         | TC Vol: Temperature Compensated Volume is to             |
|                         | correct the (EC corrected) Raw volume against            |
|                         | normalized 15 degrees thermal expansion                  |
| EC Volume:0,00          | <b>EC Vol:</b> Electronic (meter) Calibration to correct |
|                         | measurement failures of the meter, will be applied       |
|                         | first to correct the Raw Volume                          |
| Num of Deliveries       | Total <b>number of deliveries</b> for this dispenser     |
| Num of 0 deliveries     | Total Number of zero deliveries                          |
| 0 Deliveries Vol.       | Total delivered volume in zero-deliveries                |
| Hose expansion Vol      |                                                          |
| Preset Overshoot Vol    |                                                          |
| Cents overshoot Vol     |                                                          |
| Idle Vol                |                                                          |
| Leak Vol.               |                                                          |
|                         |                                                          |

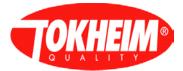

# 5.1.1.3 Totals per product

| Infrared signal Battery        | Remark                                              |
|--------------------------------|-----------------------------------------------------|
| Meter Total                    | Product Total                                       |
| Meter : 1                      | Meter number                                        |
| Amount: 14,67                  | Total amount: The total amount delivered on this    |
|                                | meter/product position.                             |
| Volume: 13,20                  | Volume: Total volume delivered on this              |
|                                | mter/product The volume unit, is either Liter or US |
|                                | Gallon                                              |
| TC Vol.: 0,00                  | TC Vol: Temperature Compensated Volume is to        |
|                                | correct the (EC corrected) Raw volume against       |
|                                | normalized 15 degrees thermal expansion             |
| EC Vol.:0,00                   | EC Vol: Electronic (meter) Calibration to correct   |
|                                | measurement failures of the meter, will be applied  |
|                                | first to correct the Raw Volume                     |
| Num of Deliveries              | Total number of deliveries for this meter           |
| $\uparrow \downarrow$ Page 1/1 |                                                     |

# 5.1.2 <u>Read Transaction</u>

| Infrared signal       | Battery | Remark                                                                                    |
|-----------------------|---------|-------------------------------------------------------------------------------------------|
| Query Transac         | ction   | Query Transaction.                                                                        |
| □Date                 |         | <b>Date:</b> Identifies the date of the transactions to be shown. The format is yyy.mm.dd |
| □FIP x                |         | <b>FIP:</b> Identifies of which FIP the transactions must be shown                        |
| □Prod Product x       |         | <b>Prod Product:</b> Identifies the product of which the transactions need to be shown.   |
|                       |         | See 5.1.2.1 for details                                                                   |
|                       |         |                                                                                           |
| <b>↑↓ SEL to inpu</b> | ıt 1/1  |                                                                                           |

# 5.1.2.1 Transaction details

### Date

| Infrared signal    | Battery | Remark                                               |
|--------------------|---------|------------------------------------------------------|
| Transaction        | l       | Transaction.                                         |
| 15 records num: 1  |         | 15 is the total number of transactions.              |
|                    |         | 1 is the specific record number                      |
| SN:0044            |         | SN: Transaction number                               |
| Date 2009-01-02    |         | Date: Shows the date of the transaction              |
| Time Start:22:33:0 | 7       | Time Start: The time it started the transaction      |
| Time Stop:22:33:19 | )       | Time Stop: The time it stopped the transaction       |
| Nozzle ID:1        |         | Nozzle ID: Shows the Nozzle ID number                |
| Error Code:0       |         | <b>Error Code</b> : Error number, if any otherwise 0 |
| D. Mode: Standalor | ne      | Delivery Mode: It shows either Standalone or         |
|                    |         | connected. In this example: standalone.              |
| †↓ Page            | 1/3     |                                                      |

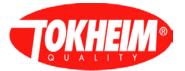

| Date                           |                                                          |
|--------------------------------|----------------------------------------------------------|
| Infrared signal Battery        | Remark                                                   |
| Transaction                    | Transaction                                              |
| 15 records num: 1              | Current record                                           |
| Volume: 13,20                  | <b>Volume:</b> Shows the price per selected volume unit, |
|                                | i.e Liter, US Gallon                                     |
| Amount: 14,67                  | Amount: The price to pay in the selected currency        |
| Unit Price: 1,111              | Unit Price: Shows the liter price                        |
| M1 Vol: 13,20                  | M1 Vol: Meter1 Volume                                    |
| M2 Vol: 0,00                   | M2 Vol: Meter 2 Volume                                   |
| Raw Vol: 13,20                 | <b>Raw Vol:</b> The measured volume without              |
|                                | Temperature compensation and Electronic                  |
|                                | calibration.                                             |
| $\uparrow \downarrow$ Page 2/3 |                                                          |

### Date

| Infrared signal Battery          | Remark                                             |
|----------------------------------|----------------------------------------------------|
| Transaction                      | Transaction                                        |
| 15 records num: 1                | Current record                                     |
| Ave Temp.: 15,00                 | Ave Temp: The average Temperature during this      |
|                                  | transaction                                        |
| TC Vol.: 0,00                    | TC Vol: Temperature Compensated Volume is to       |
|                                  | correct the (EC corrected) Raw volume against      |
|                                  | normalized 15 degrees thermal expansion            |
| EC Vol.:0,00                     | EC Vol: Electronic (meter) Calibration to correct  |
|                                  | measurement failures of the meter, will be applied |
|                                  | first to correct the Raw Volume                    |
| Max Flow: 48,04                  | Max Flow: Shows the maximum flow rate during       |
|                                  | this transaction                                   |
| Ave Flow: 48,02                  | Ave Flow: Shows the average flow rate during this  |
|                                  | transaction                                        |
|                                  |                                                    |
|                                  |                                                    |
| ↑ Page 3/3                       |                                                    |
| $\uparrow \downarrow$ Page $3/3$ |                                                    |

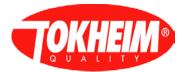

## 5.2 Management

| Infrared signal Battery | Remark                                            |
|-------------------------|---------------------------------------------------|
| Management              | Management                                        |
| 1 Delivery Mode         | See 5.2.1                                         |
| 2 Unit Price            | See 5.2.2                                         |
| 3 VGA Audio             | See 5.2.3, only when VGA screen(s) are used       |
| 4 PIN Code              | See 5.2.4, only for "PIN Only" access type        |
|                         | When options are not applicable, they are hidden. |
| ↑↓ num, press OK1/1     |                                                   |

# 5.2.1 <u>Delivery mode</u>

| Infrared signal Battery               | Remark                                               |
|---------------------------------------|------------------------------------------------------|
| Delivery Mode                         | Delivery Mode:                                       |
| [ Pump 1 2 3 4]                       | Only the available Pumps can be toggled between      |
| Connected $\Box$ $\Box$ $\Box$ $\Box$ | connected mode and standalone.                       |
|                                       | Connected mode: (checked) Dispenser is controlled    |
|                                       | via POS                                              |
|                                       | Standalone: (unchecked)dispenser is in standalone    |
|                                       | mode, not controlled via POS.                        |
|                                       |                                                      |
|                                       | Note: The Pump configuration 1,2,3,4 (4-active hose) |
|                                       | -                                                    |
| ↑↓ SEL to input 1/1                   |                                                      |

# 5.2.2 <u>Unit Price</u>

| Infrared signal Batte | y Remark    |
|-----------------------|-------------|
| Unit Price            | Unit Price  |
| 1 Standalone Mode     | See 5.2.2.1 |
| 2 Connected Mode      | See 5.2.2.2 |
|                       |             |
|                       |             |
| ↑↓ num, press OK1/    |             |

# 5.2.2.1 Standalone Mode

| Infrared signal Bat                                      | tery | Remark                                                                                                    |
|----------------------------------------------------------|------|----------------------------------------------------------------------------------------------------|
| Standalone Mode       Prod: Product 1       Price: 1,800 | 2    | Standalone Mode<br><b>Prod: Product "</b> x" is a default product name, once<br>the name is defined differently it will appear that<br>way, i.e like "Diesel".<br><b>Price:</b> It can be customized to the value the user<br>wants to set. This value will be shown at the<br>dispenser display. |
| <b>↑↓ SEL to input</b>                                   | 1/1  |                                                                                                    |

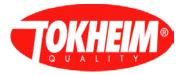

#### 5.2.2.2 Connected mode

| Infrared signal                | Battery | Remark                                                    |
|--------------------------------|---------|-----------------------------------------------------------|
| Connected                      | Mode    | Connected Mode                                            |
| Prod: Product 1                |         | <b>Prod: Product "</b> x" is a default product name, once |
| Price: 1,800                   |         | the name is defined differently it will appear that       |
|                                |         | way, i.e like "Diesel".                                   |
|                                |         | <b>Price:</b> It can be customized to the value the user  |
|                                |         | wants to set. This value will be shown at the             |
|                                |         | dispenser display                                         |
|                                |         |                                                           |
|                                |         |                                                           |
|                                |         |                                                           |
| $\uparrow\downarrow$ SEL to in | put 1/1 |                                                           |

# 5.2.3 VGA Audio

This menu will only be shown when VGA screens are used. It contains only the audio settings from menu 5.4.16.1. It will be available in TQC version 06.xxx.xx & 07.004.01 and later.

| Infrared signal Battery | Remark                                        |
|-------------------------|-----------------------------------------------|
| FIP: A                  | VGA: Selects one of the VGA's [AD]            |
| Audio Volume(%):100     | Audio Menu                                    |
| Test O On ⊙ Off         | Volume in Percentage [0100]                   |
|                         | Audio Volume Test. Start/Stop volume testing. |
|                         |                                               |
|                         |                                               |
| ↑↓ SEL to input 1/1     |                                               |

#### 5.2.4 <u>PIN Code</u>

This menu will only be shown for PIN Only access type. When using whitelist access type, this menu is not used.

| Infrared signal Battery | Remark                                        |
|-------------------------|-----------------------------------------------|
| PIN Code                | PIN Code. It shows two option Level PIN Codes |
| 1 Level 1 PIN           | See 5.2.3.1                                   |
| 2 Level 2 PIN           | See 5.2.3.2                                   |
|                         |                                               |
|                         |                                               |
|                         |                                               |
|                         |                                               |
|                         |                                               |
| ↑↓ num, press OK1/1     |                                               |

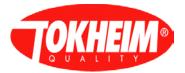

## 5.2.4.1 Level 1 PIN

This menu will only be shown for PIN Only access type. When using whitelist access type, this menu is not used.

| Infrared signal Battery               | Remark                          |
|---------------------------------------|---------------------------------|
| Level 1 PIN Code                      | Level 1 PIN code                |
| [Enter New Pin]                       | [Enter New Pin]                 |
| ****                                  | The PIN Code must be typed here |
| [Re-Enter New Pin]                    | [Re-Enter New Pin]              |
| ****                                  | Confirm the new PIN code        |
|                                       |                                 |
|                                       |                                 |
|                                       | -                               |
|                                       |                                 |
| $\uparrow\downarrow$ SEL to input 1/1 |                                 |

5.2.4.2 Level 2 PIN

This menu will only be shown for PIN Only access type. When using whitelist access type, this menu is not used.

| Infrared signal Battery               | Remark                          |
|---------------------------------------|---------------------------------|
| Level 2 PIN Code                      | Level 2 PIN code                |
| [Enter New Pin]                       | [Enter New Pin]                 |
| ****                                  | The PIN Code must be typed here |
| [Re-Enter New Pin]                    | [Re-Enter New Pin]              |
| ****                                  | Confirm the new PIN code        |
|                                       |                                 |
|                                       |                                 |
|                                       | -                               |
|                                       | -                               |
| $\uparrow\downarrow$ SEL to input 1/1 |                                 |

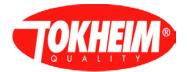

#### 5.3 Maintenance

| Infrared signal Battery | Remark                                            |
|-------------------------|---------------------------------------------------|
| Maintenance             | Maintenance                                       |
| 1 Dispenser Status      | See 5.3.1                                         |
| 2 Diagnostic Info       | See 5.3.2                                         |
| 3 Journal Info          | See 5.3.3                                         |
| 4 Dispenser Test        | See 5.3.4                                         |
| 5 Backup                | See 5.3.5                                         |
| 6 PIN Code              | See 5.3.6, only for "PIN Only" access type        |
|                         |                                                   |
| ↑↓ num, press OK1/1     | When options are not applicable, they are hidden. |

#### 5.3.1 Dispenser status (TQC software release 07.005.00 or newer)

This shows potential problem areas. In case a filling position is blocked the menu will show ERR instead of OK. All items that show a different state than OK can be clicked on to get a sub-menu showing more details and to unblock / reset that problem situation. The unblocking option is not always possible though.

All items that are problematic are stated on top to also draw the user's attention and to prevent having to scroll lots of items down.

| Infrared signal | Battery | Remark                                                         |
|-----------------|---------|----------------------------------------------------------------|
| Dispenser St    | atus    | Dispenser Status:                                              |
| Motor Protect   | ERR     | Motor Protection problems (see 5.3.1.1)                        |
| Valve Protect   | ERR     | Valve Protection problems (see 5.3.1.2)                        |
| Zero Trans      | ERR     | Zero transactions errors (see 5.3.1.3)                         |
| Leak Error      | ERR     | Leak detection errors (see 5.3.1.4)                            |
| Slow Flow       | ERR     | Slow Flow errors (see 5.3.1.5)                                 |
| Preset Overrun  | ERR     | Preset Overrun errors (see 5.3.1.6)                            |
| VR              | ERR     | VR (see 5.3.1.7)                                               |
| CAN Module      | ERR     | CAN Module problems: (see 5.3.1.8)                             |
| Dispenser Block | ERR     | Whole dispenser is blocked (see 5.3.1.9). If not the whole     |
|                 |         | dispenser is blocked, this option is hidden (see below)        |
| Fip Block       | ERR     | Fip Block status (see 5.3.1.10) This status will show MAN      |
|                 |         | when the user chose to block at least one FIP.                 |
|                 |         | This menu is hidden when different problems are reported per   |
|                 |         | nozzle (see below)                                             |
| Nozzle Block    | ERR     | A single nozzle is blocked or different nozzles have different |
|                 |         | block reasons (see 5.3.1.11) This option is hidden when        |
|                 |         | dispenser- or FIP- wide problems are detected.                 |
| Integrity CAN/A | PP/ERR  | Modules having an integrity error: CAN = Only CAN              |
|                 |         | module(s), APP = Only Application module(s), ERR = Mix of      |
|                 |         | CAN and Application modules (See 5.3.1.11.2)                   |
| [End of List]   |         | Last entry indicator                                           |
| †↓ num, press   | OK1/1   |                                                                |

Compared to older TQC software releases:

- 1) The Integrity menu now shows an overview of problematic modules. SD card integrity binding can only be done via Dispenser Block menu if the SD card integrity is not bound to this calculator.
- 2) VR Motor Protect menu is integrated in the regular 'Motor Protect' menu
- 3) VR Valve Protect menu is integrated in the regular 'Valve Protect' menu
- 4) Only problematic states are shown in this menu, all items that are OK are not shown

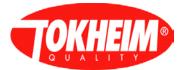

### 5.3.1.1 Motor Protection

| Infrared signal | Battery  | Remark                                                                                                    |
|-----------------|----------|----------------------------------------------------------------------------------------------------|
| Motor Pro       | tection  | Motor Protection details                                                                                                    |
| Pump: 1         |          | <b>FIP:</b> Selects one of the available FIPs where motor problems have been detected on. This may result in not all FIPs to be selectable, meaning the FIPs that can't be selected do not have problematic motors.                         |
| Motor: 1        |          | <b>Motor:</b> "x" is the product number of the motor that has a protection<br>problem (More as 4 times occurred which blocks the FIP). Only<br>problematic motors are selectable, including the VR motor using<br>Motor indication 'Vapor'. |
| Reset           |          | Select reset to remove blocking                                                                                                    |
| [ over          | under]   |                                                                                                    |
| Pri: 1          | 4        | Counter (x) for over and under current detection of primary motor                                                                                                    |
| Sec: 1          | 1        | Counter (x) for over and under current detection of secondary motor                                                                                                    |
| ↑↓ SEL to in    | nput 1/1 |                                                                                                    |

| Infrared signal Battery               | Remark                                                              |
|---------------------------------------|---------------------------------------------------------------------|
| Motor Protection                      | Motor Protection details                                            |
| Pump: 1                               | FIP: Selects one of the available FIPs where motor problems have    |
|                                       | been detected on. This may result in not all FIPs to be selectable, |
|                                       | meaning the FIPs that can't be selected do not have problematic     |
|                                       | motors.                                                             |
| Motor: Vapor                          | Motor: Here the Vapor motor is selected, having a problem.          |
| Reset                                 | Select reset to remove blocking                                     |
| [Vapor]                               |                                                                     |
| OVERCURRENT                           | Problem kind of the Vapor motor                                     |
|                                       |                                                                     |
| $\uparrow\downarrow$ SEL to input 1/1 |                                                                     |

Every time a reset is performed, the status of that FIP / VR is refreshed and the list of problematic motors is updated, automatically focussing on the next problematic motor. When all motor errors are solved, the menu refreshes into the dispenser main menu (see 5.3.1) where the motor protection indication will be set to 'OK'.

### 5.3.1.2 Valve protection

| Infrared signal Battery                  | Remark                                                               |
|------------------------------------------|----------------------------------------------------------------------|
| Valve Protection                         | Valve Protection details                                             |
| Pump:1                                   | FIP: Selects one of the available FIPs where valve problems have     |
|                                          | been detected on. This may result in not all FIPs to be selectable,  |
|                                          | meaning the FIPs that can't be selected do not have problematic      |
|                                          | valves.                                                              |
| Valve: 1                                 | Valve: "x" is the product number of the motor that has a protection  |
|                                          | problem (More as 4 times occurred which blocks the FIP). Only        |
|                                          | problematic valves are selectable, including the VR flow valve using |
|                                          | Valve indication 'Vapor'.                                            |
| Reset                                    | Select reset to remove blocking                                      |
| [ over under]                            |                                                                      |
| Main: 1 4                                | Counter (x) for over and under current detection of main valve       |
| Master: 1 4                              | Counter (x) for over and under current detection of master valve     |
| Slave: 1 1                               | Counter (x) for over and under current detection of slave valve      |
| $\uparrow \downarrow$ SEL to unblock 1/1 |                                                                      |

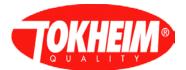

| Infrared signal Battery         | Remark                                                                                                    |
|---------------------------------|----------------------------------------------------------------------------------------------------|
| Valve Protection                | Valve Protection details                                                                                                    |
| Pump: 1                         | <b>FIP:</b> Selects one of the available FIPs where valve problems have been detected on. This may result in not all FIPs to be selectable, meaning the FIPs that can't be selected do not have problematic valves. |
| Valve: Vapor                    | Valve: Here the Vapor flow valve is selected, having a problem.                                                                                                    |
| Reset                           | Select reset to remove blocking                                                                                                    |
| [Vapor]                         |                                                                                                    |
| UNDERCURRENT                    | Problem kind of the Vapor flow valve.                                                                                                    |
|                                 |                                                                                                    |
| $\uparrow$ ↓ SEL to unblock 1/1 |                                                                                                    |

Note problems of the VR return valves (when applicable) are reported in the VR menu, not here

Every time a reset is performed, the status of that FIP / VR is refreshed and the list of problematic valves is updated, automatically focussing on the next problematic valve. When all valve errors are solved, the menu refreshes into the dispenser main menu (see 5.3.1) where the valve protection indication will be set to 'OK'.

#### 5.3.1.3 Zero transaction

| Infrared signal Battery                  | Remark                                                               |
|------------------------------------------|----------------------------------------------------------------------|
| Zero Transaction                         | Zero Transaction details                                             |
| [Nozzle – Count]                         | Display a list of Fip - Nozzle combinations that have had zero       |
|                                          | transactions since the last unblock or system startup.               |
| A1 - 7 times                             | Clicking each list item will unblock that error                      |
| B3 – 3 times                             | After resetting the last zero transaction, the main dispenser status |
|                                          | menu will show with indication 'OK' for Zero Transaction             |
|                                          |                                                                      |
| $\uparrow \downarrow$ SEL to unblock 1/1 |                                                                      |

#### 5.3.1.4 Leak error

| Infrared signal B                 | Battery | Remark                                                                   |
|-----------------------------------|---------|--------------------------------------------------------------------------|
| Leak Error                        |         | Leak Error details                                                       |
| [Nozzle – Count]                  |         | Display a list of Fip – Nozzle combinations that have had leak errors    |
|                                   |         | since the last unblock or system start-up.                               |
| A2 – 7 times                      |         | Clicking each list item will unblock that error                          |
|                                   |         | After resetting the last leak error, the main dispenser status menu will |
|                                   |         | show with indication 'OK' for Leak Error                                 |
|                                   |         |                                                                          |
| $\uparrow\downarrow$ SEL to unblo | ck 1/1  |                                                                          |

Note: A leak error on a single product can cause the entire FIP to get blocked. In this case, the other nozzles (on which no leak was detected) need to be unblocked separately. This will be shown in the Dispenser Status main menu (See 5.3.1) at option Nozzle Block (See 5.3.1.11).

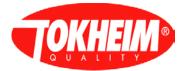

#### 5.3.1.5 Slow flow

| Infrared signal Battery                 | Remark                                                              |
|-----------------------------------------|---------------------------------------------------------------------|
| Slow Flow                               | Slow flow details                                                   |
| [Slow Flow]                             |                                                                     |
| A1 SLOW FLOW                            | Clicking each list item will unblock that error                     |
| B4 SLOW FLOW                            | After resetting the last slow flow error, the main dispenser status |
|                                         | menu will show with indication 'OK' for Slow Flow                   |
|                                         |                                                                     |
| $\uparrow\downarrow$ SEL to unblock 1/1 |                                                                     |

#### 5.3.1.6 Preset overrun

| Infrared signal Battery                 | Remark                                                                   |
|-----------------------------------------|--------------------------------------------------------------------------|
| Preset Overrun                          | Preset Overrun details                                                   |
| A1 PRESET OVERRUN                       | Clicking each list item will unblock that error                          |
| B3 PRESET OVERRUN                       | After resetting the last preset overrun error, the main dispenser status |
|                                         | menu will show with indication 'OK' for Preset Overrun                   |
|                                         |                                                                          |
| $\uparrow\downarrow$ SEL to unblock 1/1 |                                                                          |

#### 5.3.1.7 VR

| Infrared signal Battery                | Remark                                                                 |
|----------------------------------------|------------------------------------------------------------------------|
| VR                                     | Non motor or flow-valve related VR errors                              |
| [Nozzle – Error]                       | Show a list of errors per nozzle                                       |
| B TIMER RUNNING                        | The VR system block timer is running (all nozzles of that side)        |
| B3 UST OC ERROR                        | VR return valve over-current detected                                  |
| B3 NZL BLOCK TMR                       | The block timer of this nozzle is running due to the error above (LED  |
|                                        | on the CSD is red)                                                     |
|                                        | After resetting the last VR error, the main dispenser status menu will |
|                                        | show with indication 'OK' for VR                                       |
| $\uparrow \downarrow$ SEL to input 1/1 |                                                                        |

Note: In the example, nozzle B3 has two entries. When clearing one of these list entries, all errors related to that nozzle will be unblocked.

Note: VR Return valves are connected to HYMs. There is one over- and under- current detection per side of the HYM. The problem might therefore also be in one of the hydraulic valves.

5.3.1.7.1 Error Examples

Possible diagnostics of the errors shown:

Motor Protect: a motor undercurrent has occurred. Possible reasons:

- Motor thermal protection has tripped
- circuitry inside the motor

Valve Protect: a valve undercurrent has occurred. Possible reasons:

- Coil damaged
- Cable disconnected

Zero transactions: the maximum number of zero transactions has been reached.

Leak detection:

- At the start of each delivery, a leak test is started via a request from the Kiosk.

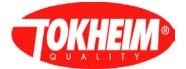

#### Slow Flow:

- Flow is below minimum defined flow.

#### Preset Overrun:

- Flow above defined preset value

#### Fip Block

- Status / selection Fip Block

#### VR motor Protect: a motor undercurrent has occurred. Possible reasons:

- Motor thermal protection has tripped
- circuitry inside the motor

#### VR valve protect: a valve undercurrent has occurred. Possible reasons:

- Coil damaged
- Cable disconnected

#### VR: other VR problem

# 5.3.1.8 CAN module

| Infrared signal Battery       | Remark                                                               |
|-------------------------------|----------------------------------------------------------------------|
| CAN module                    | CAN Module problems per module                                       |
| [Module - Problem]            | This menu only displays a list that currently administrates as being |
| Display_A_Master              | problematic. Check the wiring and CAN bus termination. An auto-      |
| DISCONNECTED                  | configure may help solve this problem. If the problem persists, the  |
| Pulser A1                     | device may need to be replaced.                                      |
| DISCONNECTED                  |                                                                      |
| HYM 1                         |                                                                      |
| DISCONNECTED                  |                                                                      |
| [End of List]                 |                                                                      |
| $\uparrow$ ↓ SEL to input 1/1 |                                                                      |

#### 5.3.1.9 Dispenser block

| Infrared signal Battery         | Remark                                                            |
|---------------------------------|-------------------------------------------------------------------|
| Unblock                         | Dispenser Block details                                           |
| [Dispenser]                     | Shows the pump-number and the block reason per pump-number        |
| INTEGRITY PROBLEM               | Click to view details (See 5.3.1.11.2)                            |
| SD INTEGRITY BLOCK              | Unblock / Bind the SD card to this dispenser (See 5.3.1.11.1)     |
|                                 | After resetting the last dispenser scope blocking error, the main |
|                                 | dispenser status menu will be shown where the Dispenser Block     |
|                                 | option will be hidden.                                            |
| $\uparrow$ ↓ SEL to unblock 1/1 |                                                                   |

### 5.3.1.10 FIP block

Unblocking FIP Problems:

| Infrared signal B                   | attery | Remark                                                   |
|-------------------------------------|--------|----------------------------------------------------------|
| Unblock                             |        | Fip Block problem details                                |
| [FIP Problem]                       |        | Show a complete list of current pump blocking problems   |
| 3 (Block reason)                    |        | There is currently no FIP blocking reason other than the |
| 4 (Block reason)                    |        | manual block defined.                                    |
|                                     |        |                                                          |
| $\uparrow \downarrow$ SEL to unbloo | ck 1/1 |                                                          |
| Manual bloalring a Ell              | D.     |                                                          |

Manual blocking a FIP:

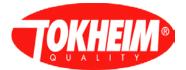

| Infrared signal Batte          | ery | Remark                                                        |
|--------------------------------|-----|---------------------------------------------------------------|
| Manual Block                   |     | Fip Manual Block usage overview                               |
| [FIP Usage]                    |     |                                                               |
| $3 - \odot$ Used $\circ$ Block |     | Per pump number, it can be chosen to normally use or to block |
| 4 – $\odot$ Used $\circ$ Block |     | this pump / FIP                                               |
|                                |     |                                                               |
|                                |     |                                                               |
| <b>↑↓ Choose Usage</b>         | 1/1 |                                                               |

Note: This functionality is only used in China. For other global regions, this menu is hidden.

### 5.3.1.11 Nozzle block

| Infrared signal Battery                  | Remark                                                               |
|------------------------------------------|----------------------------------------------------------------------|
| Unblock                                  | Nozzle / Product Block details                                       |
| [Nozzle or Product]                      |                                                                      |
| A1 Zero transaction                      | Clicking this block reason will open a sub-menu showing all zero-    |
|                                          | transaction counters per nozzle. This sub-menu also allows           |
|                                          | unblocking all errors from this menu.                                |
| A3 Slow Flow                             | Clicking this block reason will open a sub-menu showing all slow     |
|                                          | flow counters per nozzle. This sub-menu also allows unblocking all   |
|                                          | errors from this menu.                                               |
| B1 EMT broken                            | Unblocks this error immediately                                      |
| P4 Leak error                            | Clicking this block reason will open a sub-menu showing all leak     |
|                                          | counters per nozzle. This sub-menu also allows unblocking all errors |
|                                          | from this menu (The prefix P denotes 'Product').                     |
| P5 Current                               | Clicking this block reason will open a sub-menu showing all over-    |
|                                          | and under-current counters per nozzle. This sub-menu also allows     |
|                                          | unblocking all errors from this menu (The prefix P denotes           |
|                                          | 'Product').                                                          |
| $\uparrow \downarrow$ SEL to unblock 1/1 |                                                                      |

Note: When unblocking problems in a sub-menu, they will no longer be listed in this menu any more. When all block conditions are solved, the dispenser status main menu will be shown where the Nozzle block menu will be hidden and the Fip Block menu will be available for manual blocking.

#### 5.3.1.11.1 Bind SD card integrity

| Infrared signal Battery       | Remark                                                         |
|-------------------------------|----------------------------------------------------------------|
| Integrity                     | Integrity                                                      |
| [Press]                       |                                                                |
| C to Cancel                   | Leave the situation as it is now                               |
| OK to Bind SD card            | Bind the SD card to this calculator                            |
| [ Eject card and]             |                                                                |
| OK to Reset Error             | Remove the SD card and unblock the situation. Not removing the |
|                               | card will also bind it to this calculator.                     |
|                               |                                                                |
| $\uparrow$ ↓ SEL to input 1/1 |                                                                |

Note: When this menu is shown, it is safe to eject / insert the SD card without generating additional errors.

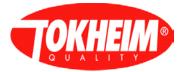

# 5.3.1.11.2 Integrity

| Infrared signal Battery               | Remark                                                                |
|---------------------------------------|-----------------------------------------------------------------------|
| Integrity                             | Integrity                                                             |
| [Module – Problem]                    |                                                                       |
| HYM 1                                 | Peripheral module that has a problem:                                 |
| problem                               | The problem-field describes the reason of the integrity problem. This |
|                                       | may occur when an interchanged (e.g. pulser) device is changed. It is |
|                                       | needed to accept this change to unblock the dispenser.                |
|                                       | It is possible to have multiple problems for the same module.         |
|                                       | Unblocking of Peripheral integrity must be done per module by         |
|                                       | clicking OK on the selected Module.                                   |
| Login Setup RW to                     | Text to state the user has to login with Setup RW access (flip        |
|                                       | coldstart switch) before the unblock applications option becomes      |
|                                       | available.                                                            |
| Accept Applications                   | One global option to only unblock all Application modules. (Can       |
|                                       | only be used when the user logs in with Setup RW access).             |
|                                       |                                                                       |
| [ProcessMgr.Arm]                      | Non-peripheral that has a problem:                                    |
| Problem                               | The problem-field describes the reason of the integrity problem. If   |
|                                       | this occurs, fraud has been detected. Be aware of this before         |
| [Madula nama]                         | accepting these changes in the system.                                |
| [Module-name]<br>CHECKSUM             | The software checksum is different than the previous one.             |
| [Module-name]                         | The software checksum is different than the previous one.             |
| SW VERSION                            | The software version is different than the previous one.              |
| [Module-name]                         | The software version is different than the previous one.              |
| SERIAL                                | The hardware serial number is different than the previous one.        |
| [Module-name]                         |                                                                       |
| HW VERSION                            | The hardware version is different than the previous one.              |
| [Module-name]                         | 1                                                                     |
| UNEXPECTED                            | This device is seen on the CAN bus but is not expected to be present  |
|                                       | in e.g. a 2-hose dispenser.                                           |
| [Module-name]                         |                                                                       |
| NOT PRESENT                           | This device is expected to be connected& operational but it is not.   |
|                                       | You will probly also find this device in the list of problematic CAN  |
|                                       | modules.                                                              |
| [End of list]                         | This line indicates the end of the list.                              |
| $\uparrow\downarrow$ SEL to input 1/1 |                                                                       |

### 5.3.2 Dispenser status (TQC software release up to 07.005.00)

This shows potential problem areas. In case a filling position is blocked the menu will show ERR instead of OK. All items that show a different state than OK can be clicked on to get a sub-menu showing more details and to unblock / reset that problem situation. The unblocking option is not always possible though.

| Infrared signal  | Battery | Remark                                     |
|------------------|---------|--------------------------------------------|
| Dispenser Sta    | tus     | Dispenser Status:                          |
| Motor Protect    | OK      | Motor Protection problems (see 5.3.1.1)    |
| Valve Protect    | OK      | Valve Protection problems (see 5.3.1.2)    |
| Zero Trans       | OK      | Zero transactions errors (see 5.3.1.3)     |
| Leak Error       | OK      | Leak detection errors (see 5.3.1.4)        |
| Slow Flow        | OK      | Slow Flow errors (see 5.3.1.5)             |
| Preset Overrun   | OK      | Preset Overrun errors (see 5.3.1.6)        |
| Fip Block        |         | Fip Block status / selection (see 5.3.1.7) |
| VR Motor Protect | OK      | VR motor protection problems (see 5.3.1.8) |

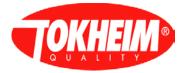

| ↑↓ num, press   | -    |                                            |
|-----------------|------|--------------------------------------------|
| Integrity       | OK   | Integrity problems (see 5.3.1.12)          |
| CAN Module      | OK   | CAN Module problems: (see 5.3.1.11)        |
| VR              | OK   | VR (see 5.3.1.10)                          |
| VR Valve Protec | t OK | VR valve protection problems (see 5.3.1.9) |

#### 5.3.2.1 Motor Protection

| Infrared signal Battery                | Remark                                                                                                    |
|----------------------------------------|----------------------------------------------------------------------------------------------------|
| Motor Protection                       | Motor Protection                                                                                                    |
| Pump:1                                 | <b>FIP:</b> Selects one of the available FIPs                                                                                     |
| Motor 1                                | <b>Motor: Motor "</b> x" is product number of the motor have a protection problem (More as 4 times occurred which blocks the FIP) |
| Reset                                  | Select reset to remove blocking                                                                                                   |
| [ over under]                          |                                                                                                    |
| Pri: 1 4                               | Counter (x) for over and under current detection of primary motor                                                                 |
| Sec: 1 1                               | Counter (x) for over and under current detection of secondary motor                                                               |
|                                        |                                                                                                    |
| $\uparrow \downarrow$ SEL to input 1/1 |                                                                                                    |

## 5.3.2.2 Valve protection

| Infrared signal Battery       | Remark                                                             |
|-------------------------------|--------------------------------------------------------------------|
| Valve Protection              | Valve Protection                                                   |
| Pump:1                        | FIP: Selects one of the available FIPs                             |
| Valve 1                       | Valve: Valve "x" is product number of the valve have a             |
|                               | protection problem (More as 4 times occurred which blocks the FIP) |
| Reset                         | Select reset to remove blocking                                    |
| [ over under]                 |                                                                    |
| Master: 1 4                   | Counter (x) for over and under current detection of master valve   |
| Slave: 1 1                    | Counter (x) for over and under current detection of slave valve    |
|                               |                                                                    |
| $\uparrow$ ↓ SEL to input 1/1 |                                                                    |

## 5.3.2.3 Zero transaction

| Infrared signal Battery                | Remark                                                  |
|----------------------------------------|---------------------------------------------------------|
| Zero Transaction                       | Zero Transaction                                        |
| Pump:1                                 | <b>FIP:</b> Selects one of the available FIPs           |
| Prod: Product 1                        | <b>Prod: Product</b> "x" is a default product name,once |
|                                        | the name is defined differently it will appear that     |
|                                        | way, i.e like "Diesel"                                  |
| Zero Trans:                            | Number of zero transaction                              |
|                                        |                                                         |
| Reset                                  | Select reset to set to zero (= unblocked)               |
| $\uparrow \downarrow$ SEL to input 1/1 |                                                         |
|                                        |                                                         |

## 5.3.2.4 Leak error

| Infrared signal Battery | Remark                                                  |
|-------------------------|---------------------------------------------------------|
| Leak error              | Leak Error                                              |
| Pump:1                  | <b>FIP:</b> Selects one of the available FIPs           |
| Prod: Product 1         | <b>Prod: Product</b> "x" is a default product name,once |

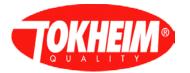

|                                        | the name is defined differently it will appear that way, i.e like "Diesel" |
|----------------------------------------|----------------------------------------------------------------------------|
| Leak error:                            | Number of leak errors                                                      |
|                                        |                                                                            |
| Reset                                  | Select reset to set to zero (= unblocked)                                  |
| $\uparrow \downarrow$ SEL to input 1/1 |                                                                            |

#### 5.3.2.5 Slow flow

| Infrared signal Battery                | Remark                                              |
|----------------------------------------|-----------------------------------------------------|
| Slow flow                              | Slow flow                                           |
| Pump:1                                 | FIP: Selects one of the available FIPs              |
| Prod: Product 1                        | Prod: Product "x" is a default product name, once   |
|                                        | the name is defined differently it will appear that |
|                                        | way, i.e like "Diesel"                              |
| Slow Flow:                             | Number of Slow flow errors                          |
|                                        |                                                     |
| Reset                                  | Select reset to set to zero (= unblocked)           |
| $\uparrow \downarrow$ SEL to input 1/1 |                                                     |

### 5.3.2.6 Preset overrun

| Infrared signal Battery                | Remark                                                   |
|----------------------------------------|----------------------------------------------------------|
| Preset Overrun                         | Preset Overrun                                           |
| Pump:1                                 | FIP: Selects one of the available FIPs                   |
| Prod: Product 1                        | <b>Prod: Product</b> "x" is a default product name, once |
|                                        | the name is defined differently it will appear that      |
|                                        | way, i.e like "Diesel"                                   |
| Preset overrun:                        | Number of overrun errors                                 |
|                                        |                                                          |
| Reset                                  | Select reset to set to zero (= unblocked)                |
| $\uparrow \downarrow$ SEL to input 1/1 |                                                          |

### 5.3.2.7 FIP block

| Infrared signal Battery               | Remark                                                                                                    |
|---------------------------------------|----------------------------------------------------------------------------------------------------|
| Fip Block                             | Fip Block                                                                                                    |
| Pump:1                                | FIP: Selects one of the available FIPs                                                                                                    |
| Prod: Product 1                       | <b>Prod: Product "x</b> " is a default product name,once<br>the name is defined differently it will appear that<br>way, i.e like "Diesel" It is also possible to select all<br>products. |
| Fip Block:                            |                                                                                                    |
| UNBLOCKED                             | Status: UNBLOCKED / BLOCKED                                                                                                    |
| Manual Block                          | Selection: Manual Block / Unblock                                                                                                    |
| $\uparrow\downarrow$ SEL to input 1/1 |                                                                                                    |

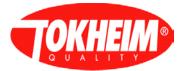

#### 5.3.2.8 VR motor protection

| Infrared signal                 | Battery  | Remark                                        |
|---------------------------------|----------|-----------------------------------------------|
| VR motor Pro                    | otection | VR motor Protection                           |
| Pump:1                          |          | <b>FIP:</b> Selects one of the available FIPs |
|                                 |          |                                               |
| Reset                           |          | Select reset to remove blocking               |
|                                 |          |                                               |
|                                 |          |                                               |
|                                 |          |                                               |
|                                 |          |                                               |
| $\uparrow \downarrow$ SEL to in | put 1/1  |                                               |

#### 5.3.2.9 VR valve protection

| Infrared signal Battery               | Remark                                 |
|---------------------------------------|----------------------------------------|
| VR valve Protection                   | VR valve Protection                    |
| Pump:1                                | FIP: Selects one of the available FIPs |
|                                       |                                        |
| Reset                                 | Select reset to remove blocking        |
|                                       |                                        |
|                                       |                                        |
|                                       |                                        |
| $\uparrow\downarrow$ SEL to input 1/1 |                                        |

#### 5.3.2.10 VR

| Infrared signal Battery                | Remark                                        |
|----------------------------------------|-----------------------------------------------|
| VR                                     | VR                                            |
| [Pump 1]                               | <b>FIP:</b> Selects one of the available FIPs |
|                                        |                                               |
| Error                                  |                                               |
| Reset                                  | <b>RESET:</b> Resets The Motor protection.    |
| $\uparrow \downarrow$ SEL to input 1/1 |                                               |

5.3.2.10.1 VR error Examples

Possible diagnostics of the errors shown:

Motor Protect: a motor undercurrent has occurred. Possible reasons:

- Motor thermal protection has tripped
- circuitry inside the motor

Valve Protect: a valve undercurrent has occurred. Possible reasons:

- Coil damaged
- Cable disconnected

Zero transactions: the maximum number of zero transactions has been reached.

#### Leak detection:

- At the start of each delivery, a leak test is started via a request from the Kiosk.

#### Slow Flow:

- Flow is below minimum defined flow.

#### Preset Overrun:

- Flow above defined preset value

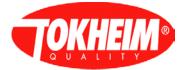

#### Fip Block

- Status / selection Fip Block

VR motor Protect: a motor undercurrent has occurred. Possible reasons:

- Motor thermal protection has tripped
- circuitry inside the motor

VR valve protect: a valve undercurrent has occurred. Possible reasons:

- Coil damaged
- Cable disconnected

VR: other VR problem

#### 5.3.2.11 CAN module

| Infrared signal Battery       | Remark                                              |
|-------------------------------|-----------------------------------------------------|
| CAN module                    | VR                                                  |
| [Module 1]                    | Module: Selects a module. Press OK to refresh the   |
|                               | menu with the state of the selected device          |
| Error                         | Status of the selected device                       |
| Reset                         |                                                     |
| $\uparrow$ ↓ SEL to input 1/1 | <b>RESET:</b> Resets The CAN module error blocking. |

#### 5.3.2.12 Integrity

| Infrared signal Battery                | Remark                                     |
|----------------------------------------|--------------------------------------------|
| Integrity                              | Integrity                                  |
|                                        |                                            |
| [New configuration ]                   |                                            |
| Accept                                 | Accept changes in configuration            |
| [SD Card]                              |                                            |
| Bind to this one                       | Link the current SD card to this dispenser |
|                                        |                                            |
| $\uparrow \downarrow$ SEL to input 1/1 |                                            |
| · • I                                  |                                            |

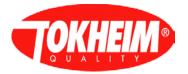

# 5.3.3 <u>Diagnostic Info</u>

| Infrared signal Ba                 | attery | Remark                                                                                                    |
|------------------------------------|--------|----------------------------------------------------------------------------------------------------|
| Query Diagnosti                    | c      | Query Diagnostic                                                                                                |
|                                    |        | Retrieve information from the TQC such as                                                                       |
|                                    |        | diagnostic, errors, Records saved in the system                                                                 |
| [ Query by]                        |        | [ Query by]                                                                                                    |
| ⊙Error                             |        | Error: Diagnostic errors (see 0)                                                                                |
| °VR Blocking                       |        | <b>VR:</b> VR block timer diagnostic info (see 5.3.2.3)                                                         |
| •VR Deliveries                     |        | <b>VR:</b> VR delivery diagnostic info (see 5.3.2.4) Group by Pump is mandatory for this selection (see below). |
| [ Grouped By]                      |        | [ Grouped By]                                                                                                   |
| □Pump x                            |        | Pump: Selects one of the available FIPs / Pumps                                                                 |
| $\Box$ Prod Product x              |        | Prod Products: 1,2,3,4. Selection for                                                                           |
|                                    |        | different fuels such as Diesel, Benzine, Gasoil, Gas.                                                           |
| □Date                              |        | Date: To search diagnostic by date. Not implemented                                                             |
|                                    |        | yet                                                                                                    |
| □Err/Event                         |        | Err/Event: To search diagnostic type. Not                                                                       |
|                                    |        | implemented yet                                                                                                 |
| □Module                            |        | Module: To search diagnostic by different modules,                                                              |
|                                    |        | Display, VCC, MPC, etc                                                                                          |
| $\uparrow \downarrow$ SEL to input | 2/2    |                                                                                                    |

# 5.3.3.1 Error diagnostics

| Infrared signal Battery | Remark                                            |
|-------------------------|---------------------------------------------------|
| Error                   | Error                                             |
| X record: 1             | Record 1 of X                                     |
| Delete this record      | Not yet implemented                               |
| Delete Error Table      | Not yet implemented                               |
| SN:                     | Sequence <b>n</b> umber                           |
| Module Name:            | Name of module causing the error                  |
| Error Class : MINOR     | MINOR or MAJOR error                              |
| Error type: x           | Error number                                      |
| Error detail:           | Textual detail of this error.                     |
| Total:                  | How often did this specific error occur           |
| FIP id:                 | On which FIP did this error occur.                |
| Prod ID:                | Which Product was in use when this error occurred |
| Data:                   | Date of error occurrence                          |
| Time:                   | Time of error occurrence                          |

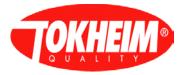

# 5.3.3.2 VR Blocking

| Infrared signal Battery | Remark                                                                                                    |
|-------------------------|----------------------------------------------------------------------------------------------------|
| Vapor Blocking          | Block situations                                                                                                    |
| X record: 1             | Record 1 of X                                                                                                    |
| Fip: F                  | Fuelling point F                                                                                                    |
| VR system / Nozzle N    | VR system (all nozzles of the displayed FIP) or<br>nozzle N of the displayed FIP                                                                                                    |
| Date: Y                 | Date the system will / has been blocked                                                                                                    |
| Time: Z                 | Time the system will / has been blocked                                                                                                    |
| No block situation      | This nozzle / FIP is not blocked and no timer is running to block in the near future, Date / Time is not shown.                                                                                                    |
| Bad eff. Count: E       | Current number of consecutive bad efficiencies administrated for nozzle N.                                                                                                    |
| Block reason: R         | The blocking or block-timer is started due to the<br>reason stated at R:<br>Invalid VR Config: please check the VR<br>configuration<br>No VR hardware: VR configured but no hardware is<br>fitted to serve ECVR<br>Too many bad eff.: Maximum bad efficiency count<br>exceeded for nozzle N<br>Motor OC / UC ID x: VR pump motor Over or<br>Undercurrent of motor x<br>Flow valve OC / UC x: VR proportional valve Over<br>or Undercurrent of valve x<br>OC / UC of UST valve or Ret valve OC / UC: Over or<br>Undercurrent detected at the VR return valve of<br>nozzle N |
|                         | Not calibrated: VR needs to be calibrated prior to use                                                                                                    |
| ↑↓ Pre/Next tuple/1     |                                                                                                    |

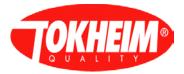

# 5.3.3.3 VR Deliveries

| Infrared signal Battery                               | Remark                                                                                         |
|-------------------------------------------------------|------------------------------------------------------------------------------------------------|
| Vapor Delivery                                        | Vapor delivery diagnostics information                                                         |
| FIP: F                                                | Selected FIP the data is shown for                                                             |
| Nozzle: N                                             | Nozzle that was used for this delivery                                                         |
| Date:                                                 | Timestamp the delivery started. Records are sorted                                             |
| Time:                                                 | latest to oldest.                                                                              |
| Fuel Volume:                                          | Total fuel volume that was administrated by VR.                                                |
| Max Fuel Flow:                                        | Maximum fuel flowrate registered during this                                                   |
| Max Fuel Flow.                                        | delivery                                                                                       |
| Max Aperture:                                         | Largest proportional valve setting used in this                                                |
|                                                       | delivery. If this value becomes (close to) 255 (max                                            |
|                                                       | valve setting), it might be that the VR system is no                                           |
|                                                       | longer capable of having good efficiency at high fuel                                          |
|                                                       | flows.                                                                                         |
| The following fields are SC VR is running in OL mode. | G specific parameters and these are not shown when                                             |
| VCC Efficiency:                                       | Vapor compared to fuel volume efficiency (only in                                              |
| Lindonoj,                                             | SCG mode). This is calculated as (vcc Vol – vcc inv.                                           |
|                                                       | Vol) / (fuel Vol – fuel inv. Vol) where the invalid                                            |
|                                                       | volume is the volume that was measured below 25                                                |
|                                                       | l/minute if table was updated. If the table was not                                            |
|                                                       | updated, the efficiency is calculated as (vcc vol) /                                           |
|                                                       | (fuel vol).                                                                                    |
| VCC Volume:                                           | Total Vapor volume measured by VCC                                                             |
| Max VCC Flow:                                         | Maximum (corrected) VCC vapor flowrate registered                                              |
| VCC Q-P Ratio:                                        | VCC Flow/Pressure ratio. This ratio over time tells                                            |
|                                                       | the health of the VR system. When the system is                                                |
|                                                       | becoming blocked, this ratio will decrease as the                                              |
|                                                       | pressure will increase. When a leak occurs, the ratio is higher because the pressure is lower. |
| Table updated:                                        | Status of the delivery and table-updating mechanism:                                           |
| ruore aptaitea.                                       | <i>Updated</i> : OK efficiency, so the table was updated                                       |
|                                                       | <i>Per. control failed</i> : Negative response to VR                                           |
|                                                       | peripheral control                                                                             |
|                                                       | Per. control timeout: Timeout controlling a VR                                                 |
|                                                       | peripheral                                                                                     |
|                                                       | Peripheral Overcurrent: Overcurrent on a VR                                                    |
|                                                       | peripheral                                                                                     |
|                                                       | Peripheral Undercurrent: Undercurrent on a VR                                                  |
|                                                       | peripheral                                                                                     |
|                                                       | VR Return valve closed: VR Return valve closed un-                                             |
|                                                       | intentionally                                                                                  |
|                                                       | Delivery start fail: Failed to start a VR delivery                                             |
|                                                       | <i>Open Loop mode</i> : VR is running in Open loop mode                                        |
|                                                       | (table updating is only possible in SCG mode)                                                  |
|                                                       | <i>Insufficient Volume</i> : Insufficient fuel volume for table updating                       |
|                                                       | <i>No SCG samples</i> : Too little high fuel-flow samples to                                   |
|                                                       | allow the table updating mechanism                                                             |
|                                                       | Bad vapor efficiency: VCC efficiency was out of the                                            |
|                                                       | accepted range                                                                                 |
| Bad Eff. Count:                                       | Current bad efficiency counter for this hose after this delivery                               |
| SEL to input 1/1                                      |                                                                                                |
| SEL to input 1/1                                      |                                                                                                |

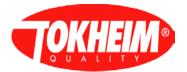

## 5.3.4 Journal Info

| Infrared signal Battery                | Remark                                                 |
|----------------------------------------|--------------------------------------------------------|
| Journals                               | Journal                                                |
| °General                               | General loggings with 5 different sub ID (see 5.3.3.1) |
| ∘EC                                    | Electronic calibration loggings (see 5.3.3.2)          |
| °Function                              | Function change journal loggings (see 5.3.3.3)         |
| °Unit price change                     | Unit-price change loggings (see 5.3.3.4)               |
| <sup>o</sup> Delivery mode change      | Delivery mode change loggings (see 5.3.3.5)            |
| <sup>o</sup> Density change            | Density change loggings (see 5.3.3.6)                  |
| •Hardware integrity                    | Hardware integrity loggings (see 5.3.3.7)              |
| °Software integrity                    | Software integrity loggings (see 5.3.3.8)              |
| •Peripheral integrity                  | Peripheral integrity loggings (see 5.3.3.9)            |
| °Password change                       | Password change loggings (see 5.3.3.10)                |
| $\uparrow \downarrow$ SEL to input 1/1 |                                                        |

# 5.3.4.1 General journal

| Infrared signal Battery       | Remark                                           |
|-------------------------------|--------------------------------------------------|
| General                       | Journal                                          |
| X Records: 1                  | Record 1 of X                                    |
| UTN                           | UTN which generated the log                      |
| Date                          | Date of logging                                  |
| Time                          | Time of logging                                  |
| User ID:                      | ID of logged in user                             |
| User Name                     | Name of logged in user                           |
| Sub ID                        | Currently 5 sub ID's possible:                   |
|                               | 1 = Start HHT configuration Session, data states |
|                               | menu level entered                               |
|                               | 2 = End HHT configuration                        |
|                               | 3 = FIP started                                  |
|                               | 4= FIP suspended                                 |
|                               | 5 = Door open                                    |
|                               | 6 = Coldstart switch change                      |
| Journal data                  | Description of logging                           |
|                               |                                                  |
| $\uparrow$ ↓ SEL to input 1/1 |                                                  |

## 5.3.4.2 Electronic Calibration journal

| Infrared signal Battery | Remark                             |
|-------------------------|------------------------------------|
| EC                      | Electronic Calibration             |
| X Records: 1            | Record 1 of X                      |
| UTN                     | UTN which generated the log        |
| Date                    | Date of logging                    |
| Time                    | Time of logging                    |
| User ID:                | ID of logged in user               |
| User Name               | Name of logged in user             |
| Meter ID:               | ID of calibrated meter             |
| K factor                | K factor calculated during this EC |
| Cum Volume Totals       | All totals cumulative              |

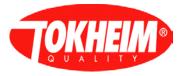

| EC volume totals                       | Volume delivered during EC |
|----------------------------------------|----------------------------|
| $\uparrow \downarrow$ SEL to input 1/1 |                            |

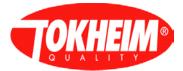

#### 5.3.4.3 Function change journal

| Infrared signal | Battery | Remark                                                |
|-----------------|---------|-------------------------------------------------------|
| Function        |         | Function change journal                               |
| X Records: 1    |         | Record 1 of X                                         |
| UTN             |         | UTN which generated the log                           |
| Date            |         | Date of logging                                       |
| Time            |         | Time of logging                                       |
| User ID:        |         | ID of logged in user                                  |
| User Name       |         | Name of logged in user                                |
| Product:        |         | Product associated                                    |
| Meter ID:       |         | Meter ID associated                                   |
| Function:       |         | Function ID that changed:                             |
|                 |         | 1=Electronic Calibration                              |
|                 |         | 2=Temperature Compensation                            |
| New state:      |         | New state of this function (e.g. Enabled or Disabled) |
| Text:           |         | Additional textual log remark                         |
| ↑↓ SEL to inpu  | ıt 1/1  |                                                       |

5.3.4.4 Unit price change journal

| Infrared signal Battery               | Remark                                   |
|---------------------------------------|------------------------------------------|
| Unit price                            | Unit price change journal                |
| X Records: 1                          | Record 1 of X                            |
| UTN                                   | UTN which generated the log              |
| Date                                  | Date of logging                          |
| Time                                  | Time of logging                          |
| User ID:                              | ID of logged in user                     |
| User Name                             | Name of logged in user                   |
| Nozzle:                               | Nozzle for which price is changed        |
| Delivery mode                         | Delivery mode for the changed unit price |
| Cum Volume Totals                     | All totals cumulative                    |
| New unit price                        |                                          |
| $\uparrow\downarrow$ SEL to input 1/1 |                                          |

5.3.4.5 Delivery mode change journal

Not yet implemented

5.3.4.6 Density change journal

Not yet implemented

5.3.4.7 Hardware integrity journal

Not yet implemented

5.3.4.8 Software integrity journal

Not yet implemented

5.3.4.9 Peripheral integrity journal

Not yet implemented

5.3.4.10 Password change journal

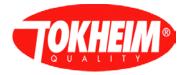

Not yet implemented

#### 5.3.5 <u>Dispenser Test</u>

| Infrared signal Battery | Remark         |
|-------------------------|----------------|
| Dispenser test          | Dispenser Test |
| 1 Functional            | See 5.3.4.1    |
| 2 VR                    | See 5.3.4.2    |
| 3 Com Board             | See 5.3.4.3    |
|                         |                |
|                         |                |
|                         |                |
| ↑↓ num, press OK1/1     |                |

#### 5.3.5.1 Functional Test

| Infrared signal Battery                | Remark                                                                                                    |
|----------------------------------------|----------------------------------------------------------------------------------------------------|
| Functional Test                        | Functional Test (see 5.3.4.1.1)                                                                                                    |
| [Function]                             | [Function]                                                                                                    |
| ⊙Leak                                  | Leak: Checks for any leakage in the TQC system.<br>For extra info about Leak. Please refer to<br>Functional Specification Chapter 3.16 |
| OSequential Nozzle                     | Sequential Nozzle :1,2,3,4                                                                                                    |
| ○Test Delivery                         | <b>Test Delivery:</b> Verifies if the nozzle is delivering the petrol                                                                  |
| [ Setup]                               | Setup of the test delivery                                                                                                    |
| ⊙Time 00:05:00                         | Time: Set the time to be tested                                                                                                    |
| OAmount 1000,00                        | Or <b>Amount:</b> Set the amount to be tested                                                                                          |
| •Volume 1000,00                        | Or <b>Volume:</b> Set the volume to be tested                                                                                          |
| [ Pulser Hide ]                        | Pulser hide : Enable or disable                                                                                                    |
| ⊙Disabled ○Enabled                     |                                                                                                    |
| [ Display Flow Rate]                   | Display Flow Rate : Enable or disable                                                                                                  |
| ⊙Disabled ○Enabled                     |                                                                                                    |
| [ Flow Rate Checking]                  | Flow Rate Checking : Enable or disable                                                                                                 |
| ⊙Disabled ○Enabled                     |                                                                                                    |
| [Hose Expansion]                       | Hose Expansion : Enable or disable                                                                                                    |
| ⊙Disabled ○Enabled                     |                                                                                                    |
| $\uparrow \downarrow$ SEL to input 2/2 |                                                                                                    |

5.3.5.1.1 Test delivery menu

You will be guided via the menus through the various stages of the test delivery. During the test delivery the following menu will be displayed:

| Infrared signal Battery | Remark                                             |
|-------------------------|----------------------------------------------------|
| Test                    | Dispenser Test                                     |
| Pump :                  | Pump number                                        |
| Prod:                   | Product used for test delivery                     |
| Max flow Rate:          | Max flow during this test delivery                 |
| Ave Flow rate:          | Average flow rate during this test delivery        |
| Max Fuel Temp           | Maximum Fuel temperature during this test delivery |
| Ave Fuel Temp           | Average Fuel temperature during this test delivery |

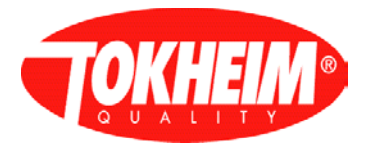

| EC vol              | Volume delivered with EC       |
|---------------------|--------------------------------|
| TC Vol              | Temperature compensated volume |
| ↑↓ num, press OK1/1 |                                |
|                     |                                |

5.3.5.2 VR test

| Infrared signal Battery       | Remark        |
|-------------------------------|---------------|
| VR Test                       | VR Test       |
| ⊙Dry Test                     | See 5.3.4.2.1 |
| •Air Tightness                | See 5.3.4.2.2 |
| °Leak test                    | See 5.3.4.2.3 |
| °TuV Test                     | See 5.3.4.2.4 |
|                               |               |
|                               |               |
| $\uparrow$ ↓ SEL to input 1/1 |               |

5.3.5.2.1 Dry test

**Dry Test:** Normal vapor delivery with preset values but without fuel. The simulated fuel flow can be set as a constant value during the entire dry test as well as the test time and which product to test. This test will test the quality of the VR calibration.

| Infrared signal   | Battery | Remark                                    |
|-------------------|---------|-------------------------------------------|
| Dry Test          |         | Dry Test                                  |
| Test Duration: 60 | S       | Test Duration: here the value can be set. |
|                   |         |                                           |
|                   |         |                                           |
|                   |         |                                           |
|                   |         |                                           |
|                   |         |                                           |
|                   |         |                                           |
|                   |         |                                           |
|                   |         |                                           |
| ↑↓ SEL to inpu    | t 1/1   |                                           |

#### 5.3.5.2.2 Air Tightness

Air Tightness: Vapor system and Leakage test, VR Motor & Valves can separately switch<u>ed</u> on/off/open in order to measure if there are leakages in the VR system. An external gas meter is required for this test. The test will run for a maximum of 5 minutes unless the operator puts the VR motor (off and) on again of (re-)opens the VR valve on all sides the test is being performed

| Infrared signal Battery               | Remark                                 |
|---------------------------------------|----------------------------------------|
| Air Tightness Test                    | Air Tightness Test:                    |
| [ Device Control ]                    | Set Motor A-B: Switch motor on/off.    |
| Set Motor A-B On                      |                                        |
| Set Valve A Open                      | Set Valve A: Open/Close.               |
| Set Valve B Open                      | Set Valve B: Open/Close                |
| [Status Motor Valve]                  |                                        |
| FIP A Off Closed                      | [ Status Motor / Valve ]               |
| FIP B Off Closed                      | Shows the status for the Motor / Valve |
|                                       | for FIP A and FIP B                    |
| $\uparrow\downarrow$ SEL to input 1/1 | 7                                      |

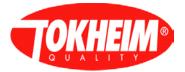

#### 5.3.5.2.3 Leak test

**Leak test** : The leak test works as an 'automated' air-tightness test, only it does not allow manual switching of valve & motor. It therefore also requires the gallus meter to be connected to the VR outlet and the optical cable to be fitted into the TQC. The leak test is to be run on per FIP, takes 1 minute to complete and has two phases: Start phase, leak test phase.

| Infrared signal Batter               | y Remark                                      |
|--------------------------------------|-----------------------------------------------|
| Leak Test                            | Leak Test                                     |
| FIP: x                               | <b>FIP:</b> Selects one of the available FIPs |
| Start                                | Start: Begin diagnosing the system            |
|                                      |                                               |
|                                      | Connect Gallus to VR output flange and        |
| $\uparrow\downarrow$ SEL to input 1/ | 1 connect optical cable to TQC.               |

#### Leak Test remarks:

- Starting phase: Allows the system to be sucked vacuum and let the Gallus measure any flow from that. This phase will take 10 seconds in which the vacuum must have been stabilized. During this time, the VR Module allows any gallus flow to be detected (this is ignored but displayed on the HHT). After the expiry of the vacuum stabilizing time, the next phase is initiated:
- Leak test phase: This phase starts with a steady vacuum and will run for 50 seconds, checking if gallus holes are seen. Two gallus holes are allowed to be seen before the error 'leak detected' is generated and the test will immediately stop. If after this time, there is no 'leak' detected, the test finalizes with OK result.

This test will not be able to detect the smallest of leaks as only the holes on the optical wheel of the gallus meter can be used. A leak-flow of rougly 7,5 ml / second or 450 ml / minute might be accepted as OK in this test. An exact figure of this leak flow is hard to give because of a non-linear optical wheel movement and the start position of the disc prior to running the test.

Note: A Gallus meter is always required for this test, the VCC will / cannot be used for leak test purposes for two reasons:

- VCC is not accurate in low-flow conditions having a very low pressure.
- Leaks between VCC and pump will not be seen if the VCC would even be suitable for this purpose.
- Not connecting a Gallus properly will also not detect leaks if there are any.

#### 5.3.5.2.4 TuV test

**TuV test:** Facilitates testing of administrating bad vapor efficiencies by using temporary parameters for VR nozzle block conditions.

| Infrared signal | Battery | Remark                                     |
|-----------------|---------|--------------------------------------------|
| TuV Te          | st      | TuV test                                   |
| FIP: x          |         | FIP: Selects one of the available FIPs, or |
| Start           |         | All Fips                                   |
|                 |         | Start: Begin diagnosing the system         |
|                 |         |                                            |
|                 |         |                                            |
|                 |         |                                            |
|                 |         |                                            |
| ↑↓ SEL to in    | put 1/1 |                                            |
|                 |         |                                            |

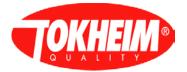

#### **TÜV test remarks:**

There's no visual indication that the test is active and it will only be active for the first delivery (or dry test) on that side.

The latest 02 and 03 release also allow to select FIP "All" denoting to run the test on all FIPs with a single HHT action.

Start: Activate TÜV parameters in the selected side. TÜV parameters will set the number of bad efficiencies (before the nozzle block timer is started) temporarily to '1' and the time before that nozzle actually blocks temporarily to 1 minute. In the latest 02 and 03 release it will also clear the bad efficiency counters for all non-blocked VR nozzles.

After pressing "Start", the menu traverses to a menu where the dry test can be started. Either the dry test or a real delivery can be used to perform the TÜV test on the selected side(s) now.

Please note that the bad efficiency is to be created manually by either blocking the VR inlet of the nozzle or put a electrical resistor on the motor or valve output such that the physical VR system does not really operate but the TQC does not detect this.

The delivery or dry test must meet the minimum conditions set in the VR configuration (minimum flow (25 l/min) for a specified minimum time (20 seconds) and a minimum fuel volume (20 liter), these numbers are default numbers and can be different in your situation).

#### 5.3.5.3 Com board test

| Infrared signal Battery | Remark                                  |
|-------------------------|-----------------------------------------|
| Comm Board Test         | Comm Board Test                         |
| [ Comm Board ]          |                                         |
| LON                     |                                         |
| Address:17              |                                         |
| Start Test              | Start Test: Begin diagnosing the system |
|                         |                                         |
| ↑↓ num, press OK1/1     |                                         |

#### 5.3.6 Backup

| Infrared signal | Battery | Remark                                         |
|-----------------|---------|------------------------------------------------|
| Backup          |         | Backup                                         |
| 1 Settings      |         | Settings for the automatic setup (See 5.3.5.1) |
| 2 Backup        |         | See 5.3.5.2                                    |
| 3 Format card   |         | See 5.3.5.3                                    |
|                 |         |                                                |
| †↓ num, press O | K1/1    |                                                |

#### 5.3.6.1 Automatic Backup

| Infrared signal | Battery | Remark                                                    |
|-----------------|---------|-----------------------------------------------------------|
| Automatic B     | ackup   | Automatic Backup                                          |
| ⊙Enable         |         | <b>Enable a</b> utomatic backup function (see 5.3.5.1.1). |
| ⊙Disable        |         | Disable: Automatic Backup.                                |
|                 |         |                                                           |

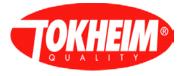

↑↓ num, press OK1/1

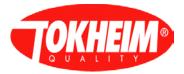

#### 5.3.6.1.1 Backup progress

If the automatic backup is enabled first time the following menu will be displayed

| Infrared signal                 | Battery | Remark                     | menuID_035221               |
|---------------------------------|---------|----------------------------|-----------------------------|
| Backup gene                     | eration | Backup                     |                             |
| [ Dispenser ID                  | ]       |                            |                             |
| 123456789012                    |         |                            |                             |
| [CPU ID]                        |         |                            |                             |
| 4BC00C000000000                 |         |                            |                             |
| Initializing Backup             |         | Status of backup. Initiali | zing, backup, finalizing or |
|                                 | -       | created                    |                             |
| Please wait                     |         |                            |                             |
| $\uparrow \downarrow$ SEL to in | put 1/1 |                            |                             |

#### 5.3.6.2 Backup

The Backup menu has been changed a bit since V07.005.00:

| Infrared signal                  | Battery | Remark                      | menuID_035220               |
|----------------------------------|---------|-----------------------------|-----------------------------|
| Backup                           |         | Backup                      |                             |
| [ Dispenser ID ]                 |         |                             |                             |
| 123456789012                     |         |                             |                             |
| [CPU ID]                         |         |                             |                             |
| 4BC00C000000                     | 000     |                             |                             |
| 1 Backup Now                     |         | Backup of the current Las   | t Known Good                |
|                                  |         | configuration to internal f |                             |
|                                  |         | writable SD card is presen  | nt).                        |
| [Internal Status]                |         | After starting the backup,  | 1 0                         |
|                                  |         | 5.3.5.1.1) will be displaye | d                           |
| Backup present                   |         | Shows the current internal  | l (flash) backup state      |
| [External Status]                |         | Shows the current externa   | l (SD card) backup state    |
| Backup present                   |         |                             |                             |
| [Auto Status]                    |         | Shows the current externa   | l (SD card) automatic       |
| Backup present                   |         | backup state. This status d | lenotes the presence of the |
| $\uparrow \downarrow$ SEL to inp | ut 1/1  | backup, regardless of the   | current auto-backup setting |

Note: The Last Known Good / Internal flash backup can be created when leaving the menu's after having logged in with at least Maintenance RW access rights (entered the Maintenance or higher PIN).

The menu from older releases looks like:

| Infrared signal  | Battery | Remark                                                               | menuID_035220                                       |
|------------------|---------|----------------------------------------------------------------------|-----------------------------------------------------|
| Backup           |         | Backup                                                               |                                                     |
| [ Dispenser ID ] |         |                                                                      |                                                     |
| 123456789012     |         |                                                                      |                                                     |
| [CPU ID]         |         |                                                                      |                                                     |
| 4BC00C000000     | 000     |                                                                      |                                                     |
| [Destination]    |         | Choose where the backup                                              | is to be stored                                     |
| ⊙SD card         |         | SD card medium, card mu<br>cards can be done in this in<br>dispenser | ust be inserted. Changing menu without blocking the |
| ⊙Internal Flash  |         | Create Last Known Good                                               | backup                                              |
| 1 Backup Now     |         | Backup of the current con                                            | figuration                                          |

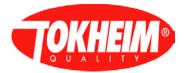

| 2 Create Full Backup          | Backup the current configuration AND factory default<br>configuration. This Backup takes roughly twice as<br>long as only the current configuration.<br>This option will be hidden when the dispenser does<br>not have factory defaults installed. |
|-------------------------------|----------------------------------------------------------------------------------------------------|
| [Status]                      | After starting the backup, the progress menu (See                                                                                                    |
|                               | 5.3.5.1.1) will be displayed                                                                                                    |
| Backup present                | Shows the current backup state on the selected                                                                                                    |
|                               | destination.                                                                                                    |
| $\uparrow$ ↓ SEL to input 1/1 |                                                                                                    |

## 5.3.6.3 Format Card

| Infrared signal E   | Battery | Remark |
|---------------------|---------|--------|
| Format card         |         |        |
| Start               |         |        |
| This will erase any |         |        |
| existing data       |         |        |
| Are you sure ?      |         |        |
|                     |         |        |
| ↑↓ num, press Ol    | K1/1    |        |

### 5.3.7 <u>Pin Code</u>

This menu will only be shown for PIN Only access type. When using whitelist access type, this menu is not used.

| 123 Battery Level                     | Remark                          |
|---------------------------------------|---------------------------------|
| PIN Code                              | PIN Code                        |
| [Enter New PIN]                       | [Enter New Pin]                 |
| ****                                  | The PIN Code must be typed here |
| [ Re-Enter New PIN]                   | [Re-Enter New Pin]              |
| *****                                 | Confirm the new PIN code        |
|                                       |                                 |
|                                       |                                 |
| $\uparrow\downarrow$ SEL to input 1/1 |                                 |

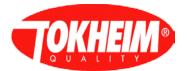

# 5.4 Configuration

| Infrared signal Battery | Remark                                                 |
|-------------------------|--------------------------------------------------------|
| Configuration           | Configuration                                          |
| 1 Dispenser Info        | See 5.4.1                                              |
| 2 Calculator Info       | See 5.4.2                                              |
| 3 Software Info         | See5.4.3                                               |
| 4 Hydraulic             | See 5.4.4                                              |
| 5 Communication         | See 5.4.5                                              |
| 6 Timer                 | See 5.4.6                                              |
| 7 Fraud Protection      | See 5.4.7                                              |
| 8 Optional Functions    | See 5.4.8                                              |
| 9 Prod Configuration    | See 5.4.9                                              |
| 10 Name Tables          | See 5.4.10                                             |
| 11 Prod Density         | See 5.4.11                                             |
| 12 Prod Coefficient     | See 5.4.12                                             |
| 13 Meter Calibration    | See 5.4.13, only when this function is enabled for at  |
|                         | least one meter                                        |
| 14 Vapor Recovery       | See 5.4.14, only when VR hardware is present           |
| 15 Display Config       | See 5.4.16, only when VGA screens are fitted           |
| 16 PIN Code             | See 5.4.17, only for "PIN Only" access type            |
| 17 Delivery Handling    | See 5.4.17                                             |
| ↑↓ num, press OK2/2     | This menu shows the configuration information and      |
|                         | allows setting up the elemental parameters in order to |
|                         | have an operating dispenser.                           |

# 5.4.1 <u>Dispenser info</u>

| Infrared signal               | Battery | Remark                                      |
|-------------------------------|---------|---------------------------------------------|
| Dispenser                     | · Info  | Dispenser Info                              |
| Type: TQC                     |         | Display the information about the dispenser |
| SN: 123456789                 | 012     | Type: TQC(Tokheim Quality Calculator)       |
| [FIP: A                       | B C D]  | SN: Shows serial number                     |
| Pump Nr: 1 2                  |         | FIP:                                        |
|                               |         | Which Filling Position is used              |
|                               |         | Pump Nr: Gives the pump number              |
|                               |         |                                             |
|                               |         |                                             |
| $\uparrow$ ↓ SEL to input 1/1 |         |                                             |

## 5.4.2 <u>Calculator info</u>

| Infrared signal Battery | Remark                                     |
|-------------------------|--------------------------------------------|
| Calculator Info         | Calculator Info                            |
|                         | Display the information about the hardware |
|                         | components of the Calculator               |
| Pre-processor           | See 5.4.2.1                                |
| Communication Board     | See 5.4.2.2                                |
| Pulser                  | See 5.4.2.3                                |
| VCC                     | See 5.4.2.4                                |
| Display                 | See 5.4.2.5                                |
| НҮМ                     | See 5.4.2.6                                |
| SIO                     | See 5.4.2.7                                |
|                         |                                            |
| ↑↓ num, press OK1/2     |                                            |

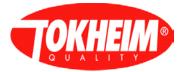

## 5.4.2.1 Pre-Processor

| Infrared signal Battery | Remark                                     |
|-------------------------|--------------------------------------------|
| Pre-processor           | Pre-processor                              |
| [ Device Identifier]    | [ Device Identifier]                       |
| Pre-processor           | Shows the information of the Pre-processor |
| [Hardware Version]      | [Hardware ]                                |
| TQC-EI03                | Shows the hardware version                 |
| [SN]                    | [SN]                                       |
| Not programmed          | Shows the serial number                    |
|                         |                                            |
|                         |                                            |
| C to return 1/1         |                                            |

### 5.4.2.2 Communication Board

| Infrared signal Battery                                                                                                 | Remark                                                                                                    |
|----------------------------------------------------------------------------------------------------|----------------------------------------------------------------------------------------------------|
| Infrared signal Battery Pre-processor [Device Identifier] Pre-processor [Hardware Version] TQC-EI03 [SN] Not programmed | Remark         Pre-processor         [ Device Identifier]         Shows the information of the Pre-processor         [Hardware ]         Shows the hardware version         [SN]         Shows the serial number |
| C to return 1/1                                                                                                    |                                                                                                    |

### 5.4.2.3 Pulser

| Infrared signal Battery | Remark                             |
|-------------------------|------------------------------------|
| Pulser                  | Pulser                             |
| [ Device Identifier]    | Shows the information about Pulser |
| MPC_A1                  | processor                          |
| [Hardware Version]      | [ Device Identifier]               |
| PUR-MPC3                | Pulser                             |
| [SN]                    | [Hardware Version]                 |
| Not programmed          | Shows the hardware version         |
| C to return 1/1         | [SN]                               |
|                         | Shows the serial number            |

## 5.4.2.4 VCC

| Infrared signal Battery | Remark                             |
|-------------------------|------------------------------------|
| Pulser                  | Pulser                             |
| [ Device Identifier]    | Shows the information about Pulser |
| MPC_A1                  | processor                          |
| [Hardware Version]      | [ Device Identifier]               |
| PUR-MPC3                | Pulser                             |
| [SN]                    | [Hardware Version]                 |
| Not programmed          | Shows the hardware version         |
| C to return 1/1         | [SN]                               |
|                         | Shows the serial number            |

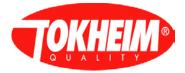

## 5.4.2.5 Display

| Infrared signal    | Battery | Remark                             |
|--------------------|---------|------------------------------------|
| Pulser             |         | Pulser                             |
| [ Device Identifie | r]      | Shows the information about Pulser |
| MPC_A1             |         | processor                          |
| [ Hardware Versi   | on]     | [ Device Identifier]               |
| PUR-MPC3           |         | Pulser                             |
| [SN]               |         | [Hardware Version]                 |
| Not programmed     |         | Shows the hardware version         |
| C to retur         | n 1/1   | [SN]                               |
|                    |         | Shows the serial number            |

#### 5.4.2.6 HYM

| Infrared signal Battery | Remark                             |
|-------------------------|------------------------------------|
| Pulser                  | Pulser                             |
| [ Device Identifier]    | Shows the information about Pulser |
| MPC_A1                  | processor                          |
| [Hardware Version]      | [ Device Identifier]               |
| PUR-MPC3                | Pulser                             |
| [SN]                    | [Hardware Version]                 |
| Not programmed          | Shows the hardware version         |
| C to return 1/1         | [SN]<br>Shows the serial number    |

### 5.4.2.7 SIO

| Infrared signal Battery | Remark                             |
|-------------------------|------------------------------------|
| Pulser                  | Pulser                             |
| [ Device Identifier]    | Shows the information about Pulser |
| MPC_A1                  | processor                          |
| [Hardware Version]      | [ Device Identifier]               |
| PUR-MPC3                | Pulser                             |
| [SN]                    | [Hardware Version]                 |
| Not programmed          | Shows the hardware version         |
| C to return 1/1         | [SN]                               |
|                         | Shows the serial number            |

### 5.4.3 <u>Software info</u>

Software version before 07.005.02:

| Infrared signal Battery | Remark                                                |
|-------------------------|-------------------------------------------------------|
| Software Info           | Software Info                                         |
|                         |                                                       |
| 1 Kernel Version        | See 5.4.3.1                                           |
| 2 Application Build     | See 5.4.3.2                                           |
| 3 Application Module    | See 5.4.3.3                                           |
| 4 CAN Device Modules    | See 5.4.3.4                                           |
| 5 VGA Module            | See 5.4.3.5, only shown on dispensers with VGA        |
|                         | screens fitted                                        |
|                         | The main purpose of this sub-menu is to give          |
|                         | information about the all modules software of the     |
|                         | TQC such as version of the Application installed, its |
|                         | peripheral version, which CAN addresses are           |
| ↑↓ num, press OK1/1     | configured in the TQC.                                |

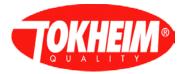

Software version 07.005.02 and newer:

| Infrared signal Battery | Remark                                                |
|-------------------------|-------------------------------------------------------|
| Software Info           | Software Info                                         |
| 1 Kernel Version        | See 5.4.3.1                                           |
| 2 Application Build     | See 5.4.3.2                                           |
| 3 Application Module    | See 5.4.3.3                                           |
| 4 Peripheral Modules    | See 5.4.3.4 (includes VGA when applicable)            |
|                         | The main purpose of this sub-menu is to give          |
|                         | information about the all modules software of the     |
|                         | TQC such as version of the Application installed, its |
|                         | peripheral version, which CAN addresses are           |
| ↑↓ num, press OK1/1     | configured in the TQC.                                |

### 5.4.3.1 Kernel version

| Infrared signal Battery | Remark                                  |
|-------------------------|-----------------------------------------|
| Kernel                  | Kernel                                  |
| [ Name]                 | [Version]                               |
| TqcKernel               | It shows the version of the Kernel used |
| [Version]               | [Checksum]                              |
| 01.000.02               |                                         |
| [ Time]                 |                                         |
| 2010.01.26 10:03:44     |                                         |
|                         |                                         |
|                         |                                         |
| C to return 1/1         |                                         |

## 5.4.3.2 Application Build

| Infrared signal Ba  | attery | Remark                    | menuID_043300  |
|---------------------|--------|---------------------------|----------------|
| Kernel              |        | Kernel                    |                |
| [Name]              |        | [Version]                 |                |
| TqcKernel           |        | It shows the version of t | he Kernel used |
| [Version]           |        | [Checksum]                |                |
| 01.000.02           |        |                           |                |
| [ Time]             |        |                           |                |
| 2010.01.26 10:03:44 |        |                           |                |
|                     |        |                           |                |
|                     |        |                           |                |
| C to return 1/1     |        |                           |                |

## 5.4.3.3 Application module

| Infrared signal | Battery | Remark                                          |
|-----------------|---------|-------------------------------------------------|
| Application Mod | lule    | Application Module                              |
| [ Modules]      |         | [Modules]                                       |
| ProcessMgr.Arm  |         | It shows all the TQC application modules.       |
| [Version]       |         | [Version]                                       |
| 01.000.25       |         | It shows the version of the selected module.    |
| [Checksum]      |         | [Checksum]                                      |
| 00005811        |         | This shows the checksum of the selected module. |
|                 |         |                                                 |
|                 |         |                                                 |

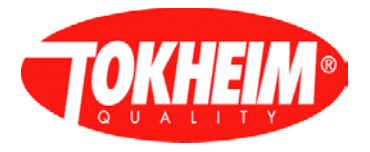

## C to return 1/1

### 5.4.3.4 CAN Devices Modules

| Infrared signal Battery | Remark                                               |
|-------------------------|------------------------------------------------------|
| CAN Device Module       | CAN Device Module                                    |
| [ Type]                 | [Type]                                               |
| HYM                     | Here you select the type of CAN device               |
| [Name]                  | [Name]                                               |
| HYM_1                   | In case more than one CAN device are present of      |
| [SW Version]            | the same type (e.g. pulser) then you can select here |
| 01.000.32               | one of the available devices.                        |
| [ SW Checksum]          | [SW Version]                                         |
| 0000E709                | Shows the software version                           |
| C to return 1/1         | [SW Checksum]                                        |
|                         | Shows the checksum used.                             |

### 5.4.3.5 VGA module

| Infrared signal Battery | Remark                        |
|-------------------------|-------------------------------|
| VGA Module              | VGA Module                    |
|                         | It shows the VGA module info. |
|                         |                               |
| VGA build               |                               |
| [Version]               | [Version]                     |
| 01.000.25               | Version number of VGA module  |
| [Time]                  | [Time]                        |
| 10:34:25                | Time when module is generated |
| [ Checksum]             | [Checksum]                    |
| 00005811                | Checksum of VGA module.       |
|                         |                               |
| C to return 1/1         |                               |

### 5.4.4 <u>Hydraulic</u>

| Infrared signal Batter | y Remark    |
|------------------------|-------------|
| Hydraulic              | Hydraulic   |
| 1 Submerged            | See 5.4.4.1 |
| 2 Combined Hose        | See 5.4.4.2 |
| 3 LPG                  | See 5.4.4.3 |
| 4 HS Control           | See 5.4.4.4 |
| 5 Preset               | See 5.4.4.5 |
| 6 Valve Error Control  | See 5.4.4.6 |
| ↑↓ num, press OK1/1    |             |

### 5.4.4.1 Submerged

| Infrared signal Battery | Remark                                                                                                    |
|-------------------------|----------------------------------------------------------------------------------------------------|
| Submerged               | Submerged                                                                                                    |
| Valve Delay:0           | Valve Delay: this is the delay (in seconds) between<br>switching on the motor and opening the valve. This                                                           |
|                         | will allow the "submerged" system to build up the<br>pressure on the pipes to the dispenser. This to allow<br>for a smooth start of the delivery. 0-10 sec, default |
|                         | is set to 0                                                                                                    |

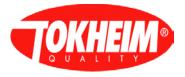

## $\uparrow\downarrow$ SEL to input 1/1

### 5.4.4.2 Combined hose (not implemented yet)

| Infrared signal Batter                | y Remark            |
|---------------------------------------|---------------------|
| Combined Hose                         | Combined Hose       |
| [ Prod Pre-Selection ]                |                     |
| ° N0                                  | Not implemented yet |
| ⊙ Yes                                 |                     |
|                                       |                     |
| $\uparrow\downarrow$ SEL to input 1/1 | 1                   |

### 5.4.4.3 LPG

| Infrared signal Battery | Remark                                                                                                    |
|-------------------------|----------------------------------------------------------------------------------------------------|
| LPG                     |                                                                                                    |
| [Nozzle Switch]         |                                                                                                    |
| ○ None                  | With or without Nozzle switch (deadmans button only)                                                      |
| ⊙ Open                  | Normally Open or Normally Closed nozzle switch                                                            |
| ° Closed                |                                                                                                    |
| [Interlock]             |                                                                                                    |
| ○Enabled ⊙Disabled      | When enabled lifting a LPG nozzle will block dispensing all other nozzles on the same dispenser           |
| [Chair Valve]           |                                                                                                    |
| ⊙None                   | Chair valve not fitted, one valve is fitted per side or<br>only one is fitted in the dispenser.           |
| ○One per FIP            |                                                                                                    |
| One per 2 FIPs          |                                                                                                    |
| Nozzle Delay:           | Nozzle Delay: Maximum time between taking the                                                             |
|                         | nozzle and pushing the deadmans button.                                                                   |
|                         | Range is min 1 and Max 300 Seconds                                                                        |
|                         | This timer is also used when push to start is enabled.                                                    |
|                         | It then is used for the maximum time between                                                              |
| Button Delay: 5         | taking the nozzle and pushing push to start.<br><b>Button Delay</b> : this is the delay between releasing |
| Button Delay. 5         | the deadmans button and ending the delivery.                                                              |
|                         | Range is Min 0 and Max 30 Seconds                                                                         |
| Motor Delay: 3          | Motor Delay: this is the delay between releasing                                                          |
| motor Delay. 5          | deadmans button and switch off the motor. Just to                                                         |
|                         | prevent that the motor switched on/off too often.                                                         |
|                         | Range is Min 0 and Max 5 Seconds                                                                          |
| ↑↓ SEL to input 1/1     |                                                                                                    |

### 5.4.4.4 HS control

| Infrared signal | Battery | Remark     |
|-----------------|---------|------------|
| HS Control      |         | HS Control |

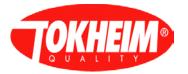

| [Fuelling]<br>©Before | High Speed button control<br>[Fuelling]                                                                                                    |
|-----------------------|----------------------------------------------------------------------------------------------------|
| ⊙Before or During     | There are possible two options<br><b>Before</b> The user must press the HS control button<br>before the nozzle is lifted from the dispenser |
|                       | <b>Before or during</b> . The HS button can be pressed either before or during the delivery                                                 |
| ↑↓ SEL to input 1/1   |                                                                                                    |

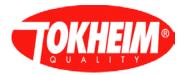

## 5.4.4.5 Preset

| Infrared signal Battery       | Remark                                                                                    |
|-------------------------------|-------------------------------------------------------------------------------------------|
| Preset                        | Preset settings                                                                           |
| [Preset Valve Type]           | There are 3 possible options for the preset valve type.                                   |
| ⊙ Single                      | Single (2-stage valve)                                                                    |
| ○ Parallel                    | Parallel (standard)                                                                       |
| ○ None                        | None                                                                                      |
| [Response Time]               | Depending on the valve response the TQC must switch sooner or later to the low flow rate. |
| Normal Speed:15               | Valve response for normal speed. Steps of 5 until 100                                     |
| Low Speed: 2                  | Valve response for low speed (<2 l/min). Steps of 5 until 100                             |
| High Speed:20                 | Valve response for high speed (80 l/min). Steps of 5 until 100                            |
| Very High Speed:40            | Valve response for very high speed (>80 l/min). Steps of 5 until 100                      |
| [Limits]                      |                                                                                           |
| Max Volume: 9900,00           | Sets the max/min preset volume with comma.                                                |
| Min Volume: 0002,00           |                                                                                           |
| Max Amount: 2000,00           | Sets the max/min preset amount with comma.                                                |
| Min Amount: 0002,00           |                                                                                           |
| [Local Preset Input]          |                                                                                           |
| ⊠Keypad                       | Preset entry via Keypad (Is always possible)                                              |
| □Button                       | Preset entry via fixed value with buttons (see 5.4.4.5.1)                                 |
| $\uparrow$ ↓ SEL to input 2/2 |                                                                                           |

## 5.4.4.5.1 Preset button mode

| Infrared signal        | Battery | Remark                                              |
|------------------------|---------|-----------------------------------------------------|
| Preset mode            | 9       | Preset button Mode                                  |
| [Value: 1 2            | 3]      | Select predefined values                            |
| Assign: 5 10           | 20      | Button 1 is 5 Euro/litre, 2 is 10 and 3 is 20       |
| [Preset mount]         |         |                                                     |
| O Amount               |         | 3 buttons with fixed amount plus clear              |
| O Volume               |         | 3 buttons with fixed volume plus clear              |
| O Selectable           |         | 2 buttons with value 2 and 3 and 1 button to toggle |
|                        |         | between volume/amount plus clear                    |
|                        |         |                                                     |
| <b>↑↓ SEL</b> to input | : 1/1   |                                                     |

### 5.4.4.6 Valve Error Control

| Infrared signal Batter                 | Remark              |
|----------------------------------------|---------------------|
| Valve Error Control                    | Valve Error Control |
| [Error Control]                        |                     |
| • Yes                                  |                     |
| O No                                   |                     |
|                                        |                     |
|                                        |                     |
| $\uparrow \downarrow$ SEL to input 1/1 |                     |

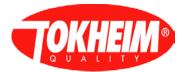

### 5.4.5 <u>Communication</u>

| Infrared signal Battery | Remark        |
|-------------------------|---------------|
| Communication           | Communication |
| 1 CAN                   | See 5.4.5.1   |
| 2 Comm Board            | See 5.4.5.2   |
| 3 Network               | See 5.4.5.3   |
| 4 IFSF                  | See 5.4.5.4   |
| 5 Serial Port           | See 5.4.5.5   |
|                         |               |
|                         |               |
|                         |               |
| ↑↓ num, press OK1/1     |               |

### 5.4.5.1 CAN

| Infrared signal Battery | Remark                                              |
|-------------------------|-----------------------------------------------------|
| CAN                     | CAN                                                 |
| 1 Auto Configuration    | See 5.4.5.1.1                                       |
| 2 Module Init           | See 5.4.5.1.2                                       |
| 3 Module Status         | See 5.4.5.1.3                                       |
| 4 Reset All Nodes       | When selecting option 4 all CAN nodes will be reset |
| 5 Last Auto Result      | Show last Auto Configure or Module Init result      |
|                         | screen, see also 5.4.5.1.1                          |
| ↑↓ num, press OK1/1     |                                                     |

#### 5.4.5.1.1 Auto configuration

| Infrared signal Battery | Remark                                                 |
|-------------------------|--------------------------------------------------------|
| Configurating           | While doing Configuring the "X" will show the steps    |
| X All operational       | that are complete, the "-" show what step(s) are       |
| X Externals powered     | currently executed. All steps that do not have such a  |
| X All default addr      | prefix symbol are to be performed still.               |
| X Switch all off        | Once finished, then the following message will be      |
| - Program Connector:    | shown.                                                 |
| Specify mod IDs         | Completed steps may be hidden when the procedure       |
|                         | progresses to the end.                                 |
| SW Update Check         | Check if any device needs a software update            |
| Retrieve Integrity      | This step is only done in warm-start and when          |
|                         | integrity checking is enabled.                         |
| Software Update         | This step is only done in warm-start and when at least |
|                         | one CAN device has outdated software                   |
| Standby 1/1             |                                                        |

When software update is required:

| Infrared signal | Battery   | Remark                                                        |
|-----------------|-----------|---------------------------------------------------------------|
| Softwar         | e Update  | CAN Software updating                                         |
| HYM 3           | 51 UPD    | Device candidate for software updating (to be perfomed still) |
| MPC A2          | 0C OK/CHK | Device that is successfully software updated. OK means that   |
|                 |           | all operations for this device are finished                   |
|                 |           | CHK means that integrity checking is being performed          |
| MPC A3          | 14 BSY    | Device where software is being updated at this moment.        |
|                 |           |                                                               |
| Standby.        | 3/3       |                                                               |

Note: The order of software updating is not necessarily from top to bottom.

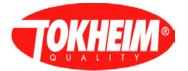

| Infrared signal Battery                                                                                                    | Remark                                                                                                    |
|----------------------------------------------------------------------------------------------------|----------------------------------------------------------------------------------------------------|
| Configuration ResultMPC A104OKMPC A20COKMPC A314OK                                                                                           | Auto Configuration<br>It shows the status of the results for detected potential<br>CAN device, the CAN address of the device and the<br>configuration status (see below). Since version |
| MPC         A4         1C         OK           MPC         A5         24         OK           MPC         B1         05         OK           | 07.005.00, the devices that have problems are stated at the start of the list.                                                                                                    |
| $\begin{array}{c c} MPC & B2 & OD & OK \\ \hline MPC & B2 & OD & OK \\ \hline \uparrow \downarrow \\ \hline C & to return & 3/3 \end{array}$ |                                                                                                    |

For TQC there is functionality to detect & reprogram not used HYMs and pulsers.

Basically, in Manufacturing they will not mount not used hardware, but if they do, they can encounter some additional warnings in the final auto configure result screen.

|           | r  |       |                                                                                           |
|-----------|----|-------|-------------------------------------------------------------------------------------------|
| 51        | XX | [WAR] | Failed to put on the external power of a CAN connector on device <i>xx</i> . Caution, all |
| Ext power | XX | [WAR] | devices connected to that device are likely not to be auto-configured.                    |
| Failed    |    |       | Device xx will probably be auto-configured itself, therefore it can have a different      |
|           |    |       | address now. It's best to lookup the device type belonging to this address and            |
|           |    |       | check the connections / software version.                                                 |
| Request   | 0  | [ERR] | TQC ARM9 Inter-process communication failed, try to start the auto-configure              |
| number of | 0  | [ERR] | method again. If this problem persists, call the service department.                      |
| connects  | 0  | [ERR] |                                                                                           |
| Failed    | 0  | [ERR] |                                                                                           |
| Unknown   | xx | [WAR] | Device xx reported an unknown default address yy. This likely when the device is          |
| def A yy  | xx | [WAR] | not yet (fully) supported by the current TQC ARM9 software, this device type              |
|           |    |       | will probably be skipped in auto-configuration, maybe leaving chain-connected             |
|           |    |       | devices not configured as well. Please report this error to the service department.       |
| Unused    | 02 | [WAR] | A pulser is connected on a not used HYM position. Check all HYMs for pulsers              |
| MPC found | 02 | [WAR] | connected at not powered (pulser power LED on HYM is off) connectors, unplug              |
|           |    |       | & unmount this pulser. Check if some pulser in the result comes with result 'ERR'         |
|           |    |       | denoting this pulser might need to be connected at that position.                         |
| Unexpectd | xx | [WAR] | A HYM is connected on a not used HYM position. Letter y tells where this HYM              |
| HYM y     | xx | [WAR] | is positioned. Both pulser outputs will not be powered (pulser power LED on               |
|           |    |       | HYM is off) after auto-configuration. Unmount this HYM and anything connected             |
|           |    |       | to it.                                                                                    |
|           |    |       | 10 11.                                                                                    |

The status per device can be:

| "OK" : Programming OK                                                                                      |
|----------------------------------------------------------------------------------------------------|
| "ERR" : Error in programming the specified device, the device failed to assume the requested address.      |
| "MOD": Timeout in programming the module ID for a device (no response)                                     |
| "PWR" : Timeout in switching on / off the power to a CAN connector. This is typically the case for         |
| configured HYMs that are not present on the CAN bus.                                                       |
| "N/A" : Unresponsive device during programming. Maybe a pulser has no operational software or the          |
| CAN bus is not well terminated.                                                                            |
| "VER" : When a dynamic addressable device did not respond to the set address PDO message, while            |
| it is in operational state on the CAN bus (stating that the device software-version is probably outdated). |
| "INT" : This device is fully CAN auto-configured but causes an integrity problem. Devices with this        |
| result can be clicked on to get to the Integrity unblock menu (sub-menu of Dispenser Status                |
| menu) to see details and unblock the situation.                                                            |
| "SWU" : Software update of this device failed. This can result in this device being in bootloader mode.    |
| "OSW" : Software of this device is outdated but not updated in this auto-configure session because         |
| another device's software update failed and this might result in that device being in                      |
| bootloader mode.                                                                                           |
|                                                                                                    |

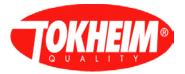

## 5.4.5.1.2 Module init

| Infrared signal Battery                | Remark                                                 |
|----------------------------------------|--------------------------------------------------------|
| Module Init                            | Module Init                                            |
| [Type]                                 | [ Type ]                                               |
| Pulser                                 | Select the type of CAN device, e.g.: Pulser, Display   |
| [Name]                                 | [Name]                                                 |
| MPC A1                                 | Select one of the available CAN devices for the [type] |
| Address:04                             | selected                                               |
| Start to Setup                         | Address: This is pre-defined, initially the actual     |
| I                                      | address is shown, when sub-menu is selected the only   |
|                                        | one possible address is given                          |
| $\uparrow \downarrow$ SEL to input 1/1 | Start to setup : Start configuration                   |

## Start to setup

| Infrared signal Battery | Remark                                                |
|-------------------------|-------------------------------------------------------|
| Configuring             | While doing Configuring the "X" will show the status  |
| X All operational       | of the processes being done at that moment, otherwise |
| X Externals powered     | shows "-". Once finished, then the following message  |
| X All default addr      | will be shown, in this case for Pulser configuration  |
| X Switch all off        |                                                       |
| - Program Connector:    | MPC A1 04 [OK]                                        |
|                         |                                                       |
|                         |                                                       |
| Standby 1/1             |                                                       |

### 5.4.5.1.3 Module Status

| Infrared signal Battery | Remark                                       |
|-------------------------|----------------------------------------------|
| Module Status           | Module Status                                |
| [ Module ]              | [ Module ]                                   |
| Pre-Processor           | Select applicable module, e.g.:              |
| Node Status:NO_ERROR    | VCC_AB,Display_B_Master,MPC_B4 to            |
| Node Reset              | MPC_B1,Display_A_Master,                     |
|                         | MPC_A4 to MPC_A1, HYM_4 to                   |
|                         | HYM_1,Slave_IO,Comm_Board_IFSF,Pre_Processor |
|                         | ,IO Board                                    |
|                         | Node Status: It shows the status of the Node |
| ↑↓ SEL to input 1/1     | Node Reset: Resets the Node                  |

## 5.4.5.2 Comm Board

| Infrared signal      | Battery | Remark |
|----------------------|---------|--------|
| Comm Boa             | rd      |        |
| 1 Node Address       |         |        |
| 2 Point to Point     |         |        |
|                      |         |        |
|                      |         |        |
|                      |         |        |
|                      |         |        |
|                      |         |        |
|                      |         |        |
| <b>↑↓ num, press</b> | OK1/1   |        |

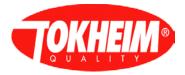

### 5.4.5.2.1 Node Address

| Infrared signal Battery | Remark                                                                                                    |
|-------------------------|----------------------------------------------------------------------------------------------------|
| Node Address            | Node Address                                                                                                    |
| [ Module ]              | [ Module ]                                                                                                    |
| Node: 0                 | Set the node's address. Range is Min 0 and Max 64.                                                                             |
| UDC ID: 0               | In case of UDS protocol the ID can be set here.                                                                                |
|                         |                                                                                                    |
| SEL to input 1/1        | Remark: when using TCP / IP communication<br>node must be filled in, in this menu and in IFSF<br>network menu. (see 5.4.5.4.2) |

## 5.4.5.2.2 Point to point

| Infrared signal Battery | Remark                    |
|-------------------------|---------------------------|
| P2P Node Address        | P2P Node Address          |
| FIP 1 : 0               | [FIP]                     |
| FIP 2 : 0               | Filling Point Number:     |
|                         | Range is Min 0 and Max 64 |
|                         | ]                         |
| SEL to input 1/1        |                           |

### 5.4.5.3 Network

| Infrared signal | Battery | Remark                                                                |
|-----------------|---------|-----------------------------------------------------------------------|
| Network         |         | Network                                                               |
| [ IP Address ]  |         | [ IP Address ]                                                        |
| 192.168.1.5     |         | Fill in TQC TCP /IP Address.                                          |
| [ Subnet Mask ] |         | [Subact Made ]                                                        |
| 255.255.240.0   |         | <ul> <li>[ Subnet Mask ]</li> <li>Fill in TQC Subnet Mask.</li> </ul> |
| [Gateway]       |         |                                                                       |
| 192.168.1.1     |         | [Gateway]                                                             |
|                 |         | Fill in TQC Gateway.                                                  |
|                 |         |                                                                       |
| SEL to input    | 1/1     |                                                                       |

### 5.4.5.4 IFSF

| Infrared signal Battery | Remark        |
|-------------------------|---------------|
| IFSF                    | IFSF          |
| 1 IFSF Configuration    | See 5.4.5.4.1 |
| 2 IFSF Network          | See 5.4.5.4.2 |
|                         |               |
|                         |               |
| SEL to input 1/1        |               |

# 5.4.5.4.1 IFSF Configuration

| Infrared signal           | Battery | Remark             |  |
|---------------------------|---------|--------------------|--|
| <b>IFSF</b> Configuration |         | IFSF Configuration |  |
| [ Interface Mode ]        |         | [Interface Mode]   |  |

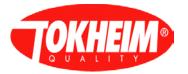

| ⊙ Comm Board     | Select IFSF via Comm Board or via TCP / IP |
|------------------|--------------------------------------------|
| ○ TCP /IP        | Remark: When TCP / IP is selected the menu |
|                  | below will not be visible.                 |
| SEL to input 1/1 |                                            |

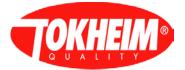

In case TCP/IP is selected the following menu will be displayed.

| Infrared signal Battery | Remark                                          |
|-------------------------|-------------------------------------------------|
| IFSF Configuration      | IFSF Configuration                              |
| [ Interface Mode ]      | [Interface Mode]                                |
| ○Comm Board             | Select IFSF via Comm Board or via TCP / IP.     |
| ⊙ TCP /IP               |                                                 |
| [ TCP / IP Setting ]    |                                                 |
| Node Addr: 1            |                                                 |
| Subnet Addr: 2          | Remark: Node Address must equal to value set in |
| HB Port: 3486           | node address (see 5.4.5.2.1                     |
| Server Port: 5000       |                                                 |
| SEL to input 1/1        |                                                 |

5.4.5.4.2 IFSF Network

| Infrared signal Battery | Remark                   |
|-------------------------|--------------------------|
| IFSF Network            | IFSF Network             |
| [ IP Address ]          |                          |
| 192.168.242.224         | Set POS TCP / IP address |
| [ Subnet Mask ]         |                          |
| 255.255.240.0           |                          |
| [ Gateway ]             |                          |
| 192.168.242.1           |                          |
|                         |                          |
| SEL to input 1/1        |                          |
| SEL to input 1/1        |                          |

5.4.5.4.3 IP-ADDRESSING, The Fuel-pos way.

Below a **background** is given on the "calculator IP addressing" used in the Fuel-Pos. Fuel-Pos can connect up to 7 systems into one network. Every system has reserved up to 32 IP addresses for calculators.

The Fuel-Pos supports 32 calculator addresses per system. In practice this could end up in 128 filling positions (4 active hoses). This makes no sense, so it is defined that up to 64 TQC-VGAs can be installed; this is 2 per filling position and makes 32 filling positions.

When this is not enough, the next system must be selected. Every system will have one IP-Address reserved for the Media Server.

Net mask is always 255.255.240.0 Default gateway is always 192.168.1.1

| SystemNr | Device        | Ip Address                         |
|----------|---------------|------------------------------------|
| 1        | T-MEDIA       | 192.168.242. 10                    |
|          | TQC1 to TQC32 | 192.168.242.224 to 192.168.242.255 |
|          | VGA1 to VGA64 | 192.168.243. 0 to 192.168.243. 63  |
| 2        | T-MEDIA       | 192.168.244. 10                    |
|          | TQC1 to TQC32 | 192.168.244.224 to 192.168.244.255 |
|          | VGA1 to VGA64 | 192.168.245. 0 to 192.168.245. 63  |
| 3        | T-MEDIA       | 192.168.246. 10                    |
|          | TQC1 to TQC32 | 192.168.246.224 to 192.168.246.255 |

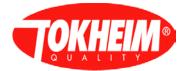

|   | VGA1 to VGA64 | 192.168.247. 0 to 192.168.247. 63  |
|---|---------------|------------------------------------|
| 4 | T-MEDIA       | 192.168.248. 10                    |
|   | TQC1 to TQC32 | 192.168.248.224 to 192.168.248.255 |
|   | VGA1 to VGA64 | 192.168.249. 0 to 192.168.249. 63  |
| 5 | T-MEDIA       | 192.168.250. 10                    |
|   | TQC1 to TQC32 | 192.168.250.224 to 192.168.250.255 |
|   | VGA1 to VGA64 | 192.168.251. 0 to 192.168.251. 63  |
| 6 | T-MEDIA       | 192.168.252. 10                    |
|   | TQC1 to TQC32 | 192.168.252.224 to 192.168.252.255 |
|   | VGA1 to VGA64 | 192.168.253. 0 to 192.168.253. 63  |
| 7 | T-MEDIA       | 192.168.254. 10                    |
|   | TQC1 to TQC32 | 192.168.254.224 to 192.168.255.255 |
|   | VGA1 to VGA64 | 192.168.255. 0 to 192.168.255. 63  |

#### 5.4.5.5 Serial Port setup

| Infrared signal Battery                | Remark                                                                                                    |
|----------------------------------------|----------------------------------------------------------------------------------------------------|
| Serial Port                            | These are settings the RS-232 port above the APB                                                                                                    |
|                                        | board.                                                                                                    |
| [Mode]                                 | Note: Single-Twin main boards do not have a RS232 connector fitted.                                                                                          |
| STANDALONE                             | Select the protocol that is to be used on the COM-<br>port:<br>STANDALONE (do not use)                                                                       |
|                                        | DVRC2 / Fafnir VR monitoring protocol, detailed settings can be adjusted in the VR menu, see 5.4.14.1.2                                                      |
|                                        | RM_CONTROL allows the Remote server tool to<br>perform some diagnostics actions via the serial port<br>(rather than the UTP port). This is required for some |
| $\uparrow \downarrow$ SEL to input 2/2 | South-American markets.                                                                                                    |

#### 5.4.6 <u>Timer</u>

5.4.6.1 Maximum delivery timer

There are two maximum delivery timers. One for normal speed (40/80 liter/min) and one for high speed (130 litre/min). This time is the maximum time the pump motor can be active, it starts when the nozzle is taken out of the nozzle boot

5.4.6.1.1 Max delivery timer low Default 900 seconds, range 0 – 2550 seconds.

5.4.6.1.2 Max delivery timer high Default 2550 seconds, range 0 – 2550 seconds.

5.4.6.2 Suspend timer

Within this time a filling has to be started (released via payment terminal), or continued (satellite). When this time is passed the filling is ended. To use the dispenser for a filling it has to be released again. The local parameter setting for this value can be overruled by the controller.

5.4.6.3 Low no filling timer

This functionality concerns a 'hydraulic time out', which is used to detect the end of the flow.

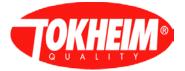

After switching off the motor/valves, the flow does not end immediately because of the system characteristics. If no pulses are detected during this 'low no filling time', then a so-called "end of the flow" message is generated. If pulse(s) are detected the time out is restarted. The value of the 'low no filling time' is typically 0.5 seconds and cannot be altered.

5.4.6.4 Inter-delivery timer

This is the minimum time to elapse between successive 2 fillings.

5.4.6.5 Maximum time of no flow menu

Maximum allowed period between powering the pump motor and the detection of fuel flow or timeout after fuel flow stops. If no flow is detected the pump motor is switched off.

5.4.6.6 No action timer

Maximum time of no user interaction on the HHT. Once this timer is elapsed the HHT session will be terminated. Value 0 will disable this timer mechanism and the menu session needs to be closed explicitly (choosing quit from the main menu) at all times.

5.4.6.7 Wait preset button timer

Maximum time of no user interaction on the local preset buttons. If this timer is elapsed an ongoing local preset selection is terminated. The display is restored according to the active idle display control setting (See 5.4.8.10).

5.4.6.8 Battery test timer

Time between each successive battery test.

| Infrared signal Battery                | Remark                                                 |
|----------------------------------------|--------------------------------------------------------|
| Timer                                  | These are settings for timers used in the system.      |
| [ Max delivery Low ]                   | Maximum time for a delivery at 40 lpm.                 |
| 0*10 sec                               | Range is Min 0 and Max 255 seconds                     |
| [ Max delivery High ]                  | Maximum time for a delivery at 130lpm.                 |
| 255*10sec                              | Range is Min 0 and Max 255 * 10 seconds                |
| [ Suspended ]                          | Maximum time a filling can be suspended                |
| 60*sec                                 | Range is Min 0 and Max 180 seconds                     |
| [ Inter-Delivery ]                     | Minimum time between two deliveries.                   |
| 0* sec                                 | Range is Min 0 and Max 255 seconds                     |
| [ Max No Flow]                         | Maximum time that no flow is detected after filling is |
| 60 *sec                                | started. After this time transaction is closing.       |
|                                        | Range is Min 0 and Max 255 seconds                     |
| [ No Action ]                          | Range is Min 0 and Max 255 seconds                     |
| 60 *sec                                |                                                        |
| [ Wait preset button ]                 | Maximum time of no activity on the local preset        |
| 60 *sec                                | buttons. After that the display is updated according   |
|                                        | the idle display control and local preset is reset.    |
|                                        | Range is Min 30 and Max 255 x 0.1 seconds              |
| [Battery Check ]                       | Time between two successive battery checks,            |
| 1 *min                                 | performed by diagnostic manager.                       |
|                                        | Range is Min 1 and Max 60 minutes                      |
|                                        |                                                        |
| $\uparrow \downarrow$ SEL to input 2/2 |                                                        |

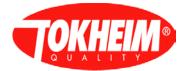

### 5.4.7 <u>Fraud protection</u>

| Infrared signal B      | Battery | Remark                                                  |
|------------------------|---------|---------------------------------------------------------|
| Fraud Protection       | n       | Fraud Protection                                        |
| Max Zero Trans: 7      |         | Max Zero Trans:                                         |
|                        |         | Default value is 7. This is the max times that user may |
|                        |         | lift up a nozzle without making any transaction. After  |
|                        |         | 7 zero deliveries the filling position will be blocked. |
| [Connect Protection]   |         | [Connect Protection]                                    |
| ⊙Disabled              |         | Not yet implemented                                     |
| ○Enabled               |         |                                                         |
|                        |         |                                                         |
|                        |         |                                                         |
| <b>↑↓ SEL</b> to input | 1/1     |                                                         |

### 5.4.8 Optional Functions

The following Optional functions are available. They can be selected by scrolling through the various items with the up and down keys.

| Stand alone          | See 5.4.8.1  |
|----------------------|--------------|
| PIN bypass           | See 5.4.8.3  |
| Monitor Tank Level   | See 5.4.8.4  |
| Push to Start        | See 5.4.8.5  |
| Product name display | See 5.4.8.6  |
| Fleet management     | See 5.4.8.6  |
| Just Stop            | See 5.4.8.7  |
| Dispenser light      | See 5.4.8.9  |
| Indication Light     | See 5.4.8.10 |
| Idle Display         | See 5.4.8.11 |
| Satellite            | See 5.4.8.12 |
| Audio                | See 5.4.8.12 |

#### 5.4.8.1 Standalone

| Infrared signal Battery                | Remark                                                                                               |
|----------------------------------------|----------------------------------------------------------------------------------------------------|
| <b>Optional Functions</b>              | Optional Functions                                                                                   |
| [Function]                             | [Function]                                                                                           |
| Standalone                             | Disable standalone:                                                                                  |
| ⊙Disabled                              | There two modes of operating the TQC which are as<br>Standalone or Connected (to a POS). This option |
| ○Enabled                               | allows you to enable or disable the Standalone mode.                                                 |
|                                        |                                                                                                    |
| $\uparrow \downarrow$ SEL to input 1/1 |                                                                                                    |

5.4.8.2 PIN Bypass

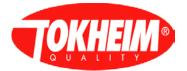

| Infrared signal Battery    | Remark                                                                                              |
|----------------------------|----------------------------------------------------------------------------------------------------|
| <b>Optional Functions</b>  | Optional Functions                                                                                  |
| [Function]                 | [Function]                                                                                          |
| PIN                        | Disable PIN:                                                                                        |
| ⊙Disabled                  | It is possible to disable or enable the PIN access in the TQC system when entering in the Hand Held |
| ○Enabled                   | Terminal.                                                                                           |
|                            |                                                                                                    |
| <b>↑↓ SEL to input 1/1</b> |                                                                                                    |

### 5.4.8.3 Monitor Tank Level

| Infrared signal Battery                | Remark                                                                                                    |
|----------------------------------------|----------------------------------------------------------------------------------------------------|
| <b>Optional Functions</b>              | Optional Functions                                                                                            |
| [Function]                             | [Function]                                                                                                    |
| Monitor Tank Level                     | Monitor Tank Level.                                                                                           |
| ⊙Disabled                              | With this option, it is possible to monitor the Tank<br>level of the fuels. depending on status of tank level |
| °Enabled                               | input decide to allow a transaction or not                                                                    |
|                                        |                                                                                                    |
|                                        |                                                                                                    |
| $\uparrow \downarrow$ SEL to input 1/1 |                                                                                                    |

5.4.8.4 Push to Start

| Infrared signal Battery                                                                | Remark                                                                                                    |
|----------------------------------------------------------------------------------------|----------------------------------------------------------------------------------------------------|
| Optional Functions       [Function]       Push to Start       ⊙Disabled       ∘Enabled | Optional Functions<br>[Function]<br>It is used for some countries where before start<br>tanking a button needs to be pressed in order to<br>start making the delivery to the car. Timeout for<br>push to start set in LPG menu (LPG nozzle<br>timeout) (See 5.4.4.3) |

## 5.4.8.5 Product name display

| Infrared signal Batter                 | Remark                                                               |
|----------------------------------------|----------------------------------------------------------------------|
| Optional Functions                     | Optional Functions                                                   |
| [Function]<br>Prod Name Display        | [Function]<br>This option gives to the user a possibility to display |
| ⊙Disabled                              | the product name.<br>Don't enable when TQC-VGA display is used.      |
| ○Enabled                               |                                                                      |
|                                        | _                                                                    |
|                                        | -                                                                    |
| $\uparrow \downarrow$ SEL to input 1/1 |                                                                      |

When Product name enabled.

|--|

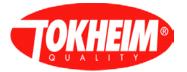

| Prod Name Display   |                                             |
|---------------------|---------------------------------------------|
| Prod. Display:2     | Time to display the product name in seconds |
|                     |                                             |
|                     |                                             |
|                     |                                             |
| ↑↓ num, press OK1/1 |                                             |

# 5.4.8.6 Fleet management (Not implemented yet)

| Infrared signal Battery       | Remark                                                                                                    |
|-------------------------------|----------------------------------------------------------------------------------------------------|
| <b>Optional Functions</b>     | Optional Functions                                                                                                    |
| [Function]                    | [Function]                                                                                                    |
| Fleet Management              | Fleet Management                                                                                                    |
| ⊙Disabled                     | This functionality is dealing with interfacing to<br>"simple" 3 <sup>rd</sup> party forecourt controllers, often referred |
| °Enabled                      | to as Fleet Management systems. It contains two                                                                           |
|                               | features: volume/amount options and a fleet release                                                                       |
|                               | mechanism                                                                                                    |
| $\uparrow$ ↓ SEL to input 1/1 |                                                                                                    |

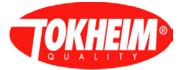

When Fleet management enabled:

| Infrared signal Battery | Remark                              |  |  |
|-------------------------|-------------------------------------|--|--|
| Fleet Management        | Function Key                        |  |  |
| [Vol Pulse]             | [Vol Pulse]                         |  |  |
| Unit: 1                 | Unit: Range is Min 1 and Max 100    |  |  |
| Period: 50              | Period: Range is Min 0 and Max 99   |  |  |
| [Amount Pulse]          | [Amount Pulse]                      |  |  |
| Unit: 1                 | Unit: Range is Min 1 and Max 100    |  |  |
| Period: 5               | Period: Range is Min 0 and Max 99   |  |  |
|                         |                                     |  |  |
| Release Mode: 0         | Release Mode: Range Min 0 and Max 5 |  |  |
|                         |                                     |  |  |
| ↑↓ num, press OK1/1     |                                     |  |  |

# 5.4.8.7 Just stop

| Infrared signal        | Battery | Remark                     | menuID_048000           |
|------------------------|---------|----------------------------|-------------------------|
| Optional Fun           | ctions  | Optional Functions         |                         |
| [Function]             |         | [Function]                 |                         |
| Just Stop              |         | Functionality is mainly to | preset up at next round |
| ⊙Disabled              |         | value                      |                         |
| °Enabled               |         |                            |                         |
| <b>↑↓ SEL</b> to input | ut 1/1  |                            |                         |

When Just stop enabled:

| Infrared signal B  | attery | Remark                     |
|--------------------|--------|----------------------------|
| Just Stop          |        | Function Key               |
| [Rounding Mode]    |        |                            |
| ⊙ 0                |        | Rounding mode, two options |
|                    |        |                            |
|                    |        |                            |
|                    |        |                            |
|                    |        |                            |
| 1 ↑↓ num, press OK | .1/1   |                            |

## 5.4.8.8 Dispenser light

| Infrared signal Battery                | Remark                                                |
|----------------------------------------|-------------------------------------------------------|
| <b>Optional Functions</b>              | Optional Functions                                    |
| [Function]                             | [Function]                                            |
| Dispenser Light                        | It is the LCD backlights are switched on during night |
| ⊙Disabled                              | time.                                                 |
| ○Enabled                               |                                                       |
|                                        | -                                                     |
|                                        |                                                       |
| $\uparrow \downarrow$ SEL to input 1/1 | 1                                                     |

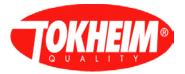

When Dispenser light enabled:

| Infrared signal Battery | Remark                                         |  |  |  |
|-------------------------|------------------------------------------------|--|--|--|
| Dispenser Light         | Dispenser Light                                |  |  |  |
| [Control Mode]          |                                                |  |  |  |
| ⊙Default                | When selecting Application, Dispenser Light is |  |  |  |
| •Application            | controlled by POS system                       |  |  |  |
|                         |                                                |  |  |  |
|                         | -                                              |  |  |  |
| ↑↓ num, press OK1/1     | 1                                              |  |  |  |

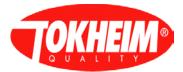

## 5.4.8.9 Indication Light

| Infrared signal Batte                  | y Remark                                                                                    |
|----------------------------------------|---------------------------------------------------------------------------------------------|
| Optional Functions<br>[Function]       | Optional Functions<br>[Function]                                                            |
| Indication Light                       | Indication Light ( also called OPT / PTO / Traffic )                                        |
| ⊙Disabled                              | Based on request of controller switch an output to be<br>able to switch a Indication light. |
| °Enabled                               |                                                                                             |
|                                        | _                                                                                           |
|                                        | -                                                                                           |
| $\uparrow \downarrow$ SEL to input 1/1 |                                                                                             |

If Indication light is enabled and set to default the mode setting is used at the end of a delivery. Light is turned on at the beginning of a delivery. When the delivery is stopped the light will be switched of or set to blinking fast or slow. If mode = 0 the lamp will be switched off. Mode 1 indicates ON, 2 indicates slow blinking and mode 3 indicates fast blinking. In that mode the light will be switched off once the current transaction is cashed.

| Infrared signal Battery | Remark                                                                                                    |
|-------------------------|----------------------------------------------------------------------------------------------------|
| Indication Light        | Timer: not implemented                                                                                                    |
| [Control Mode]          |                                                                                                    |
| ○ <b>D</b> efault       | <b>Default</b> = Controlled by TQC.                                                                                                    |
| ⊙Application            | <b>Application</b> = Controlled by POS                                                                                                    |
| Mode: 1                 | <ul><li>Mode 0: Switched off, when delivery is stopped.</li><li>Mode 1: Switch on.</li><li>Mode 2: Slow blinking</li><li>Mode 3: Fast blinking.</li></ul> |
| Timer: 60               | Timer: Blink rate (not implemented)                                                                                                    |
|                         |                                                                                                    |
| ↑↓ num, press OK1/1     |                                                                                                    |

# 5.4.8.10 Idle Display

| Infrared signal Ba                   | attery | Remark                                                                                                   |
|--------------------------------------|--------|----------------------------------------------------------------------------------------------------|
| Optional Function                    | S      | Optional Functions                                                                                       |
| [Function]                           |        | [Function]                                                                                               |
| Idle Display                         |        | Idle Display                                                                                             |
| ⊙Disabled                            |        | Determines which information is on the display<br>whenever the dispenser is idle. Various options can be |
| °Enabled                             |        | selected:                                                                                                |
|                                      |        |                                                                                                    |
|                                      |        |                                                                                                    |
| $\uparrow \downarrow$ SEL to input 1 | 1/1    |                                                                                                    |

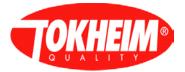

When Idle display enabled:

| Infrared signal H                                    | Battery | Remark                                                                                                    |
|------------------------------------------------------|---------|----------------------------------------------------------------------------------------------------|
| Idle Display         [Control Mode]         ODefault |         | When idle display Timer is elapsed:<br>Default = Controlled by TQC.                                            |
| •Application<br>Mode: 0                              |         | Application = Controlled by POS<br><b>Mode :</b> See 5.4.8.11.1 for details on the various<br>operating modes. |
| ↑↓ num, press OK                                     | K1/1    |                                                                                                    |

## 5.4.8.10.1 Idle display modes

The following idle display modes can be selected

|   | Idle     | Parameter    |                   |                   |                                                                                                    |
|---|----------|--------------|-------------------|-------------------|----------------------------------------------------------------------------------------------------|
|   | Display  |              |                   |                   |                                                                                                    |
| # | Function | Control Mode | Operating<br>Mode | Timer             | Remarks                                                                                                    |
| 1 | disabled | N/A          | N/A               | default           | timer is fixed to default, can only be changed<br>when the function is enabled. This mode is to<br>be used when the previous delivery needs<br>always to be displayed<br>Description -> 5.4.8.11.1.1                                                               |
| 2 | enabled  | Default      | 0                 | default<br>(user) | when the timer is elapsed :<br>Amount : 0000,00<br>Volume : 0000,00<br>Unit Price : 000,0<br>Description -> 5.4.8.11.1.2                                                                                                    |
| 3 | enabled  | Default      | 1                 | default<br>(user) | when the timer is elapsed :<br>Amount : xxxx,xx<br>Volume : yyyy,yy<br>Unit Price : zzz,z<br>or (see Event description below)<br>Amount : xxxx,xx<br>Volume : yyyy,yy<br>Unit Price : 000,0<br>Description -> 5.4.8.11.1.3                                         |
| 4 | enabled  | Default      | 2                 | default<br>(user) | when the timer is elapsed :<br>Amount : 0000,00<br>Volume : 0000,00<br>Unit Price : xxx,x (current UP)<br>Description -> 5.4.8.11.1.4                                                                                                    |
| 5 | enabled  | Application  | 02                | N/A               | The display will be controlled by the POS<br>only, support depending on the protocol used<br><b>Note:</b> The mode setting will be used to control<br>the display when the error_timer and wait<br>preset button timer are elapsed.<br>Description -> 5.4.8.11.1.5 |

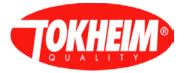

#### 5.4.8.10.1.1 Configuration 1:

- IF : system starts (power on, end Configuration) AND last delivery is available THEN : show last delivery (Amount, Volume, Unit Price) start *idle display timer*
- IF : system starts (power on, end Configuration) AND last delivery is not available THEN : show Amount : 0000,00 Volume : 0000,00 Unit Price : xxx,x (1. product) start *idle display timer*
- IF : previous delivery is terminated THEN : show last delivery start *idle display timer*
- IF : *idle display timer is elapsed* THEN : do nothing
- IF a preset button (value) is pressed AND the *idle display timer* is elapsed THEN : show Amount : <blank> or selected amount preset Volume : <blank> or selected volume preset Unit Price : <blank><br/>start *wait preset button timer*
- IF (a preset button (reset) is pressed OR the *wait preset button timer* is elapsed) AND last delivery is available

THEN show last delivery start *idle display timer* 

IF : (a preset button (reset) is pressed OR the *wait preset button timer* is elapsed) AND last delivery is not available

THEN : show Amount : 0000,00 Volume : 0000,00 Unit Price : xxx,x (1. product) start *idle display timer* 

#### remarks :

- preset button handling is also to be applied for similar functionalities, i.e. product selection (not yet available)
- Unit Price / Fuelling Mode changes will not be seen unless a nozzle is taken to start a new delivery

5.4.8.10.1.2 Configuration 2:

- IF : system starts (power on, end Configuration) AND last delivery is available THEN : show last delivery (Amount, Volume, Unit Price) start *idle display timer*
- IF : system starts (power on, end Configuration) AND last delivery is not available THEN : show Amount : 0000,00 Volume : 0000,00 Unit Price : 000,0
- IF : previous delivery is terminated THEN : show last delivery

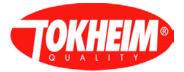

#### start *idle display timer*

- IF : idle display timer is elapsed THEN : show Amount : 0000,00 Volume : 0000,00 Unit Price : 000,0

 IF a preset button (reset) is pressed OR the *wait preset button timer* is elapsed THEN : show Amount : 0000,00 Volume : 0000,00 Unit Price : 000,0

#### remarks :

- preset button handling is also to be applied for similar functionalities, i.e. product selection (not yet available)
- Unit Price / Fuelling Mode changes will not be seen unless a nozzle is taken to start a new delivery

5.4.8.10.1.3 Configuration 3:

- IF : system starts (power on, end Configuration) AND last delivery is available THEN : show last delivery (Amount, Volume, Unit Price) start *idle display timer*
- IF : system starts (power on, end Configuration) AND last delivery is not available THEN : show Amount : 0000,00 Volume : 0000,00 Unit Price : 000,0
- IF : previous delivery is terminated THEN : show last delivery start *idle display timer*
- IF : idle display timer is elapsed AND Unit Price (Fuelling Mode) is not changed THEN : do nothing
- IF : *idle display timer is elapsed* AND Unit Price (Fuelling Mode) is changed THEN : show Amount : xxxx,xx (last delivery, 0 if not available) Volume : yyyy,yy (last delivery, 0 if not available) Unit Price : 000,0
- IF a preset button (reset) is pressed OR the *wait preset button timer* is elapsed THEN : show Amount : xxxx,xx (last delivery, 0 if not available) Volume : yyyy,yy (last delivery, 0 if not available) Unit Price : 000,0

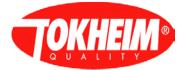

#### remarks :

- preset button handling is also to be applied for similar functionalities, i.e. product selection (not yet available)
- Unit Price / Fuelling Mode changes will not be seen unless a nozzle is taken to start a new delivery

5.4.8.10.1.4 Configuration 4:

- IF : system starts (power on, end Configuration) AND last delivery is available THEN : show last delivery (Amount, Volume, Unit Price) start *idle display timer*
- IF : system starts (power on, end Configuration) AND last delivery is not available THEN : show Amount : 0000,00 Volume : 0000,00 Unit Price : xxx,x (1. product)
   IF : previous delivery is terminated THEN : show last delivery start *idle display timer*
- IF : idle display timer is elapsed THEN : show Amount : 0000,00 Volume : 0000,00 Unit Price : xxx,x (current Unit Price)
- IF a preset button (reset) is pressed OR the *wait preset button timer* is elapsed THEN : show Amount : 0000,00 Volume : 0000,00

Unit Price : xxx,x (current Unit Price, if not available 1. product)

remarks :

- preset button handling is also to be applied for similar functionalities, i.e. product selection (not yet available)
- Unit Price / Fuelling Mode changes will not be seen unless a nozzle is taken to start a new delivery

5.4.8.10.1.5 Configuration 5:

- the display will be completely controlled by the POS depending on the used protocol support
- POS mode and display commands need to be translated to operate in one of the Operating Modes  $0 \dots 2$
- the POS is responsible to initialize the Operating Mode to be used (default 0)
- the POS is responsible to send the appropriate command to control the display

5.4.8.11 Satellite

| Infrared signal Bat | ery | Remark                                           |
|---------------------|-----|--------------------------------------------------|
| Optional Functions  | Opt | tional Functions                                 |
| [Function]          | [Fu | nction]                                          |
| Satellite           |     | penser which acts as a Master or Slave. It can   |
| ⊙Disabled           | con | tain display and slave nozzles for the main TQC. |

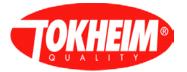

| ○Enabled            | "Slave TQC " |
|---------------------|--------------|
|                     |              |
| ↑↓ SEL to input 1/1 |              |

## When Satellite enabled:

| Infrared signal   | Battery | Remark                                         |
|-------------------|---------|------------------------------------------------|
| Satellite         |         | Satellite Mode                                 |
| [Control Mode]    |         | Two modes are possible Default and Application |
| ⊙Default          |         |                                                |
| •Application      |         |                                                |
| [Start at Nozzle] |         | Indicate which nozzle can start a delivery.    |
| ⊙Master or Slave  |         |                                                |
| • Only Master     |         |                                                |
| • Only Slave      |         |                                                |
|                   |         |                                                |
| ↑↓ num, press O   | K1/1    |                                                |

# 5.4.8.12 Audio (not implemented yet)

| Infrared signal Battery   | Remark                        |
|---------------------------|-------------------------------|
| <b>Optional Functions</b> | Optional Functions            |
| [Function]                | [Function]                    |
| Audio                     | Option to switch on/off sound |
| ⊙Disabled                 | Not yet implemented           |
| °Enabled                  |                               |
| ↑↓ SEL to input 1/1       |                               |

## 5.4.9 <u>Prod configuration</u>

| Infrared signal Battery                | Remark                                              |
|----------------------------------------|-----------------------------------------------------|
| Prod Configuration                     | Prod Configuration                                  |
| Prod: 1                                | Prod: Selects 1 to 8                                |
| Name: Product 1                        | Name: name of product ( as defined in Name tables ) |
| Intern Num: 1                          | Intern: Numbers (Used inside the TQC itself) for    |
|                                        | identifying the different fuels                     |
| Extern Num: 0                          | Intern: Numbers (Used outside the TQC itself) used  |
|                                        | by a POS to identify fuels                          |
|                                        |                                                     |
|                                        |                                                     |
|                                        |                                                     |
| $\uparrow \downarrow$ SEL to input 1/1 |                                                     |

# 5.4.10 Name tables

| Infrared signal | Battery | Remark      |  |
|-----------------|---------|-------------|--|
| Name Tables     |         | Name tables |  |

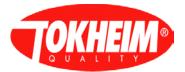

| 1 Product           | See 5.4.10.1 |
|---------------------|--------------|
| 2 Fuel Type         | See 5.4.10.2 |
| 3 Customer          | See 5.4.10.3 |
|                     | ]            |
|                     | ]            |
|                     | ]            |
| ↑↓ num, press OK1/1 |              |

# 5.4.10.1 Product

| Infrared signal Bat | ttery | Remark                                               |
|---------------------|-------|------------------------------------------------------|
| Product Name        |       | Product Name                                         |
| 1 EURO-95           |       | There are in total 8 Product selection               |
| 2 Product 2         |       | Product 1 to Product 8                               |
| 3 Product 3         |       |                                                      |
| 4 Product 4         |       | Press # to change to alphanumeric entrance           |
| 5 Product 5         |       | (Example for E press # and 3 times key 3)            |
| 6 Product 6         |       |                                                      |
| 7 Product 7         |       | Remark: When product name display with LCD           |
| 8 Product 8         |       | display is enabled, check if alphanumeric characters |
| SEL to input        | 1/1   | can be displayed on 7 segment LCD display.           |

5.4.10.2 Fuel type

| Infrared signal Ba | ttery | Remark                                        |
|--------------------|-------|-----------------------------------------------|
| Fuel Type Name     |       | Fuel Type Name                                |
| 1 Unleaded 95      |       | The different types of fuel to be setup       |
| 2 Unleaded 98      |       | Normally used for temperature compensation to |
| 3 Diesel           |       | select the appropriate density                |
| 4 Gasoil           |       |                                               |
| 5 LPG              |       | Press # to change to alphanumeric entrance    |
| 6 Leaded 98        |       | (Example for E press # and 3 times key 3)     |
|                    |       |                                               |
|                    |       |                                               |
| SEL to input       | 1/1   |                                               |

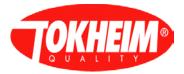

# 5.4.10.3 Customer

| Infrared signal Battery                | Remark                                     |
|----------------------------------------|--------------------------------------------|
| Customer Name                          | Customer Name                              |
| 1 Agip                                 |                                            |
| 2 BP                                   |                                            |
| 3 Esso                                 | Press # to change to alphanumeric entrance |
| 4 Repsol                               | (Example for E press # and 3 times key 3)  |
| 5 Shell                                |                                            |
| 6 Tamoil                               |                                            |
| 7 Texaco                               | -                                          |
| 8 Tokheim                              |                                            |
| 9 Total                                |                                            |
| 10 Omega                               | -                                          |
| 11                                     |                                            |
| 11                                     | Free programmable                          |
| 12                                     | Free programmable                          |
| 12                                     |                                            |
| 13                                     | Free programmable                          |
|                                        |                                            |
| 14                                     | Free programmable                          |
|                                        |                                            |
| 15                                     | Free programmable                          |
|                                        |                                            |
| $\uparrow \downarrow$ SEL to input 3/3 |                                            |

# 5.4.11 Prod density

| Infrared signal Batter                 | y Remark                                             |
|----------------------------------------|------------------------------------------------------|
| Prod Density                           | Prod Density                                         |
| Unleaded 95:745                        | These are the densities for every fuel. It varies    |
| Unleaded 98: 745                       | depending on the type of fuel used. The standard     |
| Diesel: 833                            | densities are defined in this table.                 |
| Gasoil: 850                            | For example 1cubic meter=745 Kg                      |
| LPG: 537                               | This density value is used with Temp. compensation.  |
| Leaded 98: 739                         | There you select per nozzle which fuel type is to be |
|                                        | compensated, using one of the products from this     |
| $\uparrow \downarrow$ SEL to input 1/1 | density list or fill in a dedicated value.           |

# 5.4.12 Prod coefficient

| Infrared signal | Battery    | Remark                                            |
|-----------------|------------|---------------------------------------------------|
| Prod Co         | oefficient | Prod Coefficient. (Koe) used for the German       |
|                 |            | Temperature compensation algorithm for bio fuels. |
|                 |            | Fuels are defined in Fuel types (see 5.4.10.2)    |
| Bio-/diesel     | 0.000840   |                                                   |
| Jet-Fuel        | 0.000930   |                                                   |
| E0-E40          | 0.001270   |                                                   |
| E60-E100        | 0.001140   |                                                   |
| Naptha          | 0.001290   |                                                   |
|                 |            |                                                   |
| ↑↓ SEL to       | input 1/1  |                                                   |

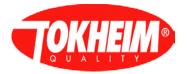

## 5.4.13 Meter Calibration

| Infrared signal Battery                | Remark                                                       |
|----------------------------------------|--------------------------------------------------------------|
| Meter Calibration                      | Meter Calibration                                            |
| Pump: 1                                | <b>Pump:</b> Selects one of the available FIPs               |
| Prod: Product 1                        | Prod: Product "x" is a default product name, once            |
|                                        | the name is defined differently it will appear that way,     |
|                                        | i.e like "Diesel".                                           |
| Can Vol: 0020,00                       | Volume that the calibration can measure accurately           |
| Start Delivery                         | <b>Start Delivery:</b> Controls the real delivery of the TQC |
|                                        | nozzle. Thereafter the user is guided to a sequence of       |
|                                        | entries via which the "K-factor" (electronic                 |
|                                        | calibration factor) will be calculated.                      |
|                                        |                                                              |
| $\uparrow \downarrow$ SEL to input 1/1 |                                                              |

An EC test delivery will take place where temperature compensation is temporary disabled (when applicable). After the EC test delivery has taken place:

| Infrared signal Battery       | Remark                                              |
|-------------------------------|-----------------------------------------------------|
| Meter Calibration             | Meter Calibration                                   |
| Pump: 1                       | FIP: Selects one of the available FIPs              |
| Prod: Product 1               | Prod: product indication the delivery was performed |
|                               | on                                                  |
| Net Vol: 20,01                | Volume that matches the volume stated on the CSD,   |
|                               | compensated using the current EC factor (only shown |
|                               | in V 07.005.02 and newer).                          |
| Raw Vol: 20,05                | Volume measured without any (EC or TC)              |
|                               | compensation. This volume and the Can volume is     |
|                               | used for the EC compensation K factor calculation   |
| Can Vol: 20,00                | Volume that has actually been poured in the         |
|                               | calibration can. You need to readout this volume on |
|                               | the Can and fill it in here.                        |
| Cur K Factor: 1,0019          | Current EC compensation factor                      |
| Seal switch:Sealed            | Current status of the seal switch on the HYM where  |
|                               | this pulser connects to                             |
| Calibrate                     | Menu option to calibrate the new K factor based on  |
| $\uparrow$ ↓ SEL to input 1/1 | the entered Can volume                              |

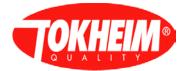

## 5.4.14 Vapour recovery

| Infrared signal Battery | Remark         |
|-------------------------|----------------|
| Vapor Recovery          | Vapor Recovery |
| 1 Settings              | See 5.4.14.1   |
| 2 Calibration           | See 5.4.14.2   |
|                         |                |
|                         |                |
| ↑↓ num, press OK1/1     |                |

# 5.4.14.1 Settings

| Infrared signal Battery | Remark         |
|-------------------------|----------------|
| Settings                | Settings       |
| 1 Hardware Mode         | See 5.4.14.1.1 |
| 2 Communication Mode    | See 5.4.14.1.2 |
| 3 Nozzle Config         | See 5.4.14.1.3 |
| 4 VR Return Per Prod    | See 5.4.14.1.4 |
| 5 Efficiency            | See 5.4.14.1.5 |
| 6 Gaz Meter             | See 5.4.14.1.6 |
| 7 Calibration Params    | See 5.4.14.1.7 |
| 8 Err Params            | See 5.4.14.1.8 |
| ↑↓ num, press OK1/1     |                |

5.4.14.1.1 Hardware Mode

| Infrared signal | Battery | Remark                                          | menuID_04e110                  |
|-----------------|---------|-------------------------------------------------|--------------------------------|
| Hardware M      | ode     | Hardware Mode                                   |                                |
| ⊙OL             |         | There are two possible op <b>OL</b> : Open Loop | otions                         |
| oSCG            |         |                                                 | as. This is more accurate than |
|                 |         | the OL                                          |                                |
|                 |         |                                                 |                                |
|                 |         |                                                 |                                |
|                 |         |                                                 |                                |
| ↑↓ SEL to inp   | ut 1/1  |                                                 |                                |

#### 5.4.14.1.2 Communication Mode

| Infrared signal Battery       | Remark                                       |
|-------------------------------|----------------------------------------------|
| Communication                 | Communication                                |
| [Mode]                        |                                              |
| STANDALONE                    | Option to select DVCR2 communication         |
| [FIP 1/2 address]             | Address must be unique for each dispenser.   |
| 0                             | ( One address will handle two fips at most ) |
|                               |                                              |
|                               |                                              |
| $\uparrow$ ↓ SEL to input 1/1 |                                              |

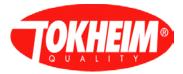

# 5.4.14.1.3 Nozzle Config

| Infrared sig | gnal |      | Battery | Remark                                               |
|--------------|------|------|---------|------------------------------------------------------|
| Noz          | zle  | Cont | fig     | Nozzle Config                                        |
| [ FIP:       | 1    | 2    | 3 4]    | In this menu you define which nozzles are subject to |
| PR1          |      | - 0  | -       | vapor recovery.Layout depends on selected number of  |
| PR2          |      | - □  | -       | FIPs and product                                     |
| PR3          |      | □ -  | -       |                                                      |
| PR4          |      | □ -  | -       |                                                      |
| PR5          | -    | -    |         |                                                      |
| PR6          | -    | -    |         |                                                      |
| PR7          | -    | -    |         |                                                      |
| ↑↓ SEL       | to   | inp  | ut 1/1  |                                                      |
| PR8          | -    | -    |         |                                                      |
| ↑↓ SEL       | to   | inp  | ut 1/2  |                                                      |

5.4.14.1.4 VR Return per Prod

| Infrared signal Battery | Remark                                                                                                  |
|-------------------------|----------------------------------------------------------------------------------------------------|
| VR Return Per Prod      | VR Return Per Prod                                                                                      |
| ○Enable                 | Enabling this function will route the vapor of a product back via the correct valves to the appropriate |
| ⊙Disable                | UST.                                                                                                    |
|                         | Enable or Disable                                                                                       |
| ↑↓ SEL to input 1/1     |                                                                                                    |

5.4.14.1.5 Efficiency

| Infrared signal                    | Battery | Remark                                                |
|------------------------------------|---------|-------------------------------------------------------|
| Efficiency                         |         | Efficiency                                            |
| [FIP: 1 2 3                        | 4]      |                                                       |
| PR1 107 107                        |         | Density difference of vapor compared to air.          |
| PR2 107 107                        |         | Whereby the 107 is the typical % used in the          |
| PR3 107 107                        |         | efficiency on fuels. These parameters can slightly be |
| PR4 107 107                        |         | changed according to other fuels.                     |
| PR5                                |         |                                                       |
| PR6                                |         |                                                       |
| PR7                                |         |                                                       |
| $\uparrow \downarrow$ SEL to input | 1/1     |                                                       |
| PR8                                |         |                                                       |
| $\uparrow\downarrow$ SEL to input  | 1/2     |                                                       |

5.4.14.1.6 Gaz Meter

| Infrared signal Battery                | Remark                                                                                                    |
|----------------------------------------|----------------------------------------------------------------------------------------------------|
| Gaz Meter                              | Gaz Meter                                                                                                    |
| Pulses Per Round: 12                   | Pulses Per Round: There are 12 round holes in the                                                                                                    |
|                                        | round disk. This is for determining the measurements.                                                                                                    |
| Cyclic Vol:1214                        | <b>Cyclic Vol:</b> It is the cyclic needed in order to move a single round. The measurements are 1.214 mili-liters. Usually this numbers is written in the Gaz meter outer part |
| $\uparrow \downarrow$ SEL to input 1/1 |                                                                                                    |

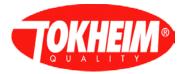

# 5.4.14.1.7 Calibration Parameters

| Infrared signal Battery                | Remark                                                 |
|----------------------------------------|--------------------------------------------------------|
| Calibration Params                     | Calibration Params                                     |
| Altitude: 30                           | Altitude: This value should be according to the sea    |
|                                        | level of the place where the machine is installed.     |
| Min Flow Rate: 25                      | Min Flow rate: The minimum flow rate must be at 25     |
|                                        | litres per minute                                      |
| Min Flow Time: 20                      | Min Flow Time: This is the time that takes to fulfil   |
|                                        | the Min Flow and Min Vol                               |
| Min Vol: 20                            | Min Vol: This is the minimum volume at which           |
|                                        | should be delivered according to the conditions set in |
|                                        | Min flow rate and Min flow                             |
|                                        |                                                        |
| $\uparrow \downarrow$ SEL to input 1/1 |                                                        |

5.4.14.1.8 Error Parameters

| Infrared signal Battery       | Remark                                                  |
|-------------------------------|---------------------------------------------------------|
| Error Parameter               | Error Parameter                                         |
|                               | This is only valid for SCG mode.                        |
|                               | These parameters are set per default accordingly to the |
|                               | TuV test. It is the Tolerance error that can withstand  |
|                               | under Max and Min parameters                            |
| Max Error: 115%               | Max Error: Efficiency error                             |
| Min Error: 85 %               | Min Error: Efficiency error                             |
| Number: 10                    | Number: Number of errors allowed taken by the Max       |
|                               | and Min.                                                |
| Hours: 72                     | Hours: Numbers of hours, when after this time           |
|                               | problem is not solved, FIP / vapour product will be     |
|                               | blocked.                                                |
|                               |                                                         |
|                               |                                                         |
|                               |                                                         |
| $\uparrow$ ↓ SEL to input 1/1 |                                                         |

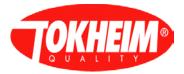

# 5.4.14.2 Calibration

| Infrared signal Battery        | Remark                                                                                | menuID_04e800 |
|--------------------------------|---------------------------------------------------------------------------------------|---------------|
| Calibration                    | VR proportional valve calibr                                                          | ation         |
| FIP: 1<br>[Motor Warning Time] | Selects either FIP A or FIP E                                                         | 3             |
|                                | Range is Min 0 and Max 10<br>Use at least 5 min. Warming<br>get accurate calibration. |               |
| VR Status menu                 | Shortcut to the <i>Dispenser Inf</i><br>problems can be unblocked (                   |               |
| SEL to input 1/1               |                                                                                       |               |

| Infrared signal B | attery | Remark                            |
|-------------------|--------|-----------------------------------|
| Calibration       |        | Calibration                       |
| ⊙Per FIP          |        | Per FIP                           |
| ○Per Nozzle       |        | Per Nozzle                        |
| FIP: 1            |        | <b>FIP:</b> Selects either A or B |
| Start             |        | Start: Start with calibration     |
| [ FIP: 1 2        | 1      | NOVR: No Vapor recovery           |
| PR1 NOCAL NOC     | AL     | NOCAL: No Calibrated              |
| PR2 NOCAL NOC     | AL     | CAL: Calibrated                   |
| PR3 NOVR NOV      |        | MOT: VR Motor error               |
| The Holle Holl    | 1/2    | fVAL: Flow valve error            |
|                   | 1/4    | uVAL: Return valve error          |
|                   |        | ERR: Generic error.               |

| Infrared signal | Battery | Remark      |
|-----------------|---------|-------------|
| Calibrati       | on      | Calibration |
| [ FIP: 1        | 2 ]     |             |
| PR1 NOCAL       | NOCAL   |             |
| PR2 NOCAL       | NOCAL   |             |
| PR3 NOVR N      | NOVR    |             |
| PR4 NOVR N      | NOVR    |             |
| PR5 NOVR N      | NOVR    |             |
| PR6 NOVR N      | NOVR    |             |
| PR7 NOVR N      | NOVR    |             |
| PR8 NOVR N      | NOVR    |             |
| ↑↓ Cal repor    | t 2/2   |             |

# 5.4.15 VGA configuration

This &sub-menu(s) will only be shown when using VGA screens

| Infraredsignal Battery       | Remark       |
|------------------------------|--------------|
| <b>Display Configuration</b> |              |
| 1 VGA Parameters             | See 5.4.16.1 |
| 2 Media Servers              | See 5.4.16.2 |
| 3 Backlight Switch           | See 5.4.16.3 |
| 4 Backup Config              | See 5.4.16.4 |
| 5 On Screen Totals           | See 5.4.16.5 |
|                              |              |
| ↑↓ num, press OK1/1          | ]            |

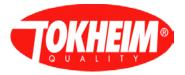

# 5.4.15.1 VGA Parameters

| Infraredsignal Battery | Remark                                        |
|------------------------|-----------------------------------------------|
| VGA Parameters         |                                               |
| FIP: A                 | VGA: Selects one of the VGA's [AD]            |
| [ IP address ]         | IP address of the TQC-VGA                     |
| 192.168.1.6            |                                               |
| [ Subnet mask ]        | Subnet mask of the TQC-VGA                    |
| 255.255.240.0          |                                               |
| [ Gateway ]            | Gateway of the TQC-VGA                        |
| 192.168.240.0          |                                               |
| Port nr: 52001         | TQC communication port nr                     |
| Vmin volume: 2         | Value to assemble Vmin picture name,          |
|                        | only input 2,5,10 is valid.                   |
| ATC degrees: 15        | Value to assemble ATC info picture name,      |
|                        | Only input 15 is valid (picture VGA)          |
| Audio Volume(%):100    | Audio Menu                                    |
| Test O On O Off        | Volume in Percentage [0100]                   |
|                        | Audio Volume Test. Start/Stop volume testing. |
| ↑↓ num, press OK1/1    |                                               |

## 5.4.15.2 Media Servers

| Infrared signal | Battery | Remark                                   |
|-----------------|---------|------------------------------------------|
| Media Server    |         |                                          |
| [ IP address ]  |         | Media server IP address used in TQC-VGA  |
| 0.0.0.0         |         |                                          |
| [ Subnet mask ] |         | Media server Subnet mask used in TQC-VGA |
| 255.255.240.0   |         |                                          |
| [Gateway]       |         | Media server Gateway used in TQC-VGA     |
| 192.168.240.0   |         |                                          |
| SEL to input 1/ | 1       |                                          |

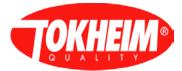

# 5.4.15.3 Backlight Switch

| Infrared signal             | Battery | Remark                                          |  |
|-----------------------------|---------|-------------------------------------------------|--|
| Backlight Switching         |         | VGA Display backlight switching                 |  |
| [Backlight]                 |         |                                                 |  |
| <ul> <li>Disable</li> </ul> |         | Display switching is disabled                   |  |
|                             |         | (backward compatibility).                       |  |
| O On                        |         | Manually switch the display ON.                 |  |
| O Off                       |         | Manually switch the display OFF                 |  |
| OAutomatic                  |         | Display switching is fully controlled by the    |  |
|                             |         | forecourt controller                            |  |
| [ Automatic ]               |         | Display switching power according time settings |  |
|                             |         | in next items                                   |  |
| Time On: 06:00              |         | Time that the display will be switched on       |  |
| Time Off: 23:00             |         | Time that the display will be switched off      |  |
|                             |         |                                                 |  |
|                             |         |                                                 |  |
| SEL to input 1/             | /1      |                                                 |  |

# 5.4.15.4 Backup Config

| Infrared signal    | Battery | Remark                                |
|--------------------|---------|---------------------------------------|
| Backup Config      |         |                                       |
|                    |         |                                       |
| VGA cfg to SD card |         | Save the VGA configuration on SD card |
| Press OK to start  |         |                                       |
|                    |         |                                       |
|                    |         |                                       |
|                    |         |                                       |
| SEL to input 1     | /1      |                                       |

5.4.15.5 On Screen Totals

| Infrared signal  | Battery | Remark                                      |
|------------------|---------|---------------------------------------------|
| On Screen Totals |         |                                             |
| • Disabled       |         | No VGA On Screen Totals Possible            |
| O Per Side       |         | On Screen totals per product per side.      |
| O Per Product    |         | On Screen totals per product per dispenser. |
|                  |         |                                             |
|                  |         |                                             |
|                  |         |                                             |
| SEL to input 1/1 | 1       |                                             |

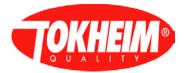

## 5.4.16 <u>Pin Code</u>

This menu will only be shown for PIN Only access type. When using whitelist access type, this menu is not used.

| 123 Battery                   | Remark                          |
|-------------------------------|---------------------------------|
| PIN Code                      | PIN Code                        |
| [Enter New Pin]               | [Enter New Pin]                 |
| ****                          | The PIN Code must be typed here |
| [Re-Enter New Pin]            | [Re-Enter New Pin]              |
| ****                          | Confirm the new PIN code        |
|                               |                                 |
|                               |                                 |
|                               |                                 |
| $\uparrow$ ↓ SEL to input 1/1 |                                 |

## 5.4.17 <u>Delivery Handling</u>

| 123 Battery          | Remark                                           |
|----------------------|--------------------------------------------------|
| Delivery Handling    | Delivery Handling                                |
| [Finish Transaction] | Choose whether or not a transaction should be    |
| [ On Nozzle Down ]   | finished when the nozzle is put down             |
| • Yes O No           | Yes: Transaction will be finalized only when all |
|                      | nozzles are down.                                |
|                      | No: Transaction will be finalized when an error  |
|                      | occurs or when all nozzles are down (whatever    |
|                      | happens first).                                  |
| ↑↓ SEL to input 1/1  |                                                  |

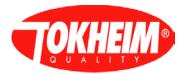

#### 5.5 Setup

When entering the Setup menu, different access rights are handled for the two access types:

|                                             | Access type                            |                                                                            |                                         |
|---------------------------------------------|----------------------------------------|----------------------------------------------------------------------------|-----------------------------------------|
| Action                                      | PIN Only                               | Whitelist                                                                  |                                         |
| Enter the first time                        | Request PIN                            | Like any other visit                                                       |                                         |
| PIN is valid (when<br>entering Setup menu / | User is requested<br>to flip coldstart | User has Setup RW access assigned                                          | User has Setup RO access assigned       |
| Logging in)                                 | switch or enter in<br>ReadOnly mode    | User is requested to flip<br>coldstart switch or enter<br>in ReadOnly mode | Setup menu is shown in<br>ReadOnly mode |
| Enter Setup menu another                    | Same access rights                     | as last time apply(seal canno                                              | ot be flipped again)                    |
| time (same menu session)                    |                                        |                                                                            |                                         |

**Note**: In order to change these parameters, special attention will be required and only authorized person will be allowed to access it. A switch sealed inside the dispenser will allow the user to change these parameters only during cold start or normal operation

| Infrared signal Battery | Remark    |
|-------------------------|-----------|
| Setup                   | Setup     |
| 1 Reset                 | See 5.5.1 |
| 2 Software Update       | See 5.5.2 |
| 3 Restore               | See 5.5.3 |
| 4 System Setup          | See 5.5.4 |
| 5 EMT Setup             | See 5.5.5 |
| 6 Meter Setup           | See 5.5.6 |
| 7 Product Setup         | See 5.5.7 |
| 8 System Access         | See 5.5.8 |
| 9 Quit                  |           |
| ↑↓ num, press OK1/1     |           |

#### 5.5.1 <u>Reset</u>

When clicking on the **Reset**. The system will automatically reset and start the system up again. (only works when cold start switch in on position)

| Infrared signal Battery       | Remark                                             |
|-------------------------------|----------------------------------------------------|
| Reset                         | Reset / Shutdown:                                  |
| 1 Shutdown                    | Shutdown TQC and TQC-VGA.                          |
| 2 Reset TQC                   | Reset the TQC, as is today.                        |
|                               | (only works when cold start switch in on position) |
| 3 Reset TQC-VGA               | Reset the TQC-VGA only.                            |
|                               |                                                    |
| $\uparrow$ ↓ SEL to input 1/1 |                                                    |

## 5.5.2 Software Update

| Infrared signal Battery                | Remark                                           |
|----------------------------------------|--------------------------------------------------|
| Software Update                        | Software Update. Update TQC application Software |
| [Remote Update]                        |                                                  |
| ⊙Allowed                               | Station owner allows remote SW update            |
| °Not allowed                           | Not allowed to do remote SW update               |
| Software Update                        | Press to activate actual update (see 5.5.2.1).   |
| $\uparrow \downarrow$ SEL to input 1/1 |                                                  |

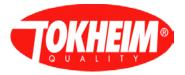

#### 5.5.2.1 Update package selection

| Infrared signal Battery                | Remark                                           |
|----------------------------------------|--------------------------------------------------|
| Software Update                        | Software Update. Update TQC application Software |
| [Current Version]                      |                                                  |
| 06.001.12                              | Current Software version number (x)              |
| [Select Version]                       |                                                  |
| TQC_APP_07.000.00                      | Found new Software version (y).                  |
| Update new Software                    | Press to update from version x to version y      |
|                                        |                                                  |
|                                        |                                                  |
| $\uparrow \downarrow$ SEL to input 1/1 |                                                  |

#### 5.5.2.2 Software update package handling

The software package used for updating the TQC in the field will be the same package as used in the initial software loading in the factory. The only difference is that for the factory the package filename does not contain a version number and for the software update it does contain the version number.

When on the field TQC, the software package is being installed, only the files different from the already installed version will be taken over. This will be done by comparing the version number inside the current component against the version number of the component inside the software package. Components available in the update package and not available in the field TQC will be taken over always.

To determine which Software update package to install below two locations will be investigated and the highest version number will be presented as selectable:

The SD-Card: Used as portable memory stick. The directory on which to store the Software Update package is /mnt/sdcard/home/TQC/Transfer.

The Ram memory: Used for network transfer of the SW Update package. The directory on which to store the Software Update package is /home/TQC/Transfer.

The name of the Software Update package will have no Region indication incorporated. So the package name will be: TQC\_APP\_<MM>\_<mm>\_<tt>.gz. Where: MM = Major Version Number mmm = Minor Version Number tt = Test Version Number

MID-Reminder: The above mechanism takes care that installing new software will not interfere with running software since Linux loads/runs the components in memory; the components in the flash-disk are therefore free for update.

Installing the software update package, HHT menus

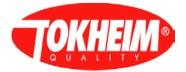

### 5.5.2.3 Example of software update

- 1. TQC runs V03.001.25.
- 2. Software update is requested via the HHT.
- 3. The TQC detects package versions V03.007.34 and V03.011.09; a list will be made with only the **highest version number** (V03.011.09) as selectable item.

After the software update the TQC application is restarted to activate the new software.

| Infrared signal Battery | Remark                                               |
|-------------------------|------------------------------------------------------|
| Software Update         | Software update                                      |
| [ Current Version ]     |                                                      |
| 03.001.25               | Current version                                      |
| [ Select Version ]      | Version available for update, when no new version is |
| TQC_APP_03.011.09       | available, system reports "No New Software"          |
|                         | During update system reports "Installing xx of xx    |
|                         | Please Wait"                                         |
|                         | When software update is finished, system reports     |
|                         | "Installation Succesful Press a Key to Restart"      |
| ↑↓ SEL to input 1/1     |                                                      |

# Important note: After software update, TQC always need to be restarted when upgrading to any release newer as V04.

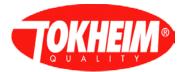

# 5.5.3 <u>Restore</u>

The Restore menu for version 07.005.00 looks very different than it does in older releases. Older than version 07.005.00:

| Infrared signal Battery                | Remark                                                  |
|----------------------------------------|---------------------------------------------------------|
| Restore                                | Restore Configuration, Databases & calibrations         |
| [ Dispenser ID]                        |                                                         |
| XXXXXXX                                | This Dispenser serial number                            |
| [ CPU ID ]                             |                                                         |
| XXXXXXX                                | This CPU serial number                                  |
| [Source]                               | Restore from medium selection                           |
| ⊙SD card                               | SD card (can contain multiple backups to be restored    |
| ⊙Last Known Good                       | Internal flash last known good configuration to restore |
| Restore List: x                        | Allows to browse through all SD card backups found      |
| Dispenser ID: this                     | Shows dispenser serial number of the SD card backup     |
| CPU ID: this                           | Shows CPU serial number of the SD card backup           |
| Date: 01-01.2011                       | TQC Timestamp the backup was created                    |
| Time: 14:37                            |                                                         |
| 1 Restore                              | Restore the complete TQC backup                         |
| 2 Restore Keep Total                   | Restore from SD card but keep the current totals        |
| 3 Full Restore                         | Restore all including factory Defaults (only when       |
|                                        | factory defaults are present in the selected SD card    |
|                                        | backup).                                                |
| $\uparrow \downarrow$ SEL to input 1/1 |                                                         |

Version 07.005.00 and newer:

| Infrared signal Battery               | Remark                                                  |
|---------------------------------------|---------------------------------------------------------|
| Restore                               | Restore Configuration, Databases & calibrations         |
| [ Dispenser ID]                       |                                                         |
| Xxxxxxx                               | This Dispenser serial number                            |
| [ CPU ID ]                            |                                                         |
| Xxxxxxx                               | This CPU serial number                                  |
| Restore List: x                       | Allows to browse through all SD card backups found      |
| Dispenser ID: this                    | Shows dispenser serial number of the SD card backup     |
| CPU ID: this                          | Shows CPU serial number of the SD card Last Known       |
|                                       | Good backup, hidden for other backup locations          |
| [Location]                            | Location where the backup is found (External for SD     |
|                                       | card last Known Good, Internal for internal flash Last  |
|                                       | Known Good and Auto-Backup for SD card Auto             |
|                                       | Backup location.                                        |
| Date: 01-01.2011                      | TQC Timestamp the backup was created                    |
| Time: 14:37                           |                                                         |
| Restore Selection                     | Select which data to restore (check) or keep (uncheck)  |
| $\blacksquare$ Configuration          | Restore all data excluding the below                    |
| ☑ Totals                              | Restore from SD card but keep the current totals        |
| Electronic Calibration                | Restore Electronic Calibration per meter and K factor   |
|                                       | settings                                                |
| ☑ Vapor Recovery                      | Restore Vapor recovery settings & calibration tables    |
|                                       | When the backup does not have VR tables, a              |
|                                       | notification is shown                                   |
| ☑ Journals                            | Restore journal database (only available in cold-start) |
| $\uparrow\downarrow$ SEL to input 1/1 |                                                         |

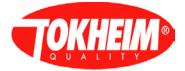

When (at least) Configuration is to be restored, the TQC will need a reboot after restoring. In this case it is also possible to restore from a backup made on a different hydraulic setup. In cold-start the auto-configure is skipped. If (CAN) hardware changes have been made to the dispenser after the backup was made, an auto-configure needs to be performed in the next warm-start session.

When Configuration is not to be restored, a reboot is not necessary afterward. The current hydraulic setup has to match the restored hydraulic setup though.

The procedure is:

- Restore complete backup
- Convert the restored backup to match it with the current software version
- Apply Restore selection(s)
- Reboot or activate the restore

The progress of each of these steps is shown on the HHT.

#### 5.5.4 System Setup

There are options to choose from: Date/Time Setup, Country Setup, Hydraulic Setup and I/O Configuration

When a cold start is done more options will be available

| Infrared signal Battery | Remark       |
|-------------------------|--------------|
| System Setup            | System Setup |
| 1 Date/Time Setup       | See 5.5.4.1  |
| 2 Country Setup         | See 5.5.4.2  |
| 3 Hydraulic Setup       | See 5.5.4.3  |
| 4 I/O COnfiguration     | See 5.5.4.4  |
| 5 Dispenser ID          | See 5.5.4.5  |
|                         |              |
|                         |              |
| ↑↓ num, press OK1/1     |              |

#### 5.5.4.1 Date/Time Setup

| Infrared signal       | Battery | Remark                                                                                                    |
|-----------------------|---------|----------------------------------------------------------------------------------------------------|
| Date/Time Setup       |         | Date/Time Setup                                                                                                    |
|                       |         | It only shows the <b>Date</b> and <b>Time</b> when the setup was                                                                                                    |
|                       |         | done. These parameters are not changeable.                                                                                                    |
| Date: 2012.01.03      |         | Date format yyyy.mm.dd                                                                                                    |
| Time: 03:13:57        |         | Time format: hh.mm.ss                                                                                                    |
|                       |         |                                                                                                    |
|                       |         | <b>Note</b> : In order to change these parameters, special attention will be required and only authorized person will be allowed to access it. A switch sealed inside the dispenser will allow the user to change these parameters only during cold start. |
| <b>↑↓ SEL to inpu</b> | t 1/1   |                                                                                                    |

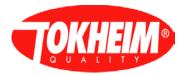

# 5.5.4.2 Country Setup

| Infrared signal Battery | Remark                                                 |
|-------------------------|--------------------------------------------------------|
| Country Dependencies    | Country Setup                                          |
| [ Region ]              | Region: Sets the region either Europe, China, India.   |
| Europe                  |                                                        |
| [ Country ]             | Country: Once the region is selected then the          |
|                         | countries will be displayed to choose from.            |
| NETHERLANDS             | Country Dependencies: When the country is              |
|                         | selected, then the parameters assigned to that country |
|                         | will be automatically filled up as default values for  |
|                         | that specific country.                                 |
| 1 Rounding Type         | See 5.5.4.2.1                                          |
| 2 Display               | See 5.5.4.2.2                                          |
| 3 Pulser                | See 5.5.4.2.3                                          |
| 4 Unit Setup            | See 5.5.4.2.4                                          |
| 5 Volume Limit          | See 5.5.4.2.5                                          |
| 6 Hose Expansion        | See 5.5.4.2.6                                          |
| 7 Cents Overshoot       | See 5.5.4.2.7                                          |
| 8 Preset Overshoot      | See 5.5.4.2.8                                          |
| 9 Leak Detection        | See 5.5.4.2.9                                          |
| 10 EC and TC Enable     | See 5.5.4.2.10                                         |
| 11 Optional Function    | See 5.5.4.2.11                                         |
| 12 Volume Scaling       | See 5.5.4.2.12                                         |
| 13 Lifetime Volume      | See 5.5.4.2.13                                         |
| ↑↓ num, press OK2/2     |                                                        |

# 5.5.4.2.1 Rounding type

| Infrared signal Battery | Remark                                                                                                    |
|-------------------------|----------------------------------------------------------------------------------------------------|
| Rounding Type           | Rounding rule for amount values.                                                                                                    |
| ⊙ 1                     | round the least significant digit .                                                                                                    |
| 0 5                     | The calculator rounds the last digit to the nearest value or 0 or 5.                                                                                          |
| ° 10                    | The calculator rounds the one but last digit one up<br>when the last digit is 5 or higher. The last digit will be<br>set to zero.                             |
|                         |                                                                                                    |
| ↑↓ SEL to input 1/1     | <b>Example:</b><br>Suppose the real amount is 12.9492<br>A rounding type of 1 by 1 will result in 12.95, 5 by 5<br>will result in 12.95 and 10 by 10 in 12.90 |

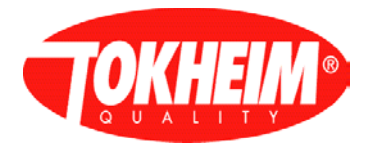

# 5.5.4.2.2 Display

| Infrared signal Battery                | Remark                                                  |
|----------------------------------------|---------------------------------------------------------|
| Display                                | Display                                                 |
| Comma Amount: 2                        | Comma Amount: digits displayed in the amount.           |
| Comma Volume: 2                        | Comma Volume: digits displayed in the volume.           |
| Comma Unit Price: 3                    | Comma Volume: digits displayed in the unit price.       |
| Comma Density: 0                       | Comma Density: digits displayed in the density          |
| Scaling Unitprice: 0                   | Scaling Unit Price: This determines if the unit will be |
|                                        | displayed in liters, cent-liter, etc                    |
| [Comma Symbol]                         | [Comma Symbol]                                          |
| ·. •.                                  | Allows you to configure the display in format as        |
| •••••••                                | Comma or Dot. For example 1.44 or 1,44(comma)           |
| $\uparrow \downarrow$ SEL to input 1/1 |                                                         |

# 5.5.4.2.3 Pulser

| Infrared signal  | Battery | Remark                                                 |
|------------------|---------|--------------------------------------------------------|
| Pulser           |         | Pulser                                                 |
| Normal Speed: 2  |         | Normal Speed is meant to define pulser hide value      |
|                  |         | for 40 L per minute                                    |
| High Speed:4     |         | High Speed is meant to define pulser hide value for    |
|                  |         | 80 L per minute                                        |
| Max Pulse Err: 3 |         | Max Pulse Err: The user can set the max error          |
|                  |         | allowed.                                               |
| Idle Vol.: 20    |         | Idle Vol: 20cl before error "idle volume detected" can |
|                  |         | be set between 0-50cl ( advice not to set below 20cl ) |
|                  |         |                                                        |
|                  |         |                                                        |
|                  |         |                                                        |
|                  |         |                                                        |
| ↑↓ SEL to input  | 1/1     |                                                        |

5.5.4.2.4 Unit Setup

| Infrared signal Battery               | Remark                                               |
|---------------------------------------|------------------------------------------------------|
| Unit Setup                            | Unit Setup                                           |
| [Volume Unit]                         | [Volume Unit] There are three possible options       |
| ⊙ Liter                               | Liter (Default)                                      |
| OUS Gallon                            | US Gallon                                            |
| OUK Gallon                            | UK Gallon                                            |
| [Amount Unit]                         | [Amount Unit] There are two currencies possibilities |
| Euro                                  | Euro or RMB                                          |
| [Temp. Unit]                          | [Temp. Unit] There two options                       |
| ⊙C                                    | Celsius                                              |
| ◦ F                                   | Fahrenheit                                           |
| $\uparrow\downarrow$ SEL to input 1/1 |                                                      |

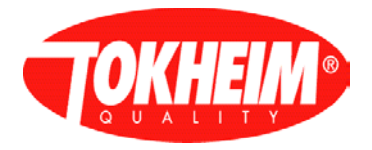

# 5.5.4.2.5 Volume limit

| Infrared signal Battery               | Remark                                                   |
|---------------------------------------|----------------------------------------------------------|
| Volume Limit                          | Volume Limit                                             |
| FIP: 1                                | For extra information about Volume Limit                 |
| Prod Product: 1                       | FIP: Selects one of the available FIPs                   |
| Value: 900,00                         | <b>Prod: Product</b> "x" is a default product name, once |
|                                       | the name is defined differently it will appear that way, |
|                                       | i.e like "Diesel".                                       |
|                                       | Value: The maximum liters that can be delivered          |
| $\uparrow\downarrow$ SEL to input 1/1 | during a delivery                                        |

# 5.5.4.2.6 Hose expansion

| Infrared signal Battery               | Remark                                                   |
|---------------------------------------|----------------------------------------------------------|
| Hose Expansion                        | Hose Expansion. Functionality to prevent "non zero       |
|                                       | display" problems which can be caused during             |
|                                       | pressurizing of the system after evaporation of fuel in  |
|                                       | the line between volume meter and nozzle.                |
| FIP: 1                                | FIP: Selects one of the available FIPs                   |
| Prod Product: 1                       | Prod: Product "x" is a default product name, once        |
|                                       | the name is defined differently it will appear that way, |
|                                       | i.e like "Diesel".                                       |
| Value: 8                              | Value: Range is Min 0 and Max 20 cl                      |
| Time:300 msec                         | Time Range is Min 0 and Max 1999 msec                    |
|                                       | č                                                        |
|                                       |                                                          |
|                                       |                                                          |
| $\uparrow\downarrow$ SEL to input 1/1 |                                                          |

#### 5.5.4.2.7 Cents overshoot

| Infrared signal Battery               | Remark                                                  |
|---------------------------------------|---------------------------------------------------------|
| Cents Overshoot                       | Functionality to hide additional pulses when customer   |
|                                       | wants to end at a round value. I.e.: due to bended      |
|                                       | hoses additional pulses can be received after finishing |
|                                       | the transaction and customer takes nozzle out of the    |
|                                       | car.                                                    |
| Digits to Mask :0                     | Digits to Mask: The digits that could be masked so      |
|                                       | that the customer could not see the difference.         |
| Masking Timeout: 0                    | Masking Timeout: the time that amount is masked         |
|                                       | shown to the customer.                                  |
| Max Mask Pulses: 0                    | Max Mask Pulse: These are the pulses not displayed      |
|                                       | for the customer.                                       |
|                                       |                                                         |
|                                       |                                                         |
|                                       |                                                         |
|                                       |                                                         |
| $\uparrow\downarrow$ SEL to input 1/1 |                                                         |

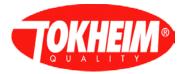

# 5.5.4.2.8 Preset overshoot

| Infrared signal                 | Battery | Remark                                             |
|---------------------------------|---------|----------------------------------------------------|
| Preset Overs                    | hoot    | Preset Overshoot                                   |
| Max Mask Pulses                 | : 2     | Max Mask Pulse: These are the pulses not displayed |
| Max Check Value                 | : 3     | for the customer                                   |
|                                 |         | Max Check value:                                   |
|                                 |         |                                                    |
|                                 |         |                                                    |
| $\uparrow\downarrow$ SEL to inp | out 1/1 |                                                    |

# 5.5.4.2.9 Leak detection

| Infrared signal                 | Battery | Remark         |  |
|---------------------------------|---------|----------------|--|
| Leak Detect                     | ion     | Leak Detection |  |
| <ul> <li>Disabled</li> </ul>    |         |                |  |
| ° Enabled                       |         |                |  |
|                                 |         |                |  |
|                                 |         |                |  |
|                                 |         |                |  |
|                                 |         |                |  |
| $\uparrow\downarrow$ SEL to inp | out 1/1 |                |  |

In case leak is enabled:

| Infrared signal Battery        | Remark                                                 |  |
|--------------------------------|--------------------------------------------------------|--|
| Leak Detection                 | Leak Detection                                         |  |
| [Detection type]               |                                                        |  |
| ⊙Prefilling Request            | Before filling starts do a leak test on request of POS |  |
| <sup>o</sup> Prefilling Nozzle | Before filling starts do a leak test on nozzle taken   |  |
| °Postfilling                   | Leak test after the nozzle has been stowed             |  |
| Leak Test Vol                  | How much leak volume allowed during leak test          |  |
| Leak Fatal Vol:                | How much cumulative leak volume allowed for all tests  |  |
| Leak counter max               | How many deliveries' allowed with leak                 |  |
|                                |                                                        |  |
| $\uparrow$ ↓ SEL to input 1/1  |                                                        |  |

# 5.5.4.2.10 EC and TC enable

| Infrared signal Battery          | Remark                                                |
|----------------------------------|-------------------------------------------------------|
| EC and TC enable                 | Electronic Calibration and Temperature Compensation   |
| Pulser : MPC_A1                  | Select for which pulser to enable/disable             |
| [Temp. Compensation]             | Temperature compensation                              |
| $\odot$ Disabled $\circ$ Enabled |                                                       |
| [E. Calibration                  | Electronic Calibration                                |
| $\odot$ Disabled $\circ$ Enabled |                                                       |
|                                  | Note: these settings can only be changed in coldstart |
|                                  |                                                       |

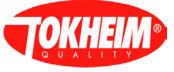

#### 5.5.4.2.11 Optional functions

It is a legal requirement in some countries, to protect the calculator configuration and database information by a key-lock, a PIN code only is not sufficient / permitted. Logically this protection is handled via one hardware input on the calculator. This input can be switched in several ways (e.g. key-switch, detection whether the calculator door is open, ...). The physical location of this IO is on a GPI(O) channel, either on the mainboard or slave IO board. The IO setup scheme defines this physical location (see separate IO setup specification). Alternatively, a setup switch on the main board can be used. Which input the calculator should react to (GPIO or setup switch) is chosen in the menu. Readout of the hardware IO is interpreted that if the input is open, the lock is applied. When the input is read as closed, the lock is not applied (unlocked). This prevents unlocked access by simply unplugging the GPIO rather than operating the switch as it is intended.

Reaction on the readonly IO by the menu handling is stated in the table below:

| Readonly IO     | Entering Optional | Optional Functions                   | Button setup change    | Browse to other   |
|-----------------|-------------------|--------------------------------------|------------------------|-------------------|
| change or state | Functions menu    | menu is current menu                 | (only possible in      | menu              |
|                 |                   |                                      | writable mode)         |                   |
| Read-only       | Menu is opened in | If the menu was                      | Menu is refreshed and  | Menu is opened in |
|                 | read-only mode    | writable, it remains                 | stays in writable mode | read-only mode    |
|                 |                   | writable, otherwise it               | as it was              |                   |
|                 |                   | will be set read-only <sup>(*)</sup> |                        |                   |
| Writable        |                   | Menu is opened in                    | n writable mode        |                   |

<sup>(\*)</sup> If a change in button setup would mean that the menu becomes read-only, the physical GPIO might as well be on a SIO board that is not fitted. For this reason, the operator has the chance to revert his button-setup choice because this menu does not get read-only right-away.

This menu will be part of the Setup / System Setup / Country Setup / Optional Functions menu and can only be accessed when the setup menu is entered with modify rights (coldstart switch had been switched prior to entering the setup level PIN). This will ensure this setting can only be changed by breaking a seal.

| Infrared signal Battery               | Remark                                                                 |
|---------------------------------------|------------------------------------------------------------------------|
| Optional Function                     | Optional Function                                                      |
| [Function]                            |                                                                        |
| Configure Key-lock                    | Key-lock. This protects access to the calculator via a hardware input. |
| ⊙ Disabled                            | No protection                                                          |
| • Enabled                             | Protect (calculator becomes read-only)                                 |
|                                       | Note: The keylock is an normally closed input.                         |
| $\uparrow\downarrow$ SEL to input 1/1 |                                                                        |

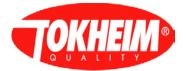

#### In case Enabled

| Infrared signal Battery | Remark                                                                                                    |
|-------------------------|----------------------------------------------------------------------------------------------------|
| Optional Function       | Optional Function                                                                                                    |
| [Function]              |                                                                                                    |
| Configure Key-lock      |                                                                                                    |
| ○ Disabled              |                                                                                                    |
| ⊙ Enabled               | Enabled == protected                                                                                                    |
| [Physical]              |                                                                                                    |
| ° GPIO                  | Switch is connected via GPIO (which depends on<br>button setup) When choosing <i>GPIO</i> , also the button<br>setup can be chosen.In warmstart, also an indication<br>of the menu being read-only or unlocked is stated and<br>changes to the button-setup will take effect<br>immediately. |
| ⊙ Setup Switch          | Use the onboard (EIO/CIO) switch                                                                                                    |
| [menu readonly]         | Indication reflects the actual state of the associated GPIO                                                                                                    |
| Button setup: 1         |                                                                                                    |
| ↑↓ SEL to input 1/1     |                                                                                                    |

#### 5.5.4.2.12 Volume Scaling

This menu is added to communicate volumes in a different scaling format using the UDC forecourt protocol.

| Infrared signal Battery                | Remark                                                                                |
|----------------------------------------|---------------------------------------------------------------------------------------|
| Volume Scaling                         | Volume Scaling                                                                        |
| [Volume times 10]                      |                                                                                       |
| [Delivery Volume]                      |                                                                                       |
| ° Disabled                             | Whether or not to apply scaling on delivery volume to<br>the FCC via the UDC protocol |
| $\odot$ Enabled                        |                                                                                       |
| [Totals Volume]                        |                                                                                       |
| ° Disabled                             | Whether or not to apply scaling on total volumes to<br>the FCC via UDC protocol       |
| $\odot$ Enabled                        |                                                                                       |
| $\uparrow \downarrow$ SEL to input 1/1 |                                                                                       |

#### 5.5.4.2.13 Lifetime Volume

This menu is added to switch on and off the administration of lifetime volume for all pulsers. When enabled, the lifetime volume can be requested using the F4 function key when not in a menu session and the dispenser is idle.

| Infrared signal I         | Battery | Remark                        |
|---------------------------|---------|-------------------------------|
| <b>Optional Functions</b> |         |                               |
| [Function]                |         |                               |
| [Lifetime Volume]         |         | Lifetime Volume store setting |

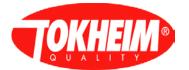

| ° Disabled          | Whether or not each pulser should store its lifetime volume |
|---------------------|-------------------------------------------------------------|
| ⊙ Enabled           | volume                                                      |
|                     |                                                             |
| ↑↓ SEL to input 1/1 |                                                             |

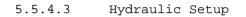

This selection is needed only when a cold-start with "calculator defaults" must be done. When a coldstart with" factory defaults" is performed, the correct hydraulic configuration is already available.

| Infrared signal Battery | Remark          |
|-------------------------|-----------------|
| Hydraulic Setup         | Hydraulic Setup |
| [ Setup ID ]            | Setup_ID:       |
| Q510-5N2                | See 5.5.4.3.1   |
| HYM Setup               | See 5.5.4.3.2   |
| Pump Setup              | See 5.5.4.3.3   |
| VHS Setup               | See 5.5.4.3.4   |
|                         |                 |
|                         |                 |
|                         |                 |
| ↑↓ press OK 1/1         |                 |

5.5.4.3.1 Example Setup ID:

How to change to "Q24-VNB.2X.VNA"

- Press  $<\sqrt{>}$  to clear, press <#> to go into alphanumeric mode. Press <7>3X = "Q", press <2> = "Q2", press <4> ("Q24") \_
- Press <1> 2X = "Q24-", press <8> 4X = "Q24-V"
- Press <6> 3X = "Q24-VN", press <2> 3X = "Q24-VNB"
- Press <1> 3X = "Q24-VNB.", press <2> = "Q24-VNB.2" \_
- Press <9> 3X = "Q24-VNB.2X", press <1> 3X = "Q24-VNB.2X." \_
- Also type "VNA" as above.
- Use <OK> to accept entrance.
- After the hydraulic setup has changed, automatically the HYM Setup menu is shown (See 5.5.4.3.2).

5.5.4.3.2 HYM setup

| Infrared signal Battery   | Remark                                                                                                    |  |
|---------------------------|----------------------------------------------------------------------------------------------------|--|
| Hydraulic Setup           | HYM Hydraulic Setup                                                                                         |  |
| [Pure High Speed]         | The menu shows an overview of all HYM                                                                       |  |
| [ A B:HYM Assignment]     | configurations and per HYM side a setting denoting if                                                       |  |
| $1\Box$ $\Box$ :NS/HS(AB) | the nozzles are to be interpreted as 'pure highspeed'                                                       |  |
| $2\Box \Box:NS/HS(AB)$    | type, meaning that nozzle's flow is always 80 l/min<br>high-speed. This pure highspeed setting will only be |  |
| $3\Box$ $\Box$ :NS/HS(AB) | applied on nozzles of type NS/HS (normal).                                                                  |  |
| $4\Box$ $\Box$ :NS/HS(AB) |                                                                                                    |  |
| 5 :Empty                  |                                                                                                    |  |
|                           |                                                                                                    |  |
| SEL to input 1/1          |                                                                                                    |  |

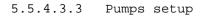

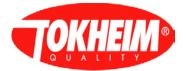

| Infrared signal B | Battery | Remark          |
|-------------------|---------|-----------------|
| Pump Setup        |         | Pump Setup      |
| 1 Pump 1          |         | See 5.5.4.3.3.1 |
| 2 Pump 2          |         | See 5.5.4.3.3.1 |
| _                 |         |                 |
| SEL to input      | 1/1     |                 |

# 5.5.4.3.3.1 Pump setup

| Infrared signal Battery | Remark                                                |
|-------------------------|-------------------------------------------------------|
| Pump 1 Setup            | Pump 1 Setup                                          |
|                         |                                                       |
| Num of Prods: 5         | Set number of products                                |
| Num of Disps: 1         | Set number of display's (Satellite)                   |
| OIML Test Time: 10      | Set OIML display test time (seconds)                  |
| [ Density Diplay ]      |                                                       |
| O Enable O Disable      | Enable Density display (only for LCD775)              |
| Master display type     | Select display type for main display                  |
| O LCD664                |                                                       |
| O LCD775                |                                                       |
| ⊙ VGA                   |                                                       |
| Unitprice Num: 1        | Number of unitprice displays on master display        |
|                         | <b>NOTE:</b> Not used for VGA                         |
| • Left to Right         | Unitprice displays left to right                      |
| O Right to Left         | Unitprice displays right to left                      |
| Slave display type      | Select display type for slave display.                |
|                         | <b>NOTE:</b> currently a mix with VGA is not allowed. |
| O LCD664                |                                                       |
| O LCD775                |                                                       |
| ⊙ VGA                   |                                                       |
| Unitprice Num: 1        | Number of unitprice displays on slave display.        |
|                         | <b>NOTE:</b> Not used for VGA                         |
| • Left to Right         | Unitprice displays left to right                      |
| O Right to Left         | Unitprice displays right to left                      |
| SEL to input 1/2        |                                                       |

# 5.5.4.3.4 VHS setup

| Infrared signal Battery | Remark    |
|-------------------------|-----------|
| VHS Setup               | VHS Setup |
| [Max Flow Check]        |           |
| 30 * sec                |           |
| [SHS 0 Flow Check]      |           |
| 60 * sec                |           |
| [Meter No Run Check]    |           |
| 50 L/min                |           |
|                         |           |
|                         |           |
| SEL to input 1/1        |           |

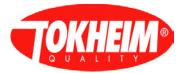

## 5.5.4.4 I/O Configuration

| Infrared signal Battery | Remark                                                                                                    |
|-------------------------|----------------------------------------------------------------------------------------------------|
| IO Configuration        | IO Configuration                                                                                                    |
| [ Nozzle Contacts ]     | [ Nozzle Contacts ]. This setting is only for normal fuel nozzle contacts. For LPG nozzles the setting is done in the LPG menu (see 5.4.4.3)                                            |
| ⊙Close ○Open            | Normally Closed or Normally Open                                                                                                    |
| Button Setup: 1         | <b>Button Setup:</b><br>Basic configuration for your input/output definitions.<br>This defines the function for each input/output.<br>( see TQC GPIO setup drawing 943757 for details ) |
| ↑↓ SEL to input 1/1     |                                                                                                    |

## 5.5.4.5 Dispenser ID

| Infrared signal                    | Battery | Remark                                                                    |
|------------------------------------|---------|---------------------------------------------------------------------------|
| Dispenser ID                       |         | Dispenser ID                                                              |
| SN: 123456789012                   |         | Version 07.005.00 and newer: Can be changed in                            |
|                                    |         | Setup RW access level (warmstart)                                         |
|                                    |         | Older versions: Can only be changed during a                              |
|                                    |         | coldstart.                                                                |
|                                    |         | This number is set in the factory. The number should                      |
| $\uparrow \downarrow$ SEL to input | 1/1     | match the dispenser serial numer stated on the metal typeplate / sticker. |

## 5.5.5 EMT Setup

| Infrared signal        | Battery | Remark                                                                                               |
|------------------------|---------|----------------------------------------------------------------------------------------------------|
| EMT Setup              | )       | EMT Setup                                                                                            |
| $\odot$ Disabled       |         | Here it is possible to enable the possibility to activate<br>the counters displayed on the dispenser |
| ° Enabled              |         | are counters displayed on the dispenser                                                              |
|                        |         |                                                                                                    |
| <b>↑↓ SEL</b> to input | 1/1     |                                                                                                    |

#### When EMT enabled:

| Infrared signal  | Battery | Remark          |
|------------------|---------|-----------------|
| EMT Setup        | )       | EMT Setup       |
| ° Disabled       |         |                 |
| ⊙ Enabled        |         |                 |
| [Assignment per] |         |                 |
| O Prod           |         | EMT per product |
| • Meter          |         | EMT per meter   |
| [Resolution]     |         |                 |
| • 1              |         |                 |
| O 0,1            |         |                 |
| O 0,01           |         |                 |

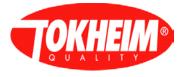

**↑↓ SEL to input 1/1** 

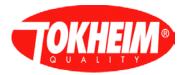

# 5.5.6 <u>Meter Setup</u>

| Infrared signal Battery | Remark                                                |
|-------------------------|-------------------------------------------------------|
| Meter Setup             | Meter Setup                                           |
| Meter: 1                | Shows the selected meter                              |
| [Meter Type]            | This is the identification of the meter.              |
| TQM                     | TQM                                                   |
| Max Flow Rate: 80       | Max Flow rate: The maximum flow rate in the meter     |
|                         | selected                                              |
| Pulse Weight: 1         | Pulse Weight: This is the volume of the type of meter |
|                         | selected, for example 5cl or 8cl per pulse            |
| EC Factor: 1,0000       | EC Factor: Electronic compensation factor             |
|                         |                                                       |
|                         |                                                       |
| ↑↓ num, press OK1/1     |                                                       |

# 5.5.7 <u>Product Setup</u>

| Infrared signal Battery                | Remark                                                       |
|----------------------------------------|--------------------------------------------------------------|
| Prod Setup                             | Product Setup                                                |
| Prod: Product 1                        | <b>Product :</b> selects 1 to 8. depending on configuration. |
| FuelType: Unleaded 95                  | FuelType : It shows the name of the product chosen           |
|                                        |                                                              |
| Density: 745                           | <b>Density</b> : It shows the product's density              |
| Alpha: 0,001213                        | Alpha: It shows the product's Alpha                          |
| Koe:                                   | In case of bio fuel                                          |
|                                        | ]                                                            |
| $\uparrow \downarrow$ SEL to input 1/1 |                                                              |

## 5.5.8 System Access

| Infrared signal Battery | Remark                                               |
|-------------------------|------------------------------------------------------|
| System Access           | System Access                                        |
| 1 Level 5 PIN Code      | See 5.5.8.1, only when using "PIN Only" access type  |
| 2 Revert Default PIN    | See 5.5.8.2, only when using "PIN Only" access type  |
| 3 Setup Device          | See 5.5.8.3                                          |
| 4 Whitelist Update      | See 5.5.8.4, only when using "Whitelist" access type |
|                         |                                                      |
|                         |                                                      |
|                         |                                                      |
|                         |                                                      |
| ↑↓ num, press OK 1/1    |                                                      |

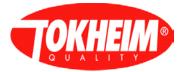

## 5.5.8.1 Level 5 PIN code

This menu will only be shown for "PIN Only" access type

| Infrared signal        | Battery | Remark                          |
|------------------------|---------|---------------------------------|
| Level 5 PIN Co         | ode     | Level 5 PIN Code                |
| [Enter New PIN]        |         | [Enter New Pin]                 |
| ****                   |         | The PIN Code must be typed here |
| [ Re-Enter New PIN     | V]      | [Re-Enter New Pin]              |
| ****                   | -       | Confirm the new PIN code        |
|                        |         |                                 |
|                        |         |                                 |
|                        |         |                                 |
|                        |         |                                 |
| <b>↑↓ SEL to input</b> | 1/1     |                                 |

5.5.8.2 Resume Def Code

This menu will only be shown for "PIN Only" access type

| Infrared signal Battery                | Remark                                            |
|----------------------------------------|---------------------------------------------------|
| Revert Default PIN                     | Setup default defined PIN code per menu level     |
| Operation                              | This menu allows resetting the PIN codes to their |
| □ Management                           | default values ("restore factory settings").      |
| Maintenance                            |                                                   |
| Configuration                          |                                                   |
|                                        |                                                   |
| $\uparrow \downarrow$ SEL to input 1/1 |                                                   |

5.5.8.3 Setup device

| Infrared signal Bat                   | tery | Remark                                                                                                    |
|---------------------------------------|------|----------------------------------------------------------------------------------------------------|
| Setup Device                          |      | Setup Device                                                                                                 |
| ⊙HHT                                  |      | There are two ways of setting the dispenser. In Europe the default is the Hand Held terminal(HHT), keypad is |
| • Keypad                              |      | not implemented                                                                                              |
|                                       |      |                                                                                                    |
| $\uparrow \downarrow$ SEL to input 1. | /1   |                                                                                                    |

## 5.5.8.4 Whitelist Update

This menu is only shown when using the "Whitelist" access type.

| Infrared signal Battery | Remark                                                                                               |
|-------------------------|----------------------------------------------------------------------------------------------------|
| Whitelist Update        |                                                                                                    |
| [Update from]           |                                                                                                    |
| ° RAM                   | Expects the file /home/TQC/Transfer/WhiteList.xml to be present (use FTP to get the file there)      |
| $\odot$ SD Card         | An SD card is inserted and has a directory structure /mnt/sdcard/home/TQC/Transfer/xxx/WhiteList.xml |
| Texaco                  | Offers a selection of all Whitelists found on the SD card                                            |
| Update                  | Starts the update process. The will also end the menu session.                                       |
| Press Key 1/1           |                                                                                                    |

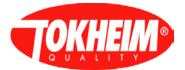

After the update is successful, the following screen is automatically shown:

| Infrared signal Battery | Remark |
|-------------------------|--------|
| Whitelist Update        |        |
|                         |        |
|                         | 4      |
| Update Successful       |        |
| Press C to exit         |        |
|                         |        |
|                         |        |
| Press Key 1/1           |        |

#### 5.6 Quit

Quit exits the main menu application on the Hand Held Terminal. In Warmstart, when the user logged in as Maintenance RW or higher level, there is a menu shown before the dispenser comes operational (since V07.005.00). Note: this menu is skipped when the no action timer expired.

| Infrared signal | Battery | Remark                                   |
|-----------------|---------|------------------------------------------|
| Exit Configurat | tion    |                                          |
| 1 Backup Config |         | Update the last known good configuration |
| 2 Quit Now      |         | Actually quit the menus immediately      |
|                 |         |                                          |
|                 |         |                                          |
|                 |         |                                          |
| C to return     | 1/1     |                                          |

When quitting the menu. In the LCD or VGA display there will be a message saying that the system is getting back to operational mode.

| Infrared signal | Battery | Remark |
|-----------------|---------|--------|
| Quitting Setup  |         |        |
|                 |         |        |
| Parse Setup     |         |        |
|                 |         |        |
| Finished Config |         |        |
|                 |         |        |
| Standby         | 1/1     |        |

It takes about 5-7 sec. When the switch Setup in the TQC hardware is enabled (Facing upwards). Then a message should be displayed in this screen to disable it and then it will get to operational status. When an auto-configure was performed where at least one device failed to software update, the TQC Application will reboot to resolve the CAN software update problem.

| Infrared signal Battery   | Remark                                           |
|---------------------------|--------------------------------------------------|
| OK: Configuration / Login | Configuration (PIN Only) or Login (Whitelist)    |
| F1:                       | When the option Quit was chosen. Then this       |
| F2:                       | window popped up. This is the first screen shown |
| F3:                       | when the device is turned on                     |
| F4:                       |                                                  |
| F5:                       |                                                  |
| F6:                       |                                                  |
| F7:                       |                                                  |
| F8:                       |                                                  |

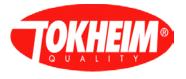

| Press Kev 1/1 |           |     |  |
|---------------|-----------|-----|--|
|               | Press Key | 1/1 |  |